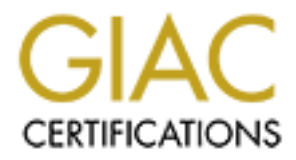

# Global Information Assurance Certification Paper

# Copyright SANS Institute [Author Retains Full Rights](http://www.giac.org)

This paper is taken from the GIAC directory of certified professionals. Reposting is not permited without express written permission.

# [Interested in learning more?](http://www.giac.org/registration/gcia)

Check out the list of upcoming events offering "Network Monitoring and Threat Detection In-Depth (Security 503)" at http://www.giac.org/registration/gcia

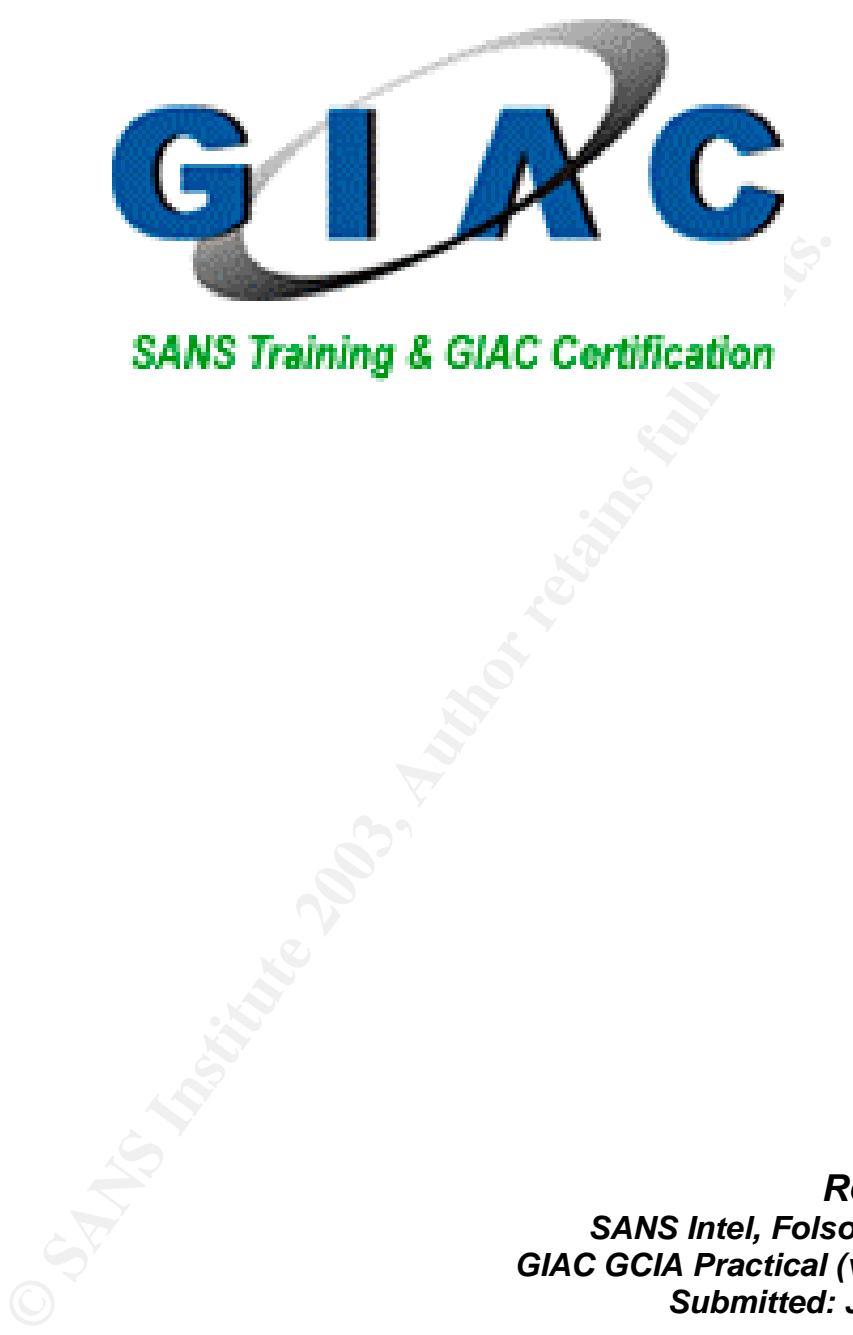

*Rob McBee SANS Intel, Folsom CA, USA GIAC GCIA Practical (version 3.3) Submitted: July 8, 2003*

# **Table of Contents**

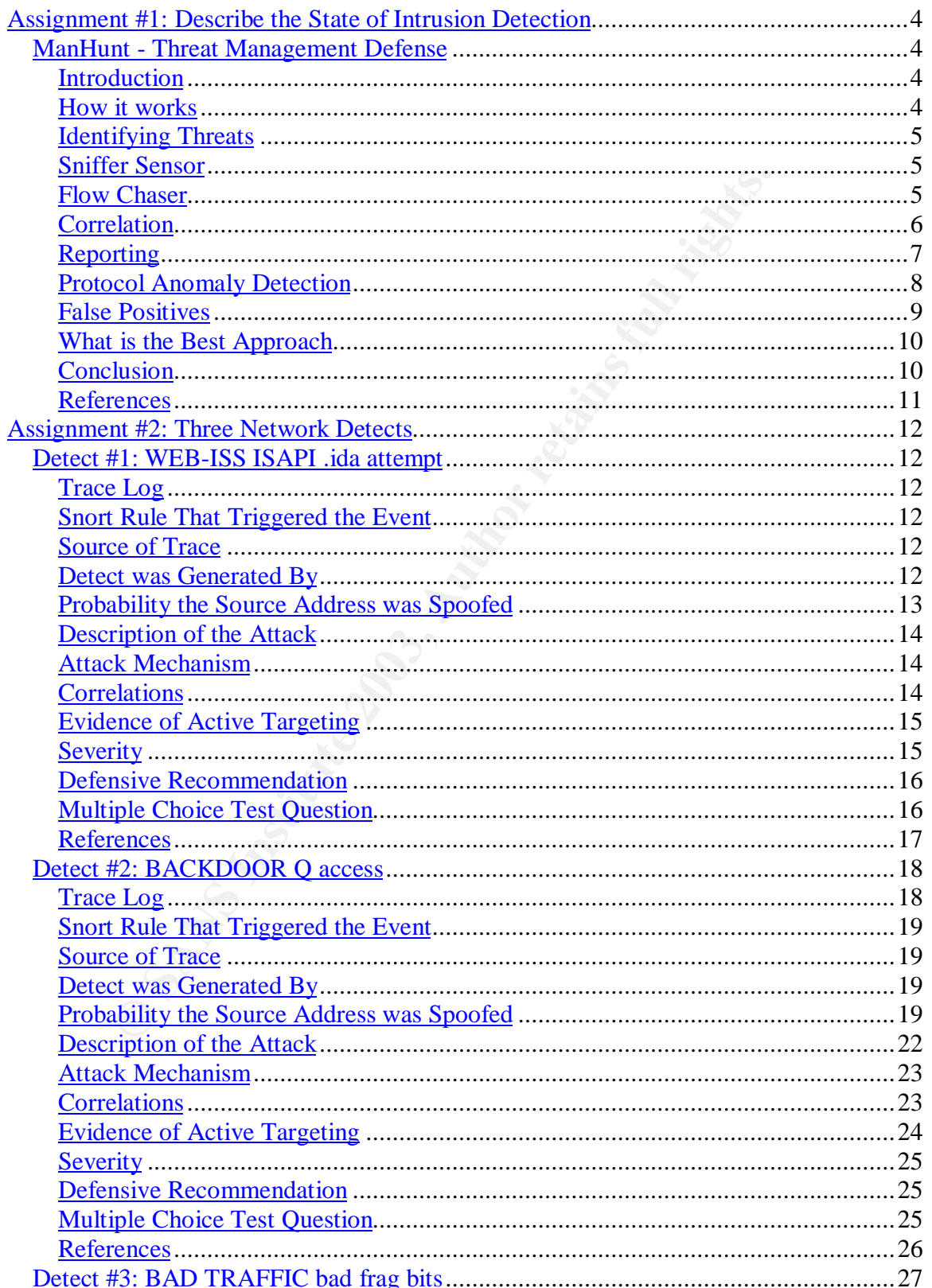

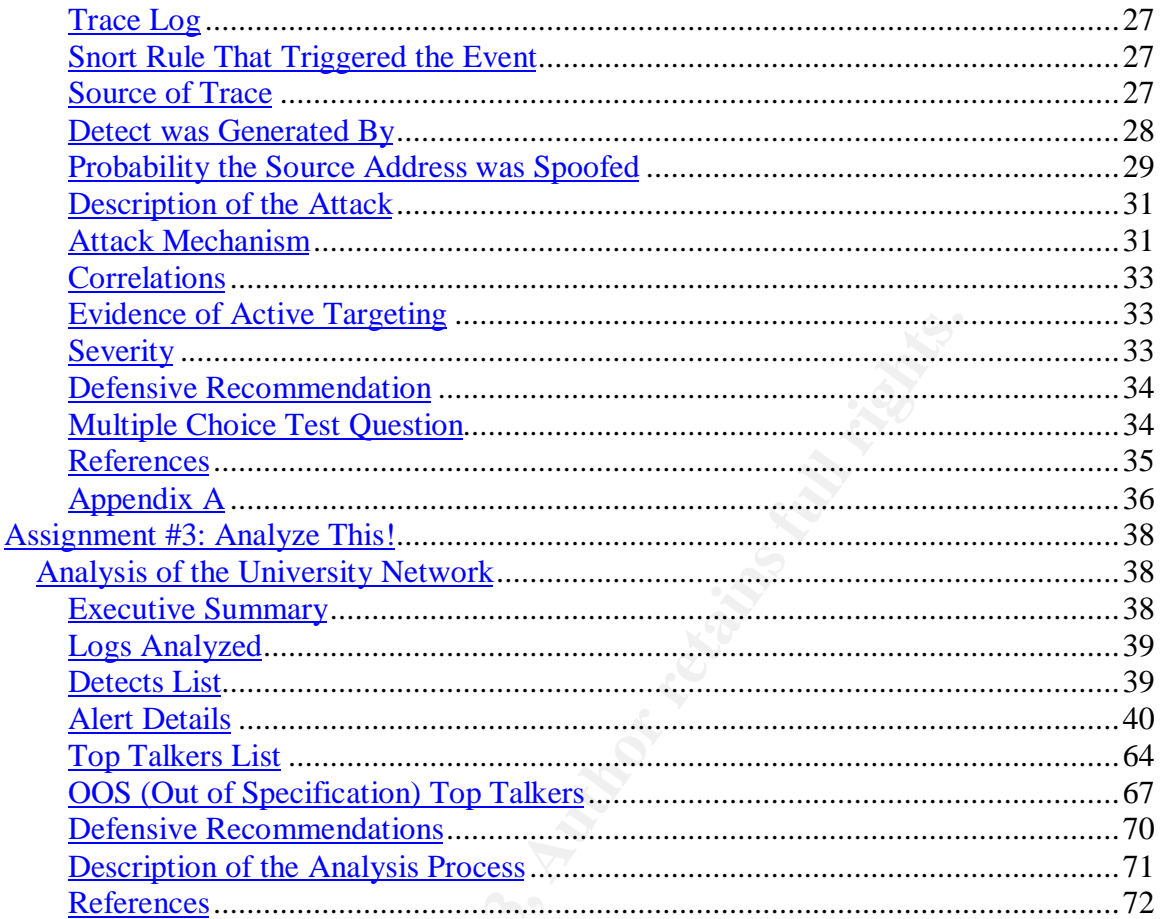

# **Assignment #1: Describe the State of Intrusion Detection**

# *ManHunt - Threat Management Defense*

#### **Introduction**

ryanizadoris are lacted with the theat of adack morinimusol<br>service (DoS) attacks. These attacks can come from outsid<br>tion, or from within. Regardless of the type of attack, the rector<br>to to organizations today is limited. Today, organizations are faced with the threat of attack from intrusions and denial of service (DoS) attacks. These attacks can come from outside your organization, or from within. Regardless of the type of attack, the recourse available to organizations today is limited. Current security products have, to a certain extent, the capability of keeping attackers out and identifying some threats, but products are needed to actually stop threats and identify the sources of attacks.

Today, an attacker can create a network of thousands of zombie hosts in a matter of hours. New tools using metastasizing and advanced self-replication dispersal techniques can attack trust relationships between systems and build hierarchical levels of zombie networks; making it possible to identify, organize, and control thousands of machines in a matter of minutes.

#### **How it works**

ManHunt™ is a protocol analysis-based NIDS. It has the added ability to correlate data taken from other NIDS devices. It works in a peer-to-peer mode for the most part except for its configuration management. ManHunt gives you the ability to identify and analyze threats to your network and proactively respond with the appropriate action.

- Identifying threats that do not necessarily correspond to known attack signatures
- Automating the track-back process within a network and across Internet boundaries to determine the source of the attack, a process that requires significant time and resources when done manually
- Coordinating attack responses automatically, providing faster and more effective attack response
- Correlating events from secondary sources, such as ManTrap, Cisco IDS and Snort devices.
- Providing a detailed log of all activity monitored and responded to by ManHunt so that organizations have the data necessary to take action in response to attacks.

ManHunt is also highly scalable, extensible and flexible: scalable because it performs and coordinates across both large and small networks; extensible because it allows you to monitor multiple devices; flexible because you decide

which devices to monitor, allowing you to focus on problem areas or monitor a broad range of network segments.

### **Identifying Threats**

ManHunt is a new generation of security software that provides the ability to respond to intrusions and prevent damage from denial of service (DoS) attacks. ManHunt monitors the events and performs an analysis to identify the attack. Once an attack is identified, it begins to, "…automatically determining the source of the attack and shares attack information securely with other networks involved in the attack, such as an upstream network service provider, to track the source of the attack across a distributed network...".**[1]**

attack is identified, it begins to, "...automatically determining<br>ack, such as an spares attack information securely with other network<br>ack, such as an upstream network service provider, to track<br>ack across a distributed n ManHunt accomplishes this by using several components that work together to gather event information, analyze the events, and then initiate an appropriate response. This is accomplished by using what ManHunt calls "event sensors". Event sensors gather the information needed to identify the attacks. Event sensors also receive notification of attack events handed off from the other hosts located outside the network. ManHunt samples these events and then performs an analysis that focuses on the devices affected by the attack. Because ManHunt is monitoring event information across the network, it can identify a threat on one part of the network and gather information from additional devices to effectively monitor your network without having to inspect all the traffic.

The two main event sensors incorporated into ManHunt are:

- Sniffer Sensor
- Flow Chaser

# **Sniffer Sensor**

The sniffer sensor allows ManHunt to monitor multiple ports. The sniffer uses switch port analyzers (SPAN) to listen to the network flows that are directly attached to the sniffer by copying all of a port's incoming or outgoing traffic to another port. This enables it to monitor 100% of the traffic on the port without hindering the additional data coming in. When a sniffer detects an attack or another ManHunt hands off information about a suspected attack, the information is passed on to the flow chaser sensor.

# **Flow Chaser**

The flow chaser's job is to query the remote devices to trace the suspicious traffic and verify that an attack is actually taking place. The flow chaser continues querying devices until it finds the attack's entry point into the network.

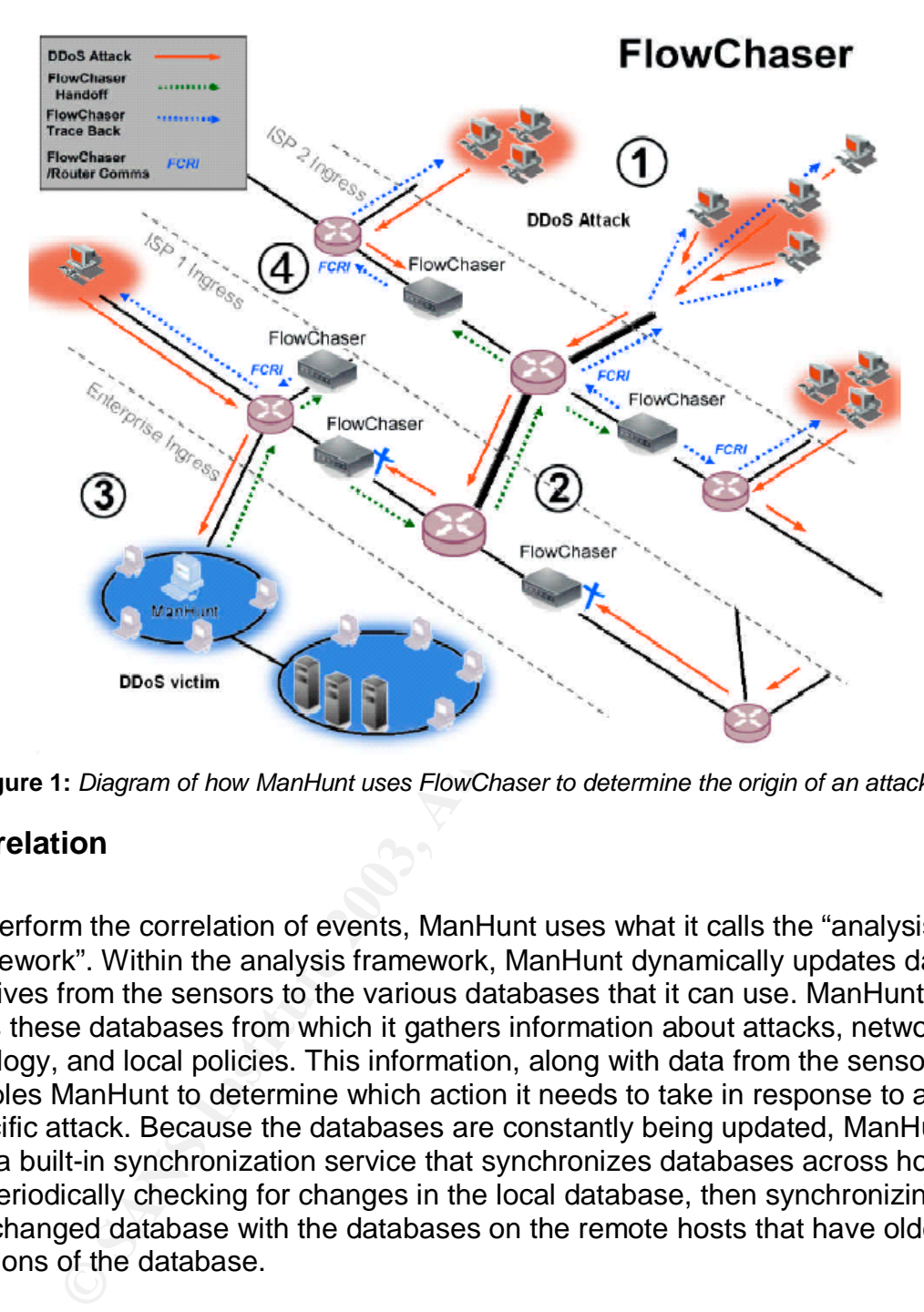

**Figure 1:** *Diagram of how ManHunt uses FlowChaser to determine the origin of an attack.* **[6]**

#### **Correlation**

To perform the correlation of events, ManHunt uses what it calls the "analysis framework". Within the analysis framework, ManHunt dynamically updates data it receives from the sensors to the various databases that it can use. ManHunt uses these databases from which it gathers information about attacks, network topology, and local policies. This information, along with data from the sensors, enables ManHunt to determine which action it needs to take in response to a specific attack. Because the databases are constantly being updated, ManHunt has a built-in synchronization service that synchronizes databases across hosts by periodically checking for changes in the local database, then synchronizing the changed database with the databases on the remote hosts that have older versions of the database.

The ManHunt analysis framework aggregates data on a possible attack from multiple sources: other ManHunt hosts, its own event sensors, Cisco IDS, Snort IDS, and ISS RealSecure just to name a few. ManHunt hosts send asynchronous notifications of possible attacks occurring inside or outside the local network. The analysis framework can query the event sensors about its current state and tell it to look elsewhere for more information. The analysis framework further assesses the possible attack by gathering details from its various databases. The image

below was taken from Symantec's web page showing the various sources that can send data events to the ManHunt agents. **[2]**

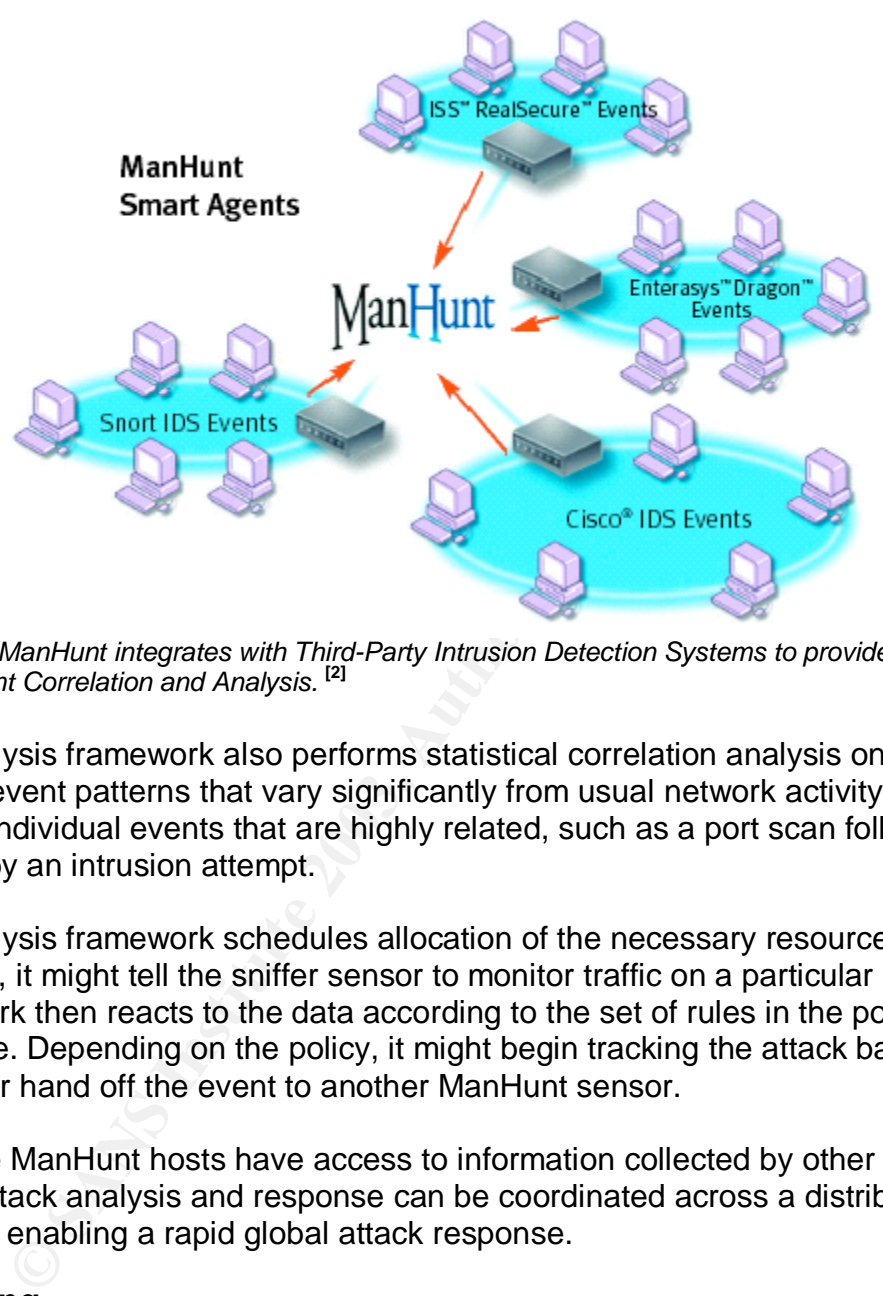

**Figure 2:** *ManHunt integrates with Third-Party Intrusion Detection Systems to provide Enterprise-Wide Event Correlation and Analysis.* **[2]**

The analysis framework also performs statistical correlation analysis on events to identify event patterns that vary significantly from usual network activity and to identify individual events that are highly related, such as a port scan followed closely by an intrusion attempt.

The analysis framework schedules allocation of the necessary resources, for example, it might tell the sniffer sensor to monitor traffic on a particular port. The framework then reacts to the data according to the set of rules in the policy database. Depending on the policy, it might begin tracking the attack back to its source or hand off the event to another ManHunt sensor.

Because ManHunt hosts have access to information collected by other ManHunt hosts, attack analysis and response can be coordinated across a distributed network, enabling a rapid global attack response.

# **Reporting**

ManHunt includes multiple levels of reporting to include data drill-down and threat status summaries to quickly spot associated events and attack trends. With these reporting features, you will be able to measure the overall effectiveness of the security infrastructure, meet your operational objectives for measuring security effectiveness, disseminating security information and tracking compliance across the organization.

In addition to the above, ManHunt utilizes a scalable web-based enterprise reporting solution, utilizing the extensive reporting framework of WebTrends™, allowing security administrators to produce powerful and insightful reports to permit them to make better decisions about the threats on their network.

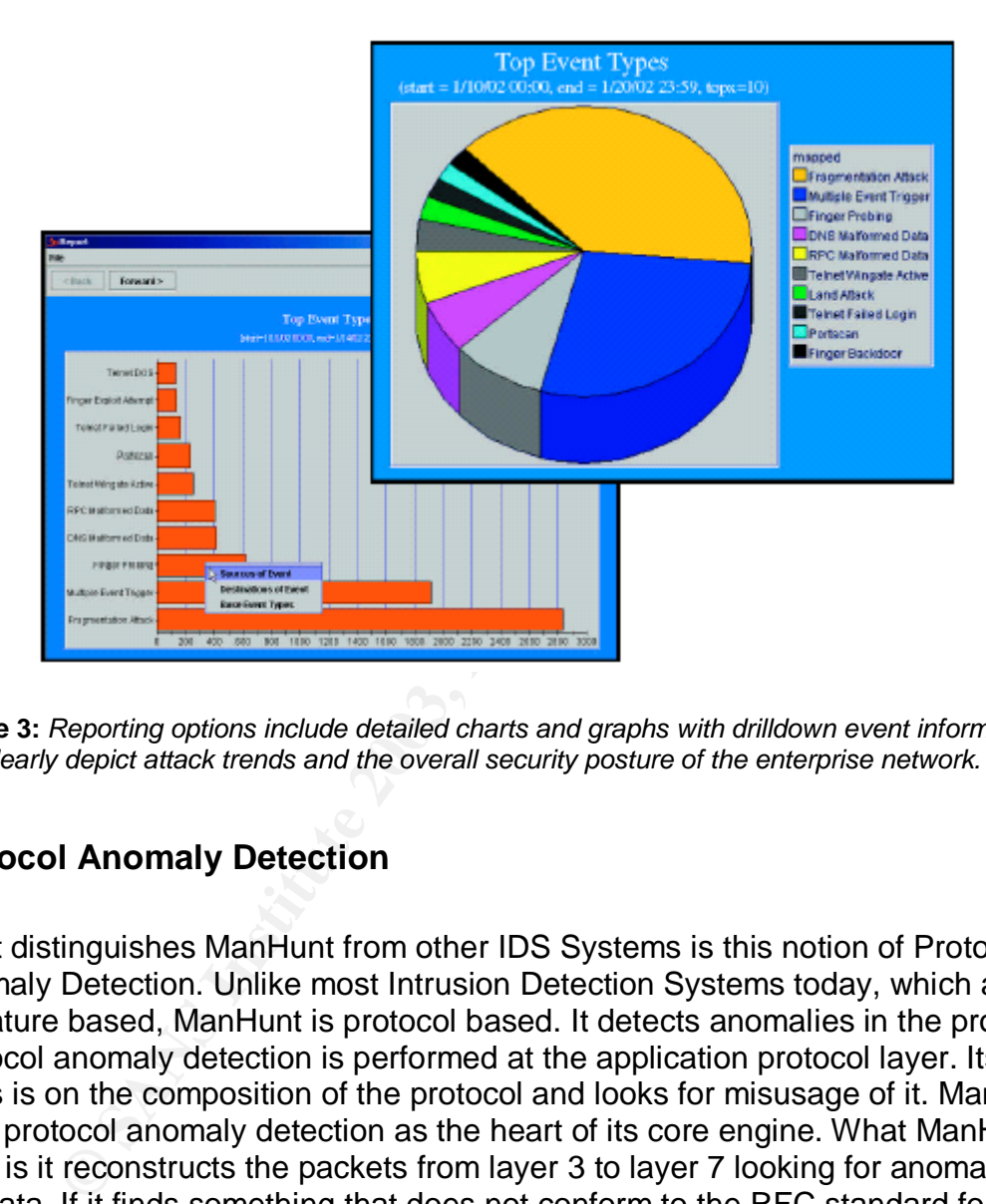

**Figure 3:** *Reporting options include detailed charts and graphs with drilldown event information* that clearly depict attack trends and the overall security posture of the enterprise network.<sup>[2]</sup>

# **Protocol Anomaly Detection**

What distinguishes ManHunt from other IDS Systems is this notion of Protocol Anomaly Detection. Unlike most Intrusion Detection Systems today, which are signature based, ManHunt is protocol based. It detects anomalies in the protocol. Protocol anomaly detection is performed at the application protocol layer. Its focus is on the composition of the protocol and looks for misusage of it. ManHunt uses protocol anomaly detection as the heart of its core engine. What ManHunt does is it reconstructs the packets from layer 3 to layer 7 looking for anomalies in the data. If it finds something that does not conform to the RFC standard for that protocol it perceives that as a protocol violation and alerts accordingly. ManHunt supports about 20 supported protocols including the most common ones used in attacks. Some of the supported protocols are Telnet, HTTP, RPC, SMTP, SNMP and Rlogin.

According to Erwan Lemonnier paper from Defcom 2001, he states that, "Protocol anomaly filters are thus able to detect all attacks that are using protocols outside of their normal usage area…which especially includes new

attacks that may not yet have been registered by computer security authorities. This ability of detecting new attacks added to the fact that they don't require signature database updates and has the same long lifetime as the protocol they are monitoring, makes the superiority of protocol anomaly filters on signature filters." **[5]** He makes a strong point in that protocol anomaly detection can detect new alerts that have not been seen in the wild. By capturing detects early could mean the difference between companies suffering little or no damage to sustaining catastrophe loses. Of course there are limits to this. For instance, if the attack doesn't violate any protocol behavior, then it won't be detected. In this case you would need a signature based IDS to capture the alert.

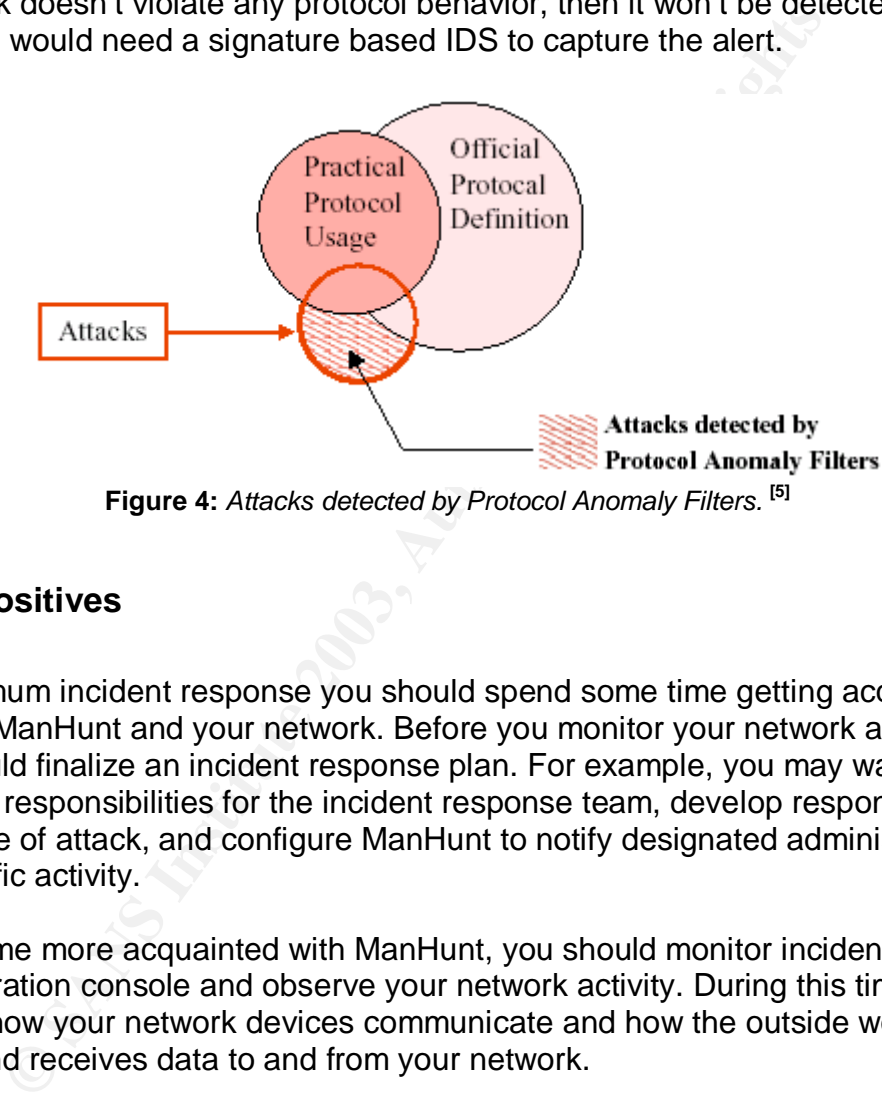

**Figure 4:** *Attacks detected by Protocol Anomaly Filters.* **[5]**

#### **False Positives**

For optimum incident response you should spend some time getting acquainted with the ManHunt and your network. Before you monitor your network activity, you should finalize an incident response plan. For example, you may want to delegate responsibilities for the incident response team, develop responses for each type of attack, and configure ManHunt to notify designated administrators for specific activity.

To become more acquainted with ManHunt, you should monitor incidents in the administration console and observe your network activity. During this time you will see how your network devices communicate and how the outside world sends and receives data to and from your network.

After you familiarize yourself with ManHunt, you should begin to customize it for your network. Because ManHunt detects all anomalous traffic, you may see events that trigger the ManHunt protocol anomaly detection engine but that are not serious threats to your network. It is highly recommend that you first lower the volume of events to sort through by filtering what you consider to be normal or permitted traffic. Trust me on this one. Once those events are removed, you will have fewer events to analyze; therefore you can allocate your time and energy to the more serious threats.

Now that you've taken the time to reduce the number of events coming into the console, you must now take the appropriate action in responding to them. When examining events, you may determine threatening activity immediately if an intruder breaks into your system or launches a DoS attack against your network. However, many "stealth" attacks occur over long periods of time, so it is important to note suspicious activity and look for patterns over a specified range of time.

Id dissect the event in order to make a subjective judgment<br>
ent type, priority, and location. After you dissect the incident<br>
example, if you see a power in Formator in Formaton<br>
Units incident as it is probably commonly You should dissect the event in order to make a subjective judgment based on the incident type, priority, and location. After you dissect the incident, you may decide to examine it further or ignore it. For example, if you see a portscan incident outside of your firewall and your company is highly visible from the Internet, you may decide to ignore this incident as it is probably commonplace. However, if you see the same activity in your high-security financial database subnet, you may want to give the incident more attention. A good place to start is to look for events patterns, related events (or better yet, correlated events), and high-priority events.

## **What is the Best Approach**

What is the best approach to Intrusion Detection? This is a question that is often asked in the security community. In preparation for this paper, I was reading an article on the internet posted by ISP-Planet **[3]**. On their site, they have an article written by Recourse Technologies **[4]** that basically says each company should have a layered defense against Intrusion Detection. This is the only way to give your company a fighting chance to the vast array of complex attacks available.

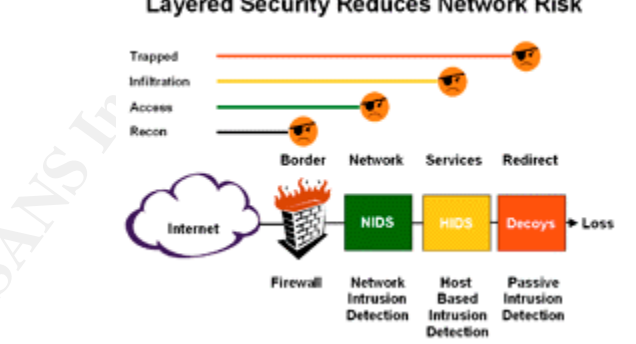

**Figure 5:** *Layered Security Reduces Network Risk* **[3]**

#### **Conclusion**

As you can see, Protocol Anomaly Detection is much different in the world of Intrusion Detection Systems than say a signature-based solution. To say it would be a better solution, would be a novice statement. It is impossible to find an Off-The-Shelf solution. To be effective in this area of security, one must have a

model made up of several layers to even stand a chance at the various types of threats available today. No one product will be able to detect every attack, but the only way to reduce the impact is to implement multiple layers of security within your organization.

you rawe to implement implupe tayers of sectunty. Show rawe to sep layers? It really doesn't matter to me what products you<br>sose layers? It really doesn't matter to me what products you<br>string. I would consider it because The topic for section one was to describe the state of Intrusion Detection. As you can see, and you probable already know, the rules for Intrusion Detection are ever changing. If you only take one thing from reading this paper, it is that to be effective, you have to implement multiple layers of security. Should ManHunt be one of those layers? It really doesn't matter to me what products you use, just use something. I would consider it because it takes a different approach than just the standard signature based systems. It detects anomalies in the protocol whereas the other big name players do signature matching. Ideally, if you can implement both types, your company stands a better chance of not being owned!

#### **References**

- 1. Earl, Baron. Pigdog Journal. "ManHunt and ManTrap", August 7, 2000. URL: http://www.pigdog.org/auto/scary\_tech/link/1628.html (March 10, 2003).
- 2. Symantec. "ManHunt 2.1", URL: http://enterprisesecurity.symantec.com/content/displaypdf.cfm?pdfid=295&EID=0 (March 11, 2003).
- 3. Recourse Technologies. IDS-Planet. "Intrusion Detection: Reducing Network Security Risk", December 24, 2001. URL: http://www.isp-planet.com/perspectives/ids\_p3.html (March 13, 2003).
- 4. Recourse Technologies. URL: http://www.recourse.com/index.html (March 13, 2003).
- 5. Lemonnier, Erwan. Defcon. "Protocol Anomaly Detection in Network-based IDSs" June 28, 2001. URL: http://erwan.lemonnier.free.fr/exjobb/report/protocol\_anomaly\_detection.pdf (March 16, 2003).
- 6. Gray, Wayne and Maguire, Andrew. Recourse Technologies. "ManHunt DDoS Attack Trace Back And Prevention Using FlowChaser Technology". URL: Unavailable at this time (March 16, 2003).
- 7. REACT Network Services, inc. "Products ManHunt". URL: http://www.reactnetwork.com/manhunt.html (March 19, 2003).

# **Assignment #2: Three Network Detects**

# *Detect #1: WEB-ISS ISAPI .ida attempt*

# **Trace Log**

This is the dump of the alert file of the Snort log that triggered the event:

**[\*\*] WEB-IIS ISAPI .ida attempt [\*\*] 07/12-14:04:59.354488 66.76.246.193:1343 -> 46.5.180.133:80 TCP TTL:240 TOS:0x10 ID:0 IpLen:20 DgmLen:1504 \*\*\*AP\*\*\* Seq: 0x486E0A3F Ack: 0x9225932F Win: 0x7D78 TcpLen: 20**

# **Snort Rule That Triggered the Event**

**alert tcp \$EXTERNAL\_NET any -> \$HTTP\_SERVERS \$HTTP\_PORTS (msg:"WEB-IIS ISAPI .ida attempt"; uricontent:".ida?"; nocase; dsize:>239; flow:to\_server,established; reference:arachnids,552; classtype:web-application-attack; reference:bugtraq,1065; reference:cve,CAN-2000-0071; sid:1243; rev:6;)**

# **Source of Trace**

**PERTIS ISAPI ida attempt [\*\*]**<br> **PERTIS ISAPI ida attempt [\*\*]**<br> **PERTIG:240 TOS:064.076.246.193:1343 -> 46.5.180.133:80**<br> **PERTIG:240 TOS:0610 ID:0 ID:06:126 DgmLen:1504**<br> **PERTIG:240 TOS:0610 ID:0 ID:06:12225932F** Win:0 This trace originated from incidents.org: http://www.incidents.org/logs/Raw/2002.6.12 The file was downloaded in December of 2002 in preparation for the GCIA certification. According to the README file on the incidents.org/logs/Raw page, this trace is the result of a Snort instance running in binary logging mode. The logs have been sanitized and the IP's have been "munged" to protect the guilty.

# **Detect was Generated By**

This trace was generated using Demarc PureSecure v1.6, MySQL 3.23.53 and Snort version 1.9.0-db (Build 209). The trace was downloaded from the incidents.org web site and the following snort command was run against it.

**snort -p -l C:\PureSecure\sensor\log -r c:\dumps\2002.6.2 –c C:\PureSecure\sensor\conf\snort1.conf**

The snort1.conf<sup>1</sup> file was the standard file except for the recommendation suggested by Daniel Wesemann on January 5, 2003 to the intrusions@incidents.org mailing list which was to turn off the stream4preprocessor. The following lines were commented out:

#### **# preprocessor stream4: detect\_scans, disable\_evasion\_alerts # preprocessor stream4\_reassemble**

 $\overline{a}$  $1$ <sup>\*</sup> Normally the snort.conf is not named snort1.conf. This was something Demarc PureSecure did upon install. Not sure why, but everything still worked.

## Probability the Source Address was Spoofed

According to Whitehats.com, the packet that caused this event is usually part of an established TCP session indicating that the source IP was not spoofed. However, after going back through ten days worth of logs, there was no associated SYN attempt to start the TCP Handshake. Actually, from those ten days worth of logs, this is the only occurrence of this IP address indicating that the possibility of this address being spoofed exists. An nslookup of this IP shows the following:

#### **Name: cdm-66-246-193-tylr.cox-internet.com Address: 66.76.246.193**

This appears to be a valid host. More than likely this is probably a compromised host. Lets take a closer look at the packet.

#### *Figure 2.1.1: A closer look at this packet*

me: cdn-66-246-193-tylr.cox-internet.com<br>dress: 66.76.246.193<br>ars to be a valid host. More than likely this is probably a compron<br>a closer look at the packet.<br><br>Eigure 2.1.1: A closer look at this packet<br>da?NNNNNNNNNNNNNNNN **GET /default.ida?NNNNNNNNNNNNNNNNNNNNNNNNNNNNNNNNNNNNNNNNNN NNNNNNNNNNNNNNNNNNNNNNNNNNNNNNNNNNNNNNNNNNNNNNNNN NNNNNNNNNNNNNNNNNNNNNNNNNNNNNNNNNNNNNNNNNNNNNNNNN NNNNNNNNNNNNNNNNNNNNNNNNNNNNNNNNNNNNNNNNNNNNNNNNN NNNNNNNNNNNNNNNNNNNNNNNNNNNNNNNNNNN....................x.. %u9090%u6858%ucbd3%u7801%u9090%u6858%ucbd3%u7801%u9090%u9090 %u8190%u00c3%u0003%u8b00%u531b%u53ff%u0078%u0000%u00=a HTTP/1.0** Content-type: text/xml HOST:**www.worm.com**

As you can tell from the bolded text, this is obviously a CodeRed request. The www.worm.com shown further down is another sign of CodeRed. Odds are the IP Address is not spoofed. Checking through the logs I did not find any record of the initial SYN attempt, but then I remembered the data present in the logs file was generated by packets that matched a Snort signature. It is highly doubtful that initial SYN would have been logged.

Checking through the logs I found numerous WEB related events on this destination IP. The events included:

- ÿ WEB-FRONTPAGE /\_vti\_bin/ access
- ÿ WEB-CGI formmail access
- $\triangleright$  WEB-MISC whisker HEAD with large datagram
- ÿ WEB-IIS cmd.exe access
- ÿ WEB-MISC http directory traversal
- ÿ WEB-ATTACKS cc command attempt

It definitely looks like active reconnaissance going on among other things.

# **Description of the Attack example 30 Fa27 9980 FB5 06**

This attack is related to Microsoft IIS Server and is explicitly looking to exploit an unchecked buffer in Microsoft's IIS Index Server ISAPI Extension by requesting nonexistent files with .ida or .idq extensions. If the attack is successful, the intruder would gain system level access and have the ability to remotely administer any IIS server running the default install. Having this type of access the attacker would be able to change files and web pages, install applications, delete files, and modify databases among other things. The vulnerability is well documented and a simple Google search will provide you with more information than you know what to do with. CVE-MITRE.org has two listing for this related to IIS and .ida or .idq files.

 $\triangleright$  CVE-2001-0500

 $\triangleright$  CVE-2000-0071

This worm has three parts to it:

- 1. Infect new hosts
- 2. Deface it's victims Web pages
- 3. Attack 198.137.240.91 (www1.whitehouse.gov)

IIS Versions susceptible to this attack:

- $\triangleright$  Microsoft Windows NT 4.0 Internet Information Services 4.0
- $\triangleright$  Microsoft Windows 2000 Internet Information Services 5.0
- $\triangleright$  Microsoft Windows XP beta Internet Information Services 6.0 beta

For a more in-depth description check out the article on the **SecurityFocus.com** web site.

# **Attack Mechanism**

**Example 11** and the proceed to US and idea or idea to the ending the seculity of this related to IIS and idea or idea files.<br>
<u>E-2001-0500</u><br>
<u>CE-2001-0500</u><br>
TE-2000-0071<br>
In has three parts to it:<br>
Fect new hosts<br>
face it The CodeRed attack starts out by establishing the TCP Handshake. Once the Handshake is completed the attacker will attempt the ISAPI .ida buffer overflow exploit described above in order to gain system level access to the server. If successful, it will proceed to setup the environment and then precede through the remaining steps of the code by initiating 100 other threads, of which 99 check for other vulnerable hosts. The  $100<sup>th</sup>$ thread will then check to see if the system is running a vulnerable version of IIS, if so, then it will proceed to deface the web page with a page that says, "Welcome to http://www.worm.com !, Hacked By Chinese!". Once the defacing is done, it will check if the c:\notworm file is present. If so, it will go dormant until some specified time period. Then it will check the computer's clock to see if it should send 100k worth of data to port 80 on www.whitehouse.gov essentially performing a DoS attack on www.whitehouse.gov.

# **Correlations**

To confirm my assumptions, I checked through the previous ten days worth of data. While I found no other traces of this source IP, there were multiple instances of other addresses attempting connections to the destination IP, some of which were performing

that same ISAPI .ida buffer overflow attempt. This definitely adds strength to the argument that this in fact is CodeRed. According to the research that Riley Hassel and Ryan Permeh of **eEye** did, CodeRed's sequence of generating random IP addresses to attack is not exactly random. According to the research, there appears to be a static seed the worm uses when generating IP address to attack. Because of this, each infected host will attempt to infect the same list of addresses. This is precisely what we are seeing in regards to this destination IP.

Another interesting thing I noticed was that this destination IP generated 72 different events of type "ATTACK RESPONSES 403 Forbidden" in response to the stimuli. It was actually 36 unique events, each of which stimulated two responses. Looking at the packets it appears that the initial destination host is not hosting Microsoft IIS but Apache 1.3.12 and it's not even a Microsoft client but a RedHat Linux client. Figure 2.1.2 shows one of the responses.

*Figure 2.1.2: Reply from 46.5.180.133*

**Example The Incucced was lind in Solution Ir generated 721 and the semiation Ir generated 721 and proper "ATTACK RESPONSES 403 Forbidden" in response to the 6 unique events, each of which stimulated two responses. Looking HTTP/1.1 403 Forbidden** Date: Tue, 02 Jul 2002 14:44:52 GMT Server: **Apache/1.3.12 (Unix) (Red Hat/Linux)** mod\_jk mod\_ssl/2.6.6 OpenSSL/0.9.5a PHP/4.0.1pl2 mod\_perl/1.24 FrontPage/4.0.4.3 Keep-Alive: timeout=15, max=100 Connection: Keep-Alive Transfer-Encoding: chunked Content-Type: text/html; charset=iso-8859-1

# **Evidence of Active Targeting**

I don't believe that is the result of active targeting. The IDS only picked up one event from this source IP. Even though there were multiple other sources that scanned this destination address, this would be expected behavior for CodeRed with its "statically random" IP address algorithm. The other hosts are probably compromised looking for potential victims to infect. It just appears that this destination address is not one of them.

# **Severity**

Severity is calculated using the formula below:

*(Criticality + Lethality) - (System Countermeasures + Network Countermeasures)*

Each element is worth 1 to 5 points, and the arithmetic gives us a range of  $-8$  to  $+8$ .

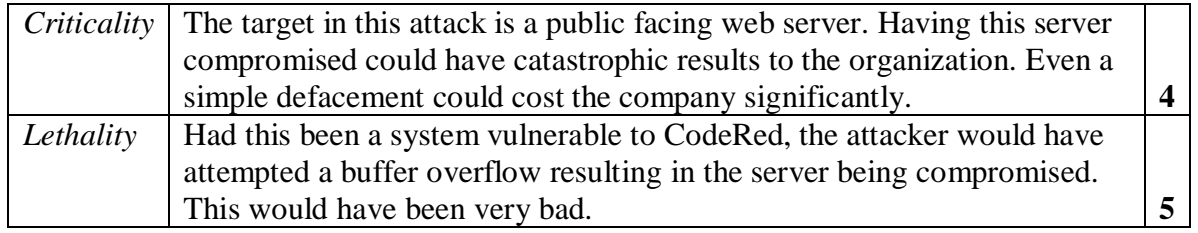

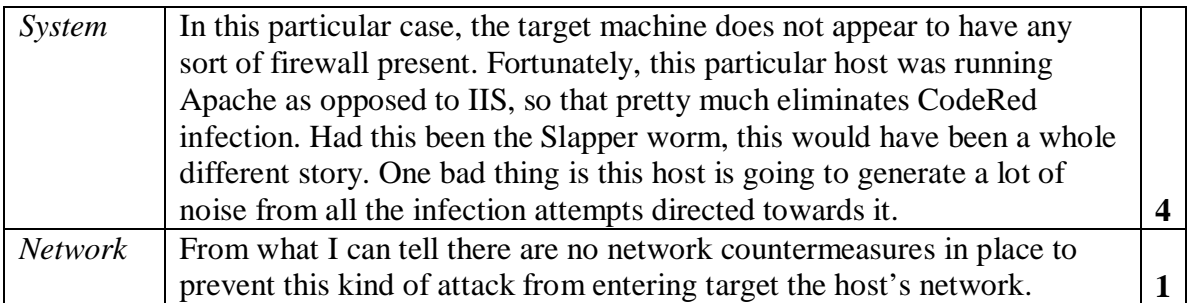

Severity =  $(4+5) - (4+1) = 4$ 

This gives me an incident severity of **4**. As you can see, 4 is probably higher than one would like. There is definitely some work to be done.

## **Defensive Recommendation**

**Example 19 (4+5)** – (4+1) = **4**<br>
ine an incident severity of **4**. As you can see, 4 is probably highe<br>
2. There is definitely some work to be done.<br> **We Recommendation**<br>
us first choice is something any decent system admi The obvious first choice is something any decent system administrator should do. They should ensure that the systems are patched and cleaned. Microsoft released a patch for this vulnerability some time ago, MS01-033.asp. In addition to just applying this patch, one should also perform Best Known Methods for all systems they administer. Here are a few suggestions:

- $\triangleright$  Make sure you apply all patches and service packs (after you regression test them of course).
- $\triangleright$  Harden all your operating systems by making sure you disable all unused user accounts, disabling or removing unneeded services, implement strong passwords, ensure that the proper ACL's are in place whether they are on your routers or on your file systems.
- $\triangleright$  Keep up-to-date with the latest vulnerabilities by subscribing to the Incidents and Security Focus mailing lists.
- $\triangleright$  Have a documented security policy that upper management buy's off on so you have the necessary support.
- $\triangleright$  If for some reason you follow the above steps and still get compromised, try to share with the community so others don't fall victim to the same attack (if your company lets you share this information).

# **Multiple Choice Test Question**

Which of the following Operating Systems are not susceptible to the ISAPI .ida buffer overflow vulnerability? (Choose all that apply)

- a) Windows 2000 Advanced Server
- b) Windows XP SP1
- c) Windows NT
- d) Windows 2000 Professional

The answer is (b). Beginning with Windows XP RC1, this vulnerability has been eliminated. (a), (c), (d) are all susceptible to the ISAPI .ida buffer overflow vulnerability.

### **References** FA27 2F94 9980 FB5 DE3D F8B5 06E4 A169 4E46 A169 4E46 A169 4E46 A169 4E46 A169 4E46 A169 4E46 A169 4E46

CVE-MITRE.org. "Common Vulnerabilities and Exposures" URL: http://cve.mitre.org/cgi-bin/cvename.cgi?name=CAN-2001-0500 (January 11, 2003).

CVE-MITRE.org. "Common Vulnerabilities and Exposures" URL: http://cve.mitre.org/cgi-bin/cvename.cgi?name=CAN-2000-0071 (January 11, 2003).

Incidents.org. "GIAC Certification Practical Logs" URL: http://www.incidents.org/logs/Raw/2002.6.12 (December 2002).

Incidents.org. "Intrusions GIAC Mailing List Archives" URL: http://www.incidents.org/archives (January 5, 2003).

Hassell, Riley, Permeh, Ryan. eEye. "Advisory AD20010618" June 18, 2001. URL: http://www.eeye.com/html/Research/Advisories/AD20010618.html (January 11, 2003).

org. "GIAC Certification Practical Logs"<br>Existive wearest corg/logs/Raw/2002.6.12 (December 2002).<br>
Org. "Intrusions GIAC Mailing List Archives"<br>
Distributions: The Sans of Author retains full rights.<br>
Here, Perneh, Ryan. Microsoft Corporation. "Unchecked Buffer in Index Server ISAPI Extension Could Enable Web Server Compromise." June 18, 2001. URL: http://www.microsoft.com/technet/security/bulletin/MS01-033.asp (January 11, 2003).

SecurityFocus.com. "Code Red Worm" July 20, 2001. URL: http://aris.securityfocus.com/alerts/codered/010720-Analysis-CodeRed.pdf (January 11, 2003).

Whitehat.com. "arachNIDS IDS552 - IIS ISAPI Overflow IDA" URL: http://www.whitehats.com/cgi/arachNIDS/Show?\_id=ids552&view=event (January 10, 2003).

# *Detect #2: BACKDOOR Q access*

# **Trace Log**

This is the dump of the alert file of the Snort log that triggered the event. For the sake of brevity, only one day is displayed. The event actually triggered for a total of six days starting on 9/28 continuing to 10/3, which is the day shown. In total, 138 events were generated.

**© SANS Institute 2003, Author retains full rights. +=+=+=+=+=+=+=+=+=+=+=+=+=+=+=+=+=+=+=+=+=+=+=+=+=+=+=+=+=+=+=+ [\*\*] BACKDOOR Q access [\*\*] 10/03-00:09:38.356507 255.255.255.255:31337 -> 115.74.48.104:515 TCP TTL:15 TOS:0x0 ID:0 IpLen:20 DgmLen:43 \*\*\*A\*R\*\* Seq: 0x0 Ack: 0x0 Win: 0x0 TcpLen: 20 +=+=+=+=+=+=+=+=+=+=+=+=+=+=+=+=+=+=+=+=+=+=+=+=+=+=+=+=+=+=+=+ [\*\*] BACKDOOR Q access [\*\*] 10/03-00:59:08.336507 255.255.255.255:31337 -> 115.74.74.204:515 TCP TTL:15 TOS:0x0 ID:0 IpLen:20 DgmLen:43 \*\*\*A\*R\*\* Seq: 0x0 Ack: 0x0 Win: 0x0 TcpLen: 20 +=+=+=+=+=+=+=+=+=+=+=+=+=+=+=+=+=+=+=+=+=+=+=+=+=+=+=+=+=+=+=+ [\*\*] BACKDOOR Q access [\*\*] 10/03-01:31:10.346507 255.255.255.255:31337 -> 115.74.253.150:515 TCP TTL:15 TOS:0x0 ID:0 IpLen:20 DgmLen:43 \*\*\*A\*R\*\* Seq: 0x0 Ack: 0x0 Win: 0x0 TcpLen: 20 +=+=+=+=+=+=+=+=+=+=+=+=+=+=+=+=+=+=+=+=+=+=+=+=+=+=+=+=+=+=+=+ [\*\*] BACKDOOR Q access [\*\*] 10/03-01:32:07.436507 255.255.255.255:31337 -> 115.74.208.225:515 TCP TTL:15 TOS:0x0 ID:0 IpLen:20 DgmLen:43 \*\*\*A\*R\*\* Seq: 0x0 Ack: 0x0 Win: 0x0 TcpLen: 20 +=+=+=+=+=+=+=+=+=+=+=+=+=+=+=+=+=+=+=+=+=+=+=+=+=+=+=+=+=+=+=+ [\*\*] BACKDOOR Q access [\*\*] 10/03-04:02:23.366507 255.255.255.255:31337 -> 115.74.142.201:515 TCP TTL:15 TOS:0x0 ID:0 IpLen:20 DgmLen:43 \*\*\*A\*R\*\* Seq: 0x0 Ack: 0x0 Win: 0x0 TcpLen: 20 +=+=+=+=+=+=+=+=+=+=+=+=+=+=+=+=+=+=+=+=+=+=+=+=+=+=+=+=+=+=+=+ [\*\*] BACKDOOR Q access [\*\*] 10/03-04:56:29.416507 255.255.255.255:31337 -> 115.74.30.152:515 TCP TTL:15 TOS:0x0 ID:0 IpLen:20 DgmLen:43 \*\*\*A\*R\*\* Seq: 0x0 Ack: 0x0 Win: 0x0 TcpLen: 20 +=+=+=+=+=+=+=+=+=+=+=+=+=+=+=+=+=+=+=+=+=+=+=+=+=+=+=+=+=+=+=+ [\*\*] BACKDOOR Q access [\*\*] 10/03-06:09:01.416507 255.255.255.255:31337 -> 115.74.217.249:515 TCP TTL:16 TOS:0x0 ID:0 IpLen:20 DgmLen:43 \*\*\*A\*R\*\* Seq: 0x0 Ack: 0x0 Win: 0x0 TcpLen: 20 +=+=+=+=+=+=+=+=+=+=+=+=+=+=+=+=+=+=+=+=+=+=+=+=+=+=+=+=+=+=+=+ [\*\*] BACKDOOR Q access [\*\*] 10/03-06:26:00.476507 255.255.255.255:31337 -> 115.74.101.10:515 TCP TTL:16 TOS:0x0 ID:0 IpLen:20 DgmLen:43 \*\*\*A\*R\*\* Seq: 0x0 Ack: 0x0 Win: 0x0 TcpLen: 20 +=+=+=+=+=+=+=+=+=+=+=+=+=+=+=+=+=+=+=+=+=+=+=+=+=+=+=+=+=+=+=+**

### **Snort Rule That Triggered the Event**

```
alert tcp 255.255.255.0/24 any -> $HOME_NET any
(msg:"BACKDOOR Q access"; flags:A+; dsize: >1;
reference:arachnids,203; sid:184; classtype:misc-activity; rev:3;)
```
# **Source of Trace**

originated from incidents.org: <u>http://www.incidents.org/logs/Raw</u><br>as downloaded in April of 2003 in preparation for the GCIA certi<br>to the README file on the incidents.org/logs/Raw page, this tra<br>Sort instance running in b This trace originated from incidents.org: http://www.incidents.org/logs/Raw/2002.9.3 The file was downloaded in April of 2003 in preparation for the GCIA certification. According to the README file on the incidents.org/logs/Raw page, this trace is the result of a Snort instance running in binary logging mode. The logs have been sanitized and the IP's have been "munged" to protect the guilty. In my quest for more punishment, I imported fourteen days worth of events to hopefully give a more accurate picture of what was going on. The following files were imported:

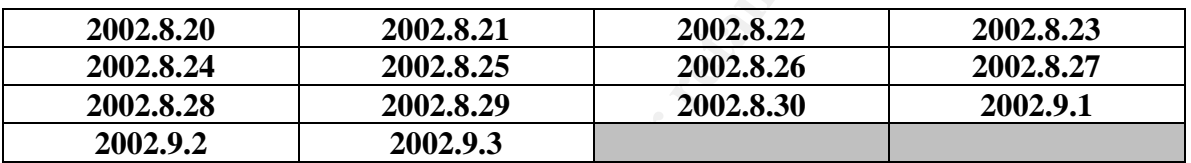

## **Detect was Generated By**

This trace was generated using Demarc PureSecure v1.6, MySQL 3.23.53 and Snort version 1.9.1-db (Build 231). The trace was downloaded from the incidents.org web site and the following snort command was run against it.

```
snort -p -l C:\PureSecure\sensor\log -r c:\dumps\2002.9.3 –c C:\PureSecure\sensor\conf\snort1.conf
```
The snort1.conf<sup>2</sup> file was the standard file except for the recommendation suggested by Daniel Wesemann on January 5, 2003 to the intrusions@incidents.org mailing list which was to turn off the stream4preprocessor. The following lines were commented out:

#### **# preprocessor stream4: detect\_scans, disable\_evasion\_alerts # preprocessor stream4\_reassemble**

# **Probability the Source Address was Spoofed**

The probability the source address was spoofed is definitely high. In this event, as with all the other events, the source address is the broadcast address of 255.255.255.255. According to TCP/IP Illustrated Volume 1 written by W. Richard Stevens,

 $\overline{a}$  $2^*$  Normally the snort.conf is not named snort1.conf. This was something Demarc PureSecure did upon install. Not sure why, but everything still worked.

"The *limited broadcast address* is 255.255.255.255. This can be used as the destination address of an IP datagram during the host configuration process, when the host might not know its subnet mask or even its IP address. A datagram destined for the limited broadcast address is *never* forwarded by a router under any circumstance. It only appears on the local cable." Page 171.

From this definition we can see that the source address will never be the broadcast address. However, it can be used as the destination address to discover all the devices on your local network. To help strengthen this argument RFC 1122 states that,

"Limited broadcast. It MUST NOT be used as a source address. A datagram with this destination address will be received by every host on the connected physical network but will not be forwarded outside that network." (Page 28, section c).

Some other things to note are the source port **31337** and destination port **515**. Source port 31337, also known as eleet, is well known for being associated with the Back Orifice Trojan. Typically, Back Orifice events would have this as the destination port and not the source port, but this should definitely raise flags. Even though it is possible that this was a randomly chosen ephemeral port, the odds of all the events choosing this port are slim to none. Destination port 515 is usually associated with the spooler service. I find it odd that a potential outside source would attempt to contact a printer port on an internal network. This is just another raised flag.

owever, it can be used as the destination address to onscover and the minded by a method, and the minded by every hostocy and tagram with this destination address will be received by every host connected physical network b Other factors that raised flags to the source address being spoofed and even the packet being crafted are the TTL values. The TTL values ranged anywhere from 14 to 16. While it is feasible that these packets could have made there journey through the internet and arrived with these values, it is highly unlikely. After looking through some of the other events and the packets associated with them, none of them had TTL values even close to this. This is another indication that supports the idea of this packet being crafted. Other factors that also support this theory are the window size being set to 0 and an ID of 0. A window size set to 0 means that the host cannot receive anymore data because its buffer are full and the ID field would usually be set to a random number, that increments by one. These are all factors that strengthen the argument of a crafted packet.

Question posed from the incidents.org mailing list: (This was the only reply I received).

**From:** msparkz@hotmail.com **Date:** Sunday, July 6, 2003 10:32:06 PM **To:** rob.mcbee@sbcglobal.net **Subject:** RE: LOGS: GIAC GCIA Version 3.3 Practical Detect (mcbee) **Question:** Rob, Which alert came first? Look at the TTL's, if the order is correct, shouldn't The TTL be decrementing or is the order reversed?

#### **Answer:**

Msparkz is exactly right, in this case I cut a lot of the extra graphs and payloads in order to shrink the size of the file down to a level that incidents.org would post. The final draft that made it through on 7/4/2003 was my third attempt at posting it to the mailing list. Anyway, msparkz would be right if all the packets followed this pattern. When you look at all the events they did not follow this pattern. The only TTL's used for all the events were 14, 15, or 16. This would be indicative of a crafted packet and not the flow of normal path.

| the events they did not follow this pattern. The only $11L$ s used for all the<br>events were 14, 15, or 16. This would be indicative of a crafted packet and<br>not the flow of normal path.                                                                       |  |  |  |  |  |
|----------------------------------------------------------------------------------------------------|--|--|--|--|--|
| The last thing I want to point out, and probably the most obvious, is that each packet has<br>both the ACK and RST flags set in the header. Why would you set the RST flag? The<br>RST flag signals an abrupt termination of the session. This does not make sense. |  |  |  |  |  |
| Below is a summary of the packet with the payload as captured by Demarc PureSecure.<br>Not a whole lot more information, but just another view of the data.                                                                                                    |  |  |  |  |  |
| Figure 2.2.1: A closer look at this packet                                                                                                    |  |  |  |  |  |
| 2002-10-03 07:26:00 SID:1 CID:75321                                                                                                    |  |  |  |  |  |
| <b>BACKDOOR Q access</b>                                                                                                    |  |  |  |  |  |
| [TCP] $255.255.255.255:31337 \rightarrow 115.74.101.10:515$                                                                                                    |  |  |  |  |  |
| 63 6B 6F<br>cko                                                                                                    |  |  |  |  |  |
| 2002-10-03 07:09:01 SID:1 CID:75308                                                                                                    |  |  |  |  |  |
| <b>BACKDOOR Q access</b>                                                                                                    |  |  |  |  |  |
| [TCP] $255.255.255.255:31337 \rightarrow 115.74.217.249:515$                                                                                                    |  |  |  |  |  |
| 63 6B 6F<br>cko                                                                                                    |  |  |  |  |  |
|                                                                                                    |  |  |  |  |  |
| 2002-10-03 05:56:29 SID:1 CID:75291                                                                                                    |  |  |  |  |  |
| <b>BACKDOOR Q access</b><br>[TCP] $255.255.255.255:31337 \rightarrow 115.74.30.152:515$                                                                                                    |  |  |  |  |  |
| 63 6B 6F<br>cko                                                                                                    |  |  |  |  |  |
|                                                                                                    |  |  |  |  |  |
| 2002-10-03 05:02:23 SID:1 CID:75282                                                                                                    |  |  |  |  |  |
| <b>BACKDOOR Q access</b>                                                                                                    |  |  |  |  |  |
| [TCP] $255.255.255.255:31337 \rightarrow 115.74.142.201:515$                                                                                                    |  |  |  |  |  |
| 63 6B 6F<br>cko                                                                                                    |  |  |  |  |  |
| 2002-10-03 02:32:07 SID:1 CID:75243                                                                                                    |  |  |  |  |  |
| <b>BACKDOOR Q access</b>                                                                                                    |  |  |  |  |  |
| [TCP] 255.255.255.255:31337 -> 115.74.208.225:515                                                                                                    |  |  |  |  |  |
| 63 6B 6F<br>cko                                                                                                    |  |  |  |  |  |
|                                                                                                    |  |  |  |  |  |
| 2002-10-03 02:31:10 SID:1 CID:75241                                                                                                    |  |  |  |  |  |
| <b>BACKDOOR Q access</b>                                                                                                    |  |  |  |  |  |
| [TCP] $255.255.255.255:31337 \rightarrow 115.74.253.150:515$<br>63 6B 6F<br>cko                                                                                                    |  |  |  |  |  |
|                                                                                                    |  |  |  |  |  |
| 2002-10-03 01:59:08 SID:1 CID:75229                                                                                                    |  |  |  |  |  |
| <b>BACKDOOR Q access</b>                                                                                                    |  |  |  |  |  |

*Figure 2.2.1: A closer look at this packet*

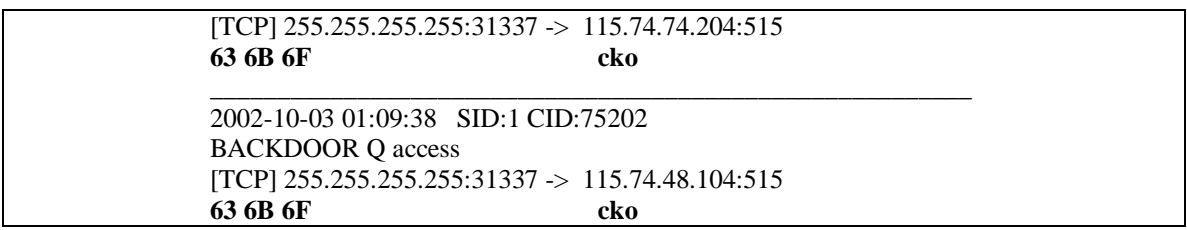

As you can tell from the bolded text, the **63 6B 6F cko** is indicative of the Q signature. This just strengthens the argument that something not right is going on.

# **Description of the Attack**

According to the Honeynet Project, "Q v2.0 is a client / server backdoor which features remote shell access with strong encryption for root and normal users, and a encrypted ondemand tcp relay/bouncer that supports encrypted sessions with normal clients using the included tunneling daemon. Also has stealth features like activation via raw packets, syslog spoofing, and single on-demand sessions with variable ports."

As you can see Q is somewhat sophisticated. To date there are currently three versions of this: Q-1.0, Q-2.0, and Q-2.4. From the documentation available, the main changes/improvements are ease of use and stronger encryption. The latest version, Q-2.4 now uses strong RSA/libiSSL encryption for sessions.

From the Q documentation, in order to use this you have to perform the following:

- $\triangleright$  Upload "qd" to the system you want to access.
- $\triangleright$  Type "qd" again to start the server (you must have root privileges to perform this).
- $\triangleright$  From the client, type q along with you desired parameters (highly craft-able).

atengues si the againent that something not right is going on.<br> **Eion of the Attack**<br>
to the <u>Honeynet Project</u>, "Q v2.0 is a client / server backdoor wh<br>
and all access with strong encryption for root and normal users, an From looking at the data, there were 138 attempts made over the six days. The rate at which these events were logged appears to be random with no distinguishable patterns in time. It is definitely too slow to be considered a DoS attack. All attempts were from the broadcast address on source port 31337 and directed towards random targets on the 115.74.0.0/16 network on target port 515. The payloads are all the same with "cko" being the only characteristic. Investigating further shows no other events from the targets being generated. This makes it impossible to distinguish whether this was just a scan of the target or if the target actually initiated the request. My guess is this is an attacker scanning for potentially infected hosts hoping to find some that might have been infected either through email, IRC or maybe through a P2P client.

Below is a graph that shows the number of events per day that were captured matching the BACKDOOR Q access signature.

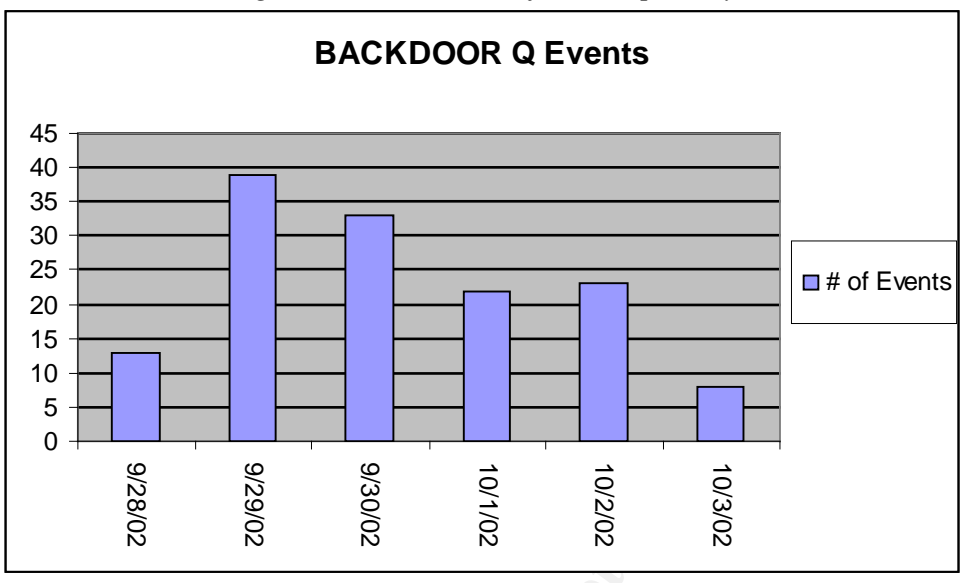

*Figure 2.2.2: Number of Events per day*

#### **Attack Mechanism**

**Example 18**<br> **Example 18**<br> **Example 18**<br> **Example 18**<br> **Example 18**<br> **Example 18**<br> **Example 18**<br> **Example 18**<br> **Example 18**<br> **Example 18**<br> **Example 18**<br> **Example 18**<br> **Example 18**<br> **Example 18**<br> **Example 18**<br> **Example 18** As we can see from the data presented thus far this traffic is highly questionable. What we can conclude is that no response should be sent back to the source. If for some reason one of the hosts did reply, it should not make it past the perimeter router as this type of data should be blocked. Another interesting factor to consider is that each packet had both the ACK and RST switches set. By setting the RST flag this performs an abrupt termination of the session, making one believe that no response will be sent. This could conceivably be a deliberate attempt at evading an IDS or Firewall; however, what would it prove. After scanning through the logs I didn't find any indication of the three-way handshake. One theory that might be possible is that an attacker is scanning for already infected hosts and if it finds one, the "cko" in the payload details explicit instructions on what to do next…just a theory, but remember the payload may be encrypted.

#### **Correlations**

At this point, it's still a mystery as to what is exactly going on. Looking through the fourteen days worth of data I didn't find any indication of three-way handshake being established. At this point I decided to turn to the community. I read a paper written by Les Gordon. He performed a very in-depth analysis of each version. What was interesting to me was his analysis of version Q-2.4. In this version, he says, "qs now allows you to specify the spoofed source IP address of control packets sent to activate servers or execute remote commands. By default, they are randomly generated. The protocol used is now randomly chosen between TCP, UDP and ICMP, unless otherwise specified. This version (and 2.0) seems to have a bug which prevents you from selecting a protocol of your own choosing you are stuck with the random choice. As well as executing remote commands using the shell predefined in the "conf.h" file, you can now specify what remote program to use as your remote shell using qs."

| There $2.2.5.$ go $2.1$ as $4.5$ message |                                                         |                                                  |                         |  |  |
|------------------------------------------|---------------------------------------------------------|--------------------------------------------------|-------------------------|--|--|
|                                          | $./$ qs [-p] [-niasd] <-CSB> <host> [more hosts]</host> |                                                  |                         |  |  |
|                                          | $-p \leq n$                                             | shell/bouncer server listening port              |                         |  |  |
|                                          | $-n$<br>$-i < n$                                        | insecure plaintext servers<br>protocol $(I/U/T)$ | [encrypted]<br>[random] |  |  |
|                                          | $-a < n$                                                | custom auth token                                | [hardcoded]             |  |  |
|                                          | $-s \le n$                                              | source IP                                        | [random]                |  |  |
|                                          | $-S$                                                    | spawn gshell server                              |                         |  |  |
|                                          | -B <host port=""></host>                                | spawn qbounce to <host port=""></host>           |                         |  |  |
|                                          | $-C <$ cmd $>$                                          | execute <cmd></cmd>                              |                         |  |  |
|                                          | $-P$ $rq$                                               | set a new program as remote shell                |                         |  |  |
|                                          | -U <uid></uid>                                          | set a new user id for redirecting                |                         |  |  |
|                                          |                                                         |                                                  |                         |  |  |

*Figure 2.2.3: qs v2.4 usage message*

In his conclusion Les states that, "Q is a potentially very capable back-door program that makes use of several techniques that make its traffic difficult to detect using signaturebased IDS." He goes on to say that, "The real danger is perhaps not from Q itself, but from other private software which makes use of similar "stealth" techniques which we don't have signatures for…From this "stealth" technique one could easily craft a packet that could evade an IDS or Firewall".

The one thing that was still bugging me was the "cko" in the payload. Les didn't mention it in his analysis. So I went to Google and did a search on "BACKDOOR Q access" and long behold, numerous links were presented.

- 1. http://lists.jammed.com/incidents/2001/04/0153.html
- 2. http://archives.neohapsis.com/archives/incidents/2001-05/0038.html
- 3. http://maclux-rz.uibk.ac.at/~maillists/focus-ms/msg01549.shtml
- 4. http://archives.neohapsis.com/archives/incidents/2001-04/0318.html

Sometive states that it is a peak process as ready in the state of the search of several techniques that make its traffic difficult to detect using." He goes on to say that, "The real danger is perhaps not from Q private s After reading through these lists, there seems to be a common theme associated with this type of traffic. The theme is IRC sites, Viruses, and Trojans. This leads me to believe that Les was right and there is probably a hacker group that has modified the code to fit their own needs. I do believe the code would have had to of been modified because v2.4 sends an IP Length of 0 where these packets have an IP Length of 20. This is probably intentional to help trick the IDS and Firewall systems. I guess the better question is why. There are still a lot of questions as to why this attacker chose this network. Did they know something about this network or was this just completely random? Unfortunately, with the limited information available one can only guess the answer.

# **Evidence of Active Targeting**

I do believe this could be the result of active targeting. Of the fourteen days that I have inspected, six of them had data present. Plus, the number of events and times differed per day with no noticeable patterns. It's obvious this attacker wasn't trying to be stealthy because they would have picked different source and targets ports instead of some wellknown ports like 31337. This one would raise flags all over the place if it wasn't already closed to begin with. It is interesting why no other subnets were scanned or exploited. Maybe the attacker had some knowledge of this subnet because they only made one attempt per host for a total of 138 attempts.

# $S$ everity $\overline{\phantom{a}}$

Severity is calculated using the formula below:

*(Criticality + Lethality) - (System Countermeasures + Network Countermeasures)*

Each element is worth 1 to 5 points, and the arithmetic gives us a range of  $-8$  to  $+8$ .

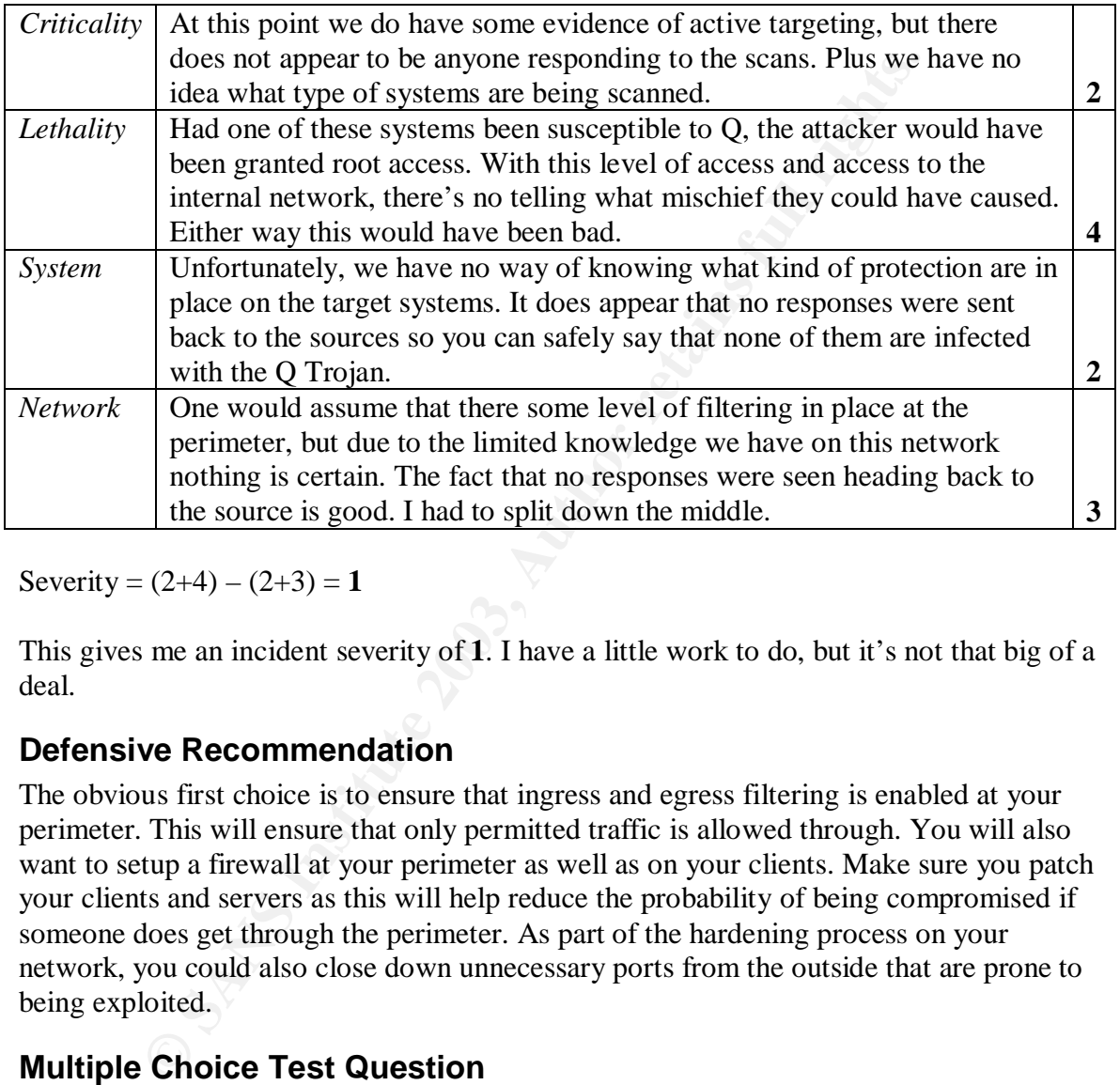

Severity =  $(2+4) - (2+3) = 1$ 

This gives me an incident severity of **1**. I have a little work to do, but it's not that big of a deal.

# **Defensive Recommendation**

The obvious first choice is to ensure that ingress and egress filtering is enabled at your perimeter. This will ensure that only permitted traffic is allowed through. You will also want to setup a firewall at your perimeter as well as on your clients. Make sure you patch your clients and servers as this will help reduce the probability of being compromised if someone does get through the perimeter. As part of the hardening process on your network, you could also close down unnecessary ports from the outside that are prone to being exploited.

# **Multiple Choice Test Question**

Given the following packet capture, what is/are the key indicator(s) in determining whether the lpd spooler service is being targeted?

```
[**] BACKDOOR Q access [**]
10/03-00:09:38.356507 255.255.255.255:31337 -> 115.74.48.104:515
TCP TTL:15 TOS:0x0 ID:0 IpLen:20 DgmLen:43
***A*R** Seq: 0x0 Ack: 0x0 Win: 0x0 TcpLen: 20
```
- a) The ACK  $&$  RST flags are set
- b) TTL:15
- c) The target port of 515
- d) The Seq, Ack, and Win values are all set to 0x0
- e) All of the above
- f) None of the above

The answer is (c). According to IANA, port 515 is associated with the spooler service. All the other answers have no bearing on what port the source will attempt to connect to.

#### **References**

CVE-MITRE.org. "Common Vulnerabilities and Exposures" URL: http://cve.mitre.org/cgi-bin/cvename.cgi?name=CAN-1999-0660 (April 24, 2003).

Franswers nave no bearing on what port the source win attempt<br> **CeS**<br> **RE.org.** "Common Vulnerabilities and Exposures"<br>
<u>Zelove, mitre.org/cgi-bin/cvename.cgi?name=CAN-1999-0660</u> (Ap<br> *SANS INSTERNATE Attacker tools found* Gordon, Les. Whitehats.ca. "On Q" URL: http://www.whitehats.ca/main/publications/external\_pubs/Q-analysis/Q-analysis.html (April, 25, 2003).

Honeynet Project. "Attacker tools found on apollo.honeyp.edu" URL: http://project.honeynet.org/challenge/results/submissions/addam/toolkit.txt (April 25, 2003).

Incidents.org. "GIAC Certification Practical Logs" URL: http://www.incidents.org/logs/Raw/2002.9.3 (April 2002).

Incidents.org. "Intrusions GIAC Mailing List Archives" URL: http://www.incidents.org/archives (April 24, 2003).

R. Braden, Ed. "RFC1122 - Requirements for Internet Hosts - Communication Layers" URL: ftp://ftp.rfc-editor.org/in-notes/rfc1122.txt October 1989. (Page 28, section c).

Stevens, W. Richard. "TCP/IP Illustrated, Volume 1" Reading: Addison Wesley, Inc, 1994. (Page 171).

Whitehat.com. "arachNIDS IDS203 - TROJAN-ACTIVE-Q-TCP" URL: http://www.whitehats.com/info/IDS203 (April 24, 2003).

# *Detect #3: BAD TRAFFIC bad frag bits*

# **Trace Log**

Below is the dump of the alert file of the Snort log that triggered the event.

**=+=+=+=+=+=+=+=+=+=+=+=+=+=+=+=+=+=+=+=+=+=+=+=+=+=+=+=+=+=+=+ [\*\*] BAD TRAFFIC bad frag bits [\*\*] 11/10-14:14:53.596507 213.107.68.84 -> 207.166.176.240 TCP TTL:111 TOS:0x0 ID:32146 IpLen:20 DgmLen:1468 DF MF Frag Offset: 0x0000 Frag Size: 0x0014 +=+=+=+=+=+=+=+=+=+=+=+=+=+=+=+=+=+=+=+=+=+=+=+=+=+=+=+=+=+ [\*\*] BAD TRAFFIC bad frag bits [\*\*] 11/10-14:14:58.936507 213.107.68.84 -> 207.166.176.240 TCP TTL:111 TOS:0x0 ID:32318 IpLen:20 DgmLen:1468 DF MF Frag Offset: 0x0000 Frag Size: 0x0014 +=+=+=+=+=+=+=+=+=+=+=+=+=+=+=+=+=+=+=+=+=+=+=+=+=+=+=+=+=+**

# **Snort Rule That Triggered the Event**

**alert ip \$EXTERNAL\_NET any -> \$HOME\_NET any (msg:"BAD TRAFFIC bad frag bits"; fragbits:MD; sid:1322; classtype:miscactivity; rev:4;)**

# **Source of Trace**

**© SANS Institute 2003, Author retains full rights.** This trace originated from incidents.org: http://www.incidents.org/logs/Raw/2002.10.10 The file was downloaded in May of 2003 in preparation for the GCIA certification. According to the README file on the incidents.org/logs/Raw page, this trace is the result of a Snort instance running in binary logging mode. The logs have been sanitized and the IP's have been "munged" to protect the guilty. In my quest for more punishment, I imported ten days worth of events to hopefully give a more accurate picture of what was going on. The following files were imported:

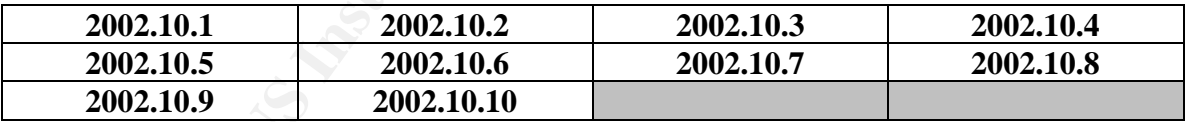

To help assist my understanding of this detect, I am going to attempt to gain a better understanding of the network. I hadn't done this in the previous two detects, but after reading André Cormier's analysis, I was inspired. Plus, it's more commands that I can learn about.

The first step I attempted was to find the unique MAC addresses for source and target systems. Since I'm not running on a Linux platform, I had to modify things a bit to gain some similar functionality. To accomplish this I installed Cygwin, version 1.3.22-1, along with Windump 3.8 Alpha. Now I have an environment comparable to that of unix. Well, sort of.

The next step is to analyze the file. Below is the sample of file that was generated by typing the following:

#### **C:\Dumps>windump -neqr 2002.10.10 > mac.txt**

**6597** 0:3:83:43:26:e0<br> **OSANS:26:26:26:26:26:24:b2:33 1482: IP 81.97.214.13.4746 > 207.166.8<br>
<b>OSANS:**1448@0+)<br> **OSANS:**1448@0+)<br> **CSANS INSTITUTE 2003, AUTHAMS:**<br> **CSANS:**<br> **CSANS INSTITUTE 2003, AUTHAMS:**<br> **CANS INSTIT 17:24:47.786507 0:3:e3:d9:26:c0 0:0:c:4:b2:33 1482: IP 81.97.214.13.4746 > 207.166.84.248.80: tcp 1428 (frag 36529:1448@0+) 17:25:00.806507 0:3:e3:d9:26:c0 0:0:c:4:b2:33 1482: IP 81.97.214.13.4746 > 207.166.84.248.80: tcp 1428 (frag 37596:1448@0+) 17:25:25.716507 0:3:e3:d9:26:c0 0:0:c:4:b2:33 1482: IP 81.97.214.13.4746 > 207.166.84.248.80: tcp 1428 (frag 39660:1448@0+) 17:26:13.706507 0:3:e3:d9:26:c0 0:0:c:4:b2:33 1482: IP 81.97.214.13.4746 > 207.166.84.248.80: tcp 1428 (frag 43627:1448@0+) 17:27:37.236507 0:3:e3:d9:26:c0 0:0:c:4:b2:33 1482: IP 80.4.97.69.1770 > 207.166.206.194.80: tcp 1416 (frag 43019:1448@0+) 17:27:49.766507 0:3:e3:d9:26:c0 0:0:c:4:b2:33 1482: IP 81.97.214.13.4746 > 207.166.84.248.80: tcp 1428 (frag 50451:1448@0+)**

As you can see the columns highlighted in blue represent the source and target MAC addresses. The first one is the source, which is in column 2 and the second one is the target, which is in column 3. Below are commands I executed and the results they returned.

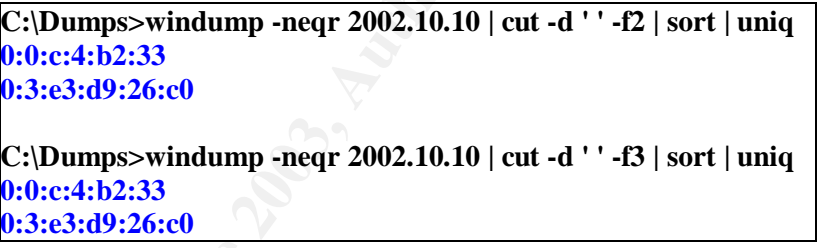

As you can see there are only two different MAC addresses in use. According to IEEE OUI listing, these two MAC addresses belong to Cisco devices. From this information it is safe to assume that our network looks something like this:

```
CISCO-DEVICE +--+--+ CISCO-DEVICE
                |
         SNORT INSTANCE
```
#### **Detect was Generated By**

This trace was generated using Demarc PureSecure v1.6, MySQL 3.23.53 and Snort version 2.0.0-db (Build 72). The trace was downloaded from the incidents.org web site and the following snort command was run against it.

**snort -p -l C:\PureSecure\sensor\log -r c:\dumps\2002.10.10 –c C:\PureSecure\sensor\conf\snort1.conf**

The snort1.conf<sup>3</sup> file was the standard file except for the recommendation suggested by Daniel Wesemann on January 5, 2003 to the intrusions@incidents.org mailing list which was to turn off the stream4preprocessor. The following lines were commented out:

**# preprocessor stream4: detect\_scans, disable\_evasion\_alerts # preprocessor stream4\_reassemble**

### **Probability the Source Address was Spoofed**

ance of the packet above, you notice that the More Fragments and<br>so bits are set. This automatically tells you that someone is doing so<br>coording to <u>RFC 791</u>, setting both fragmentation bits at the same<br>ainst the standard. At first glance of the packet above, you notice that the More Fragments and Don't Fragments bits are set. This automatically tells you that someone is doing some packet crafting. According to **RFC 791**, setting both fragmentation bits at the same is possible, but it's against the standard. This is not the expected behavior and should be treated as suspicious. Knowing this much information, at first, led me to believe that the source address might be spoofed. But taking a closer look at the payload, see below, showed some remarkable similarities to CodeRed. To confirm my suspicion I checked cert.org and these two packets have the exact same footprint. The one thing that was still puzzling me was I didn't remember CodeRed sending packets with both MF and DF bits set. So, the only conclusion that I can come up with is someone is using a CodeRed packet and crafting it to show both MF and DF bits set. Maybe they were trying to evade an IDS system? Either way this CodeRed footprint is typical of a worm attempting to infect a machine and it's probably looking for some type of reply. If it was a spoofed address, this would be meaningless. Because of this, I would say that the probability of the source address being spoofed is low.

Below is the hex output of the packet generated by windump. The following command was executed to generate this payload.

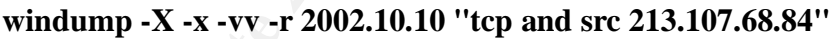

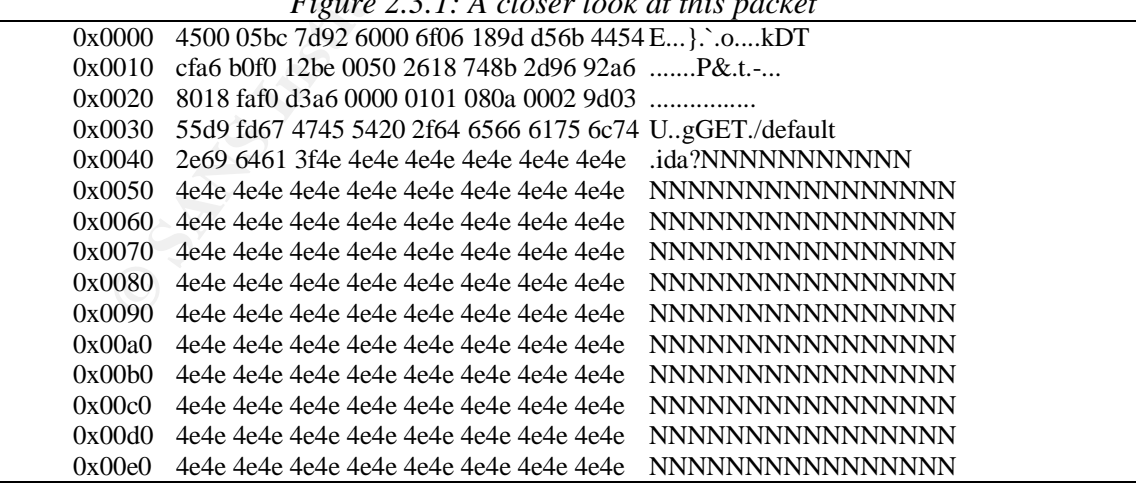

*Figure 2.3.1: A closer look at this packet*

 $\overline{a}$ 

 $3$ <sup>\*</sup> Normally the snort.conf is not named snort1.conf. This was something Demarc PureSecure did upon install. Not sure why, but everything still worked.

1900 30257 5753 3331 6225 7533 3366 6625 7533 3406 6625 7530<br>
10a0 3037 3825 7533 3020 3025 7533 366 6625 7530<br>
10b0 2048 5454 502f 312e 300d 0a43 6f6e 7465 HTTP/1.0.Conte<br>
10c 6c4 2474 7970 653a 2004 0a43 6f6e 7465 HTTP/ Key fingerprint = AF19 FA27 2F94 998D FDB5 DE3D F8B5 06E4 A169 4E46 0x00f0 4e4e 4e4e 4e4e 4e4e 4e4e 4e4e 4e4e 4e4e NNNNNNNNNNNNNNNN 0x0100 4e4e 4e4e 4e4e 4e4e 4e4e 4e4e 4e4e 4e4e NNNNNNNNNNNNNNNN 0x0110 4e4e 4e4e 4e4e 4e4e 4e4e 4e4e 4e4e 4e4e NNNNNNNNNNNNNNNN 0x0120 4e4e 4e4e 4e25 7539 3039 3025 7536 3835 NNNNN%u9090%u685 0x0130 3825 7563 6264 3325 7537 3830 3125 7539 8%ucbd3%u7801%u9 0x0140 3039 3025 7536 3835 3825 7563 6264 3325 090%u6858%ucbd3% 0x0150 7537 3830 3125 7539 3039 3025 7536 3835 u7801%u9090%u685 0x0160 3825 7563 6264 3325 7537 3830 3125 7539 8%ucbd3%u7801%u9 0x0170 3039 3025 7539 3039 3025 7538 3139 3025 090%u9090%u8190% 0x0180 7530 3063 3325 7530 3030 3325 7538 6230 u00c3%u0003%u8b0 0x0190 3025 7535 3331 6225 7535 3366 6625 7530 0%u531b%u53ff%u0 0x01a0 3037 3825 7530 3030 3025 7530 303d 6120 078%u0000%u00=a. 0x01b0 2048 5454 502f 312e 300d 0a43 6f6e 7465 .HTTP/1.0..Conte 0x01c0 6e74 2d74 7970 653a 2074 6578 742f 786d nt-type:.text/xm 0x01d0 6c0a 484f 5354 3a77 7777 2e77 6f72 6d2e l.HOST:www.worm. 0x01e0 636f 6d0a 2041 6363 6570 743a 202a 2f2a com..Accept:.\*/\* 0x01f0 0a43 6f6e 7465 6e74 2d6c 656e 6774 683a .Content-length: 0x0200 2033 3536 3920 0d0a 0d0a 558b ec81 ec18 .3569.....U..... 0x0210 0200 0053 5657 8dbd e8fd ffff b986 0000 ...SVW.......... 0x0220 00b8 cccc cccc f3ab c785 70fe ffff 0000 ............p..... 0x0230 0000 e90a 0b00 008f 8568 feff ff8d bdf0 .........h......  $0x0240$  feff ff64 a100 0000 0089 4708 6489 3d00 ...d...... $G.d =$ . 0x0250 0000 00e9 6f0a 0000 8f85 60fe ffff c785 .....o.....`..... 0x0260 f0fe ffff ffff ffff 8b85 68fe ffff 83e8 ...........h.....<br>0x0270 0789 85f4 feff ffc7 8558 feff ff00 00e0 ..........X...... 0x0270 0789 85f4 feff ffc7 8558 feff ff00 00e0 0x0280 77e8 9b0a 0000 83bd 70fe ffff 000f 85dd w.......p....... 0x0290 0100 008b 8d58 feff ff81 c100 0001 0089 .....X.......... 0x02a0 8d58 feff ff81 bd58 feff ff00 0000 7875 .X.....X.......xu 0x02b0 0ac7 8558 feff ff00 00f0 bf8b 9558 feff ....X..........X.. 0x02c0 ff33 c066 8b02 3d4d 5a00 000f 859a 0100 .3.f. = MZ....... 0x02d0 008b 8d58 feff ff8b 513c 8b85 58fe ffff ...X....Q<..X... 0x02e0 33c9 668b 0c10 81f9 5045 0000 0f85 7901 3.f.....PE....y. 0x02f0 0000 8b95 58fe ffff 8b42 3c8b 8d58 feff ....X....B<..X.. 0x0300 ff8b 5401 7803 9558 feff ff89 9554 feff ...T.x..X.....T.. 0x0310 ff8b 8554 feff ff8b 480c 038d 58fe ffff ....T....H...X... 0x0320 898d 4cfe ffff 8b95 4cfe ffff 813a 4b45 ..L.....L....:KE 0x0330 524e 0f85 3301 0000 8b85 4cfe ffff 8178 RN..3.....L....x 0x0340 0445 4c33 320f 8520 0100 008b 8d58 feff .EL32........X.. 0x0350 ff89 8d34 feff ff8b 9554 feff ff8b 8558 ...4.....T.....X 0x0360 feff ff03 4220 8985 4cfe ffff c785 48fe ....B...L.....H. 0x0370 ffff 0000 0000 eb1e 8b8d 48fe ffff 83c1 ...........H..... 0x0380 0189 8d48 feff ff8b 954c feff ff83 c204 ...H.....L....... 0x0390 8995 4cfe ffff 8b85 54fe ffff 8b8d 48fe ...L.....T......H. 0x03a0 ffff 3b48 180f 8dc0 0000 008b 954c feff ...; H..........L.. 0x03b0 ff8b 028b 8d58 feff ff81 3c01 4765 7450 .....X....<. GetP 0x03c0 0f85 a000 0000 8b95 4cfe ffff 8b02 8b8d ........L....... 0x03d0 58fe ffff 817c 0104 726f 6341 0f85 8400 X.... 0x03e0 0000 8b95 48fe ffff 0395 48fe ffff 0395 ....H.....H..... 0x03f0 58fe ffff 8b85 54fe ffff 8b48 2433 c066 X.....T....H\$3.f 0x0400 8b04 0a89 854c feff ff8b 8d54 feff ff8b .....L.....T.... 0x0410 5110 8b85 4cfe ffff 8d4c 10ff 898d 4cfe Q...L....L....L. 0x0420 ffff 8b95 4cfe ffff 0395 4cfe ffff 0395 ....L.....L..... 0x0430 4cfe ffff 0395 4cfe ffff 0395 58fe ffff L.....L.....X... 0x0440 8b85 54fe ffff 8b48 1c8b 140a 8995 4cfe ..T....H......L. 0x0450 ffff 8b85 4cfe ffff 0385 58fe ffff 8985 ....L......X..... 0x0460 70fe ffff eb05 e90d ffff ffe9 16fe ffff p...............

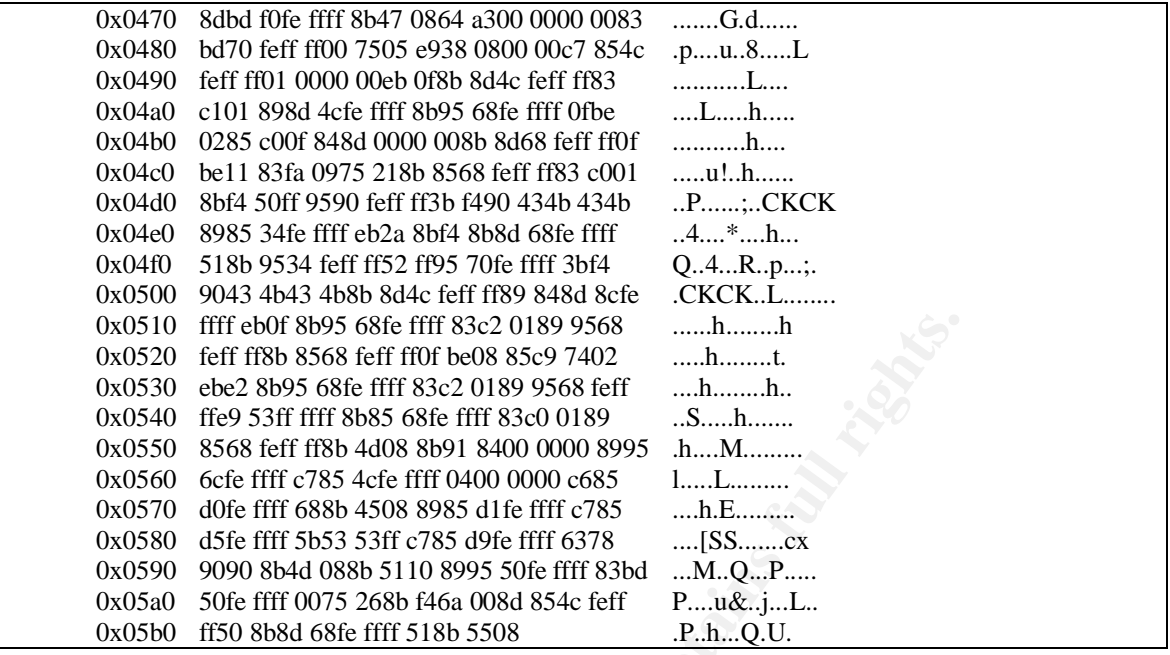

## **Description of the Attack**

0510 fff eloff 8b95 66fe ffff 83c2 0189 9568 (mammann)<br>
Since the retain state and the state and the state and the state and the SSR in TRN 8568 ferm state 2008 9568 ferm m.h.m.m.h.<br>
Shown the 9 SHP ffff 886 66fe ffff 83c2 All leads point toward this being CodeRed or a flavor of CodeRed. After examining the packet above and comparing it to the one on cert.org, they are virtually identical. According to cert.org, this capture does not mean that the target has been infected, but that it is attempting to infect it. The only anomaly that I can see is both the MF and DF bits are set. This leads me to believe that it is a specially crafted CodeRed packet. Had this been an actual CodeRed infected target, I would think it would be more active. From the ten days that I imported, these two events are the only ones captured in all the IDS files from this source. Also, had it actually infected the target system, it should have started to make some noise. Just like the source, there were only two events captured in all the IDS files. This does not mean the target didn't get infected. It still could have been and the traffic coming out was just not captured by the IDS. From the data present, it's impossible to tell.

For a more detailed explanation of CodeRed, see the cert.org write-up.

#### **Attack Mechanism**

The attack mechanism for CodeRed is it attempts to connect via TCP on port 80 looking for vulnerable IIS web servers. If it finds a server that answers its request, it will send a specially crafted HTTP GET request to the target attempting to exploit a buffer overflow in the indexing service of the IIS web server. If the system becomes infected it will attempt the same process on other randomly selected targets.

Based upon the information present in the IDS file, my guess would be that this is a stimulus packet. Looking through ten days worth of data, there was only two packets sent from this host and both went to the same target. Others could have been sent, but just not captured. Typical behavior of a CodeRed attack would be to attempt infection on multiple random hosts. This does not look like the case here. This would steer me in the direction

of packet crafting. Let's take a closer look at the IP Header. This has been cut from the packet above.

*Figure 2.3.2: A closer look at the Headers*

```
0x0000 4500 05bc 7d92 6000 6f06 189d d56b 4454 E...}.`.o....kDT
0x0010 cfa6 b0f0 12be 0050 2618 748b 2d96 92a6 .......P&.t.-...
0x0020 8018 faf0 d3a6 0000 0101 080a 0002 9d03 ................
0x0030 55d9 fd67 4745 5420 2f64 6566 6175 6c74 U..gGET./default
```
Let's see if a quick glance at the fields shows anything interesting. The blue represents the IP Header and the red is the TCP Header.

IP Header Information:

**45** – This shows a normal IPv4 protocol with a header length of 20 bytes.

**00 –** We see that all the TOS bits are set to zero.

**05bc –** Total length of the datagram is 1468 bytes.

**7d92** – Fragment ID of 32146

**60** – This is the sixth offset which shows the fragmentation bits that are set. When you convert this to binary, you get 0110 which says that the DF and MF bits are set.

**00** – Shows that the rest of the Fragment Offset is not set.

**6f** – This is the TTL value which is set to 111

**06** – Protocol is set to TCP

**189d** – Header Checksum. This has been purposely munged.

**Df6b 4454** – Source IP = 213.107.68.84

**Cfa6 b0f0** – Destination IP =  $207.166.176.240$ 

TCP Header Information:

 $12be - Source Port = 4798$ 

**0050** – Destination Port = 80

**2618 748b** = Sequence Number = 639137263

**2d96 92a6** = Acknowledgement Number = 764842662

**80** – Header Length = 8. Multiply this by the protocol in the IP Header to get the total length of the TCP Header.  $8 * 4 = 32$  bytes long.

f a quick glance at the fields shows anything interesting. The blue<br>der and the red is the TCP Header.<br>
Hoformation:<br>
Shows a normal IPv4 protocol with a header length of 20 bytes.<br>
shows a normal IPv4 protocol with a hea **18** – These are the flags that are set. To do this part correctly you need to split each one up into 4 bits and convert it into binary. Doing this would result in the  $1 = 0001$ , which would have the ACK flag set and the  $8 = 1000$ , which has the PSH flag set.

 $\textbf{Fafo} - \text{Window Size} = 64240$ 

**D3a6** – TCP Checksum. This has also been munged.

**0000** – No Urgent Pointer are set.

**0101 080a** – Options

We can see from the breakdown of the headers that the above assumptions still hold true. The main factor here is both DF and MF bits are set and you cannot do this. Another thing to note here is the header also shows the PSH and ACK flags. In order for a source to push data to a target the three-way handshake needs to be completed. This would further the argument that the source address was not spoofed, as stated above. In my

opinion, this is definitely a CodeRed attack attempting to evade an IDS system or a firewall.

# **Correlations**

Reading through the mailing list, this particular event has been analyzed many times. Below are the links to some of the analysis:

- 1. http://cert.uni-stuttgart.de/archive/intrusions/2002/08/msg00106.html
- 2. http://cert.uni-stuttgart.de/archive/intrusions/2003/01/msg00121.html
- 3. http://cert.uni-stuttgart.de/archive/intrusions/2002/08/msg00237.html
- 4. http://cert.uni-stuttgart.de/archive/intrusions/2002/10/msg00218.html

In addition to the mailing list posting above, below are some other links to write-ups and advisories.

- 1. http://www.cert.org/advisories/CA-2001-19.html
- 2. http://www.securityfocus.com/bid/2880
- 3. http://www.microsoft.com/technet/security/bulletin/MS01-044.asp

**EPART ANTIFIC CONSTRANT ANTIFIC CONSTRANT CONSTRANT CONSTRANT CONSTRANT CONSTRANT CONSTRANT CONSTRANT CONSTRANT CONSTRANT CONSTRANT CONSTRANT CONSTRANT AND TO DUST CONSTRANT AND TO DUST CONSTRANT AND TO DUST CONSTRANT AND** I believe the above links strengthens my argument that this is an attack designed to evade an IDS or firewall. I also did a Google search for "Fragmented CodeRed", but I didn't find any other information other than what's already noted above. I also went to DShield and did a search on this IP Address. The only thing that showed up was the Whois information. You can view this information in appendix A below. One last thing I did was another Google search on the IP Address and the only return was a link to some SnortSnarf logs. I attempted to view it, but the link was broken.

# **Evidence of Active Targeting**

I don't believe this attack was the result of active targeting. Of the ten days that I inspected, only one of them had data from this IP. In total, there were two events from this source directed towards the same target. No other data was captured. I believe this was a stealthy CodeRed attack. According to CERT's write-up on CodeRed, it attacks randomly chosen IP Addresses.

Just to figure out if either the source or destination was running any form of web services, I used a tool called Netcraft to query the site. Unfortunately, both sites did not return any results.

# **Severity**

Severity is calculated using the formula below:

*(Criticality + Lethality) - (System Countermeasures + Network Countermeasures)*

Each element is worth 1 to 5 points, and the arithmetic gives us a range of  $-8$  to  $+8$ .

*Criticality* At this point it's difficult to tell if target system is even a WEB server. If  $\vert 3 \vert$ 

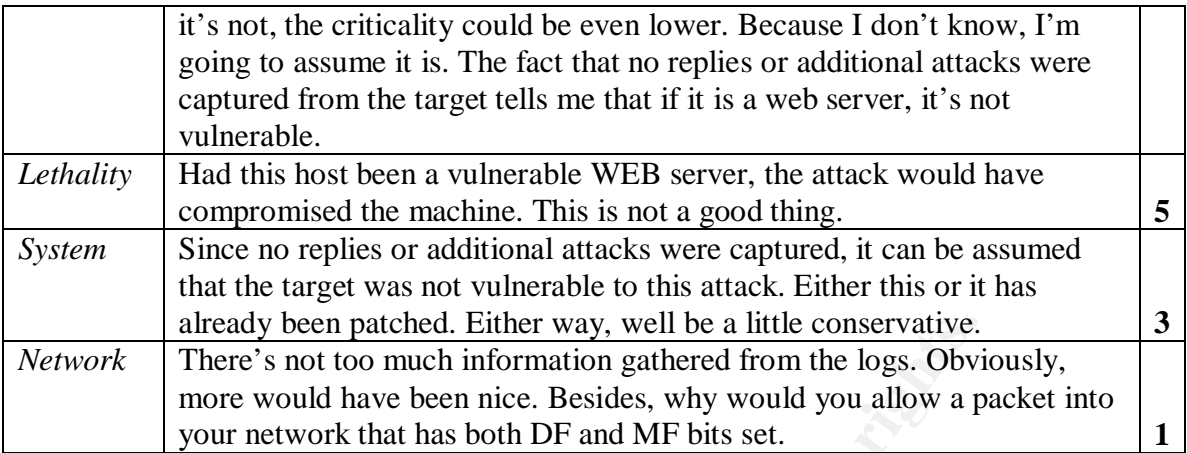

Severity =  $(3+5) - (3+1) = 4$ 

This gives me an incident severity of **4**. There is some work that needs to be done to harden this environment more.

#### **Defensive Recommendation**

ancealy been patched. Either way, well be a little conservative.<br>
There's not too much information gathered from the logs. Obvior<br>
more would have been nice. Besides, why would you allow a p<br>
your network that has both DF First and foremost, patch your system. There has been a patch out for this vulnerability for well over a year. This should be common sense, but apparently it's not. You would then want to have some form of antivirus running real-time scanning. Setup an inner and outer firewall and have some form of content filtering in place. This will ensure that packets with improper flag combinations will not make it into your network. Another good idea might be to block all ICMP traffic that does not have a source address from inside your network. Last, but not least, setup an IDS system to complement your other defenses. Also, make sure your firewalls are stateful firewalls.

#### **Multiple Choice Test Question**

Given the following packet header, which offset value represents the fragment offset and which flags are set?

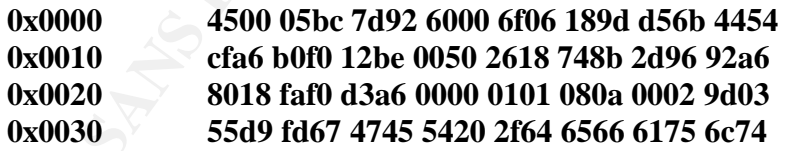

- a) 18 and PSH ACK
- b) 60 and DF and MF
- c)  $00$  and  $0x0$
- d) 06 and TCP
- e) None of the above

The answer is (b). The fragment offset is located at offset 6 and 7 of the IP Header which is 6000. When you break this value down into its binary, you get 0110 which equals 6.

Starting from right to left, you don't really care right most 0, so you're left with 011 which are the MF and DF.

#### **References**

Cert.org. "CERT® Advisory CA-2001-19 "CodeRed" Worm Exploiting Buffer Overflow In IIS Indexing Service DLL" URL: http://www.cert.org/advisories/CA-2001-19.html (January 17, 2002).

Cormier, André. "LOGS: GIAC GCIA Version 3.3 Practical Detect(s)" URL: http://cert.uni-stuttgart.de/archive/intrusions/2003/01/msg00121.html (January 2003).

Incidents.org. "GIAC Certification Practical Logs" URL: http://www.incidents.org/logs/Raw/2002.10.10 (May 2002).

Incidents.org. "Intrusions GIAC Mailing List Archives" URL: http://www.incidents.org/archives (May 9, 2003).

Gregory, Scott. "LOGS: GIAC GCIA Version 3.2 Practical Detect(s)" URL: http://cert.uni-stuttgart.de/archive/intrusions/2002/08/msg00106.html (August 2002).

Kan, Bernard. "LOGS: GIAC GCIA Version 3.2 Practical Detect #3" URL: http://cert.uni-stuttgart.de/archive/intrusions/2002/10/msg00218.html (October 2002).

Merchant, Corey. "GIAC GCIA – Fragmented CodeRed" URL: http://cert.uni-stuttgart.de/archive/intrusions/2002/08/msg00237.html (August 2002).

André, "LOGS: GIAC GCIA Version 3.3 Practical Detect(s)"<br>://cert.uni-stuttgart.de/archive/intrusions/2003/01/msg00121.html<br>org. "GIAC Certification Practical Logs"<br>://www.incidents.org/archive/intrusions/2003/01/msg00121.h Microsoft Corporation. **"**Microsoft Security Bulletin MS01-044" URL: http://www.microsoft.com/technet/treeview/default.asp?url=/technet/security/bulletin/MS 01-044.asp (August 2001).

Netcraft. URL: http://www.netcraft.com/ (May 2003).

Postel, Jon. "RFC791 – Internet Protocol Specification" URL: ftp://ftp.rfc-editor.org/in-notes/rfc791.txt (September 1981).

SecurityFocus. "MS Index Server and Indexing Service ISAPI Extension Buffer Overflow Vulnerability" URL: http://www.securityfocus.com/bid/2880 (August 10, 2001).

Stevens, W. Richard. "TCP/IP Illustrated, Volume 1" Reading: Addison Wesley, Inc, 1994.
# Key fingerprint = AF19 FA27 2F94 998D FDB5 DE3D F8B5 06E4 A169 4E46 **Appendix A**

*DShield Results for Source IP* **IP Address:**213.107.68.84 **HostName:**pc3-oxfd1-3-cust84.oxfd.cable.ntl.com **DShield** Country: **Profile:**

Contact E-mail:

Total Records against IP:

Number of targets:

Date Range: to

Update Summary Ports Attacked (up to 10):

> **Port Attacks Start End**

**Fightback:**not sent

Contact E-mail:<br>
Total Records against IP:<br>
Number of targets:<br>
Date Range:<br>
to<br>
Update Summary<br>
Ports Attacked (up to 10):<br>
Port<br>
Attacks<br>
Start<br>
Start<br>
Leads Start<br>
Find<br>
Start<br>
Whois: \* This is the RIFE Whois server.<br>
\* Whois:  $\frac{1}{8}$  This is the RIPE Whois server. % The objects are in RPSL format.  $\frac{8}{10}$ 8 Rights restricted by copyright. % See http://www.ripe.net/ripencc/pubservices/db/copyright.html inetnum: 213.107.64.0 - 213.107.71.255 netname: NTL descr: NTL Oxford - CABLE HEADEND country: GB admin-c: NNMC1-RIPE tech-c: NNMC1-RIPE status: ASSIGNED PA mnt-by: AS5089-MNT changed: hostmaster@ntli.net 20011012

```
role:<br>
MILI Network Management Centre<br>
address: NTLI network Management Centre<br>
address: NTLI Internet<br>
address: Winchester<br>
address: SO21 2Q<br>
phone: 444 1483 875105<br>
fax-no: 444 1483 875105<br>
fax-no: 444 1483 875105<br>
fax-n
changed: hostmaster@ntli.net 20020815
              source: RIPE
              route: 213.104.0.0/14
              descr: NTL-UK-IP-BLOCK-4
              origin: AS5089
              mnt-by: AS5089-MNT
              changed: bob.procter@ntli.net 20000404
              source: RIPE
              role: NTLI Network Management Centre
              address: NTL Internet
              address: Crawley Court
              address: Winchester
              address: Hampshire
              address: SO21 2QA
              phone: +44 1483 875105
              fax-no: +44 1483 875150
              trouble: -------------------------------------------
              ---
              trouble: abuse@ntlworld.com - for abuse
              notifications
              trouble: nmc@ntli.net - for technical
              issues/questions
              trouble: peering@ntli.net - for peering
              issues/requests
              trouble: -------------------------------------------
              ---e-mail: nmc@ntli.net
              admin-c: JW1142-RIPE
              admin-c: EH976-RIPE
              admin-c: JM2907-RIPE
              admin-c: HD98-RIPE<br>admin-c: AF3217-RIPE<br>tech-c: MC1641-RIPE
              admin-c: AF3217-RIPE
              tech-c: MC1641-RIPE
              tech-c: JW1142-RIPE
              tech-c: EH976-RIPE
              tech-c: JM2907-RIPE
              tech-c: HD98-RIPE
              tech-c: AF3217-RIPE
              tech-c: MN3609-RIPE
              tech-c: AD7775-RIPE
              nic-hdl: NNMC1-RIPE
              mnt-by: AS5089-MNT
              notify: data.planning@ntl.com
              notify: nmc@ntli.net
              changed: hostmaster@ntli.net 20020619
              changed: hostmaster@ntli.net 20020815
              changed: hostmaster@ntli.net 20020913
              changed: hostmaster@ntli.net 20030328
              changed: hostmaster@ntli.net 20030401
              source: RIPE
```
# **Assignment #3: Analyze This!**

# *Analysis of the University Network*

# **Executive Summary**

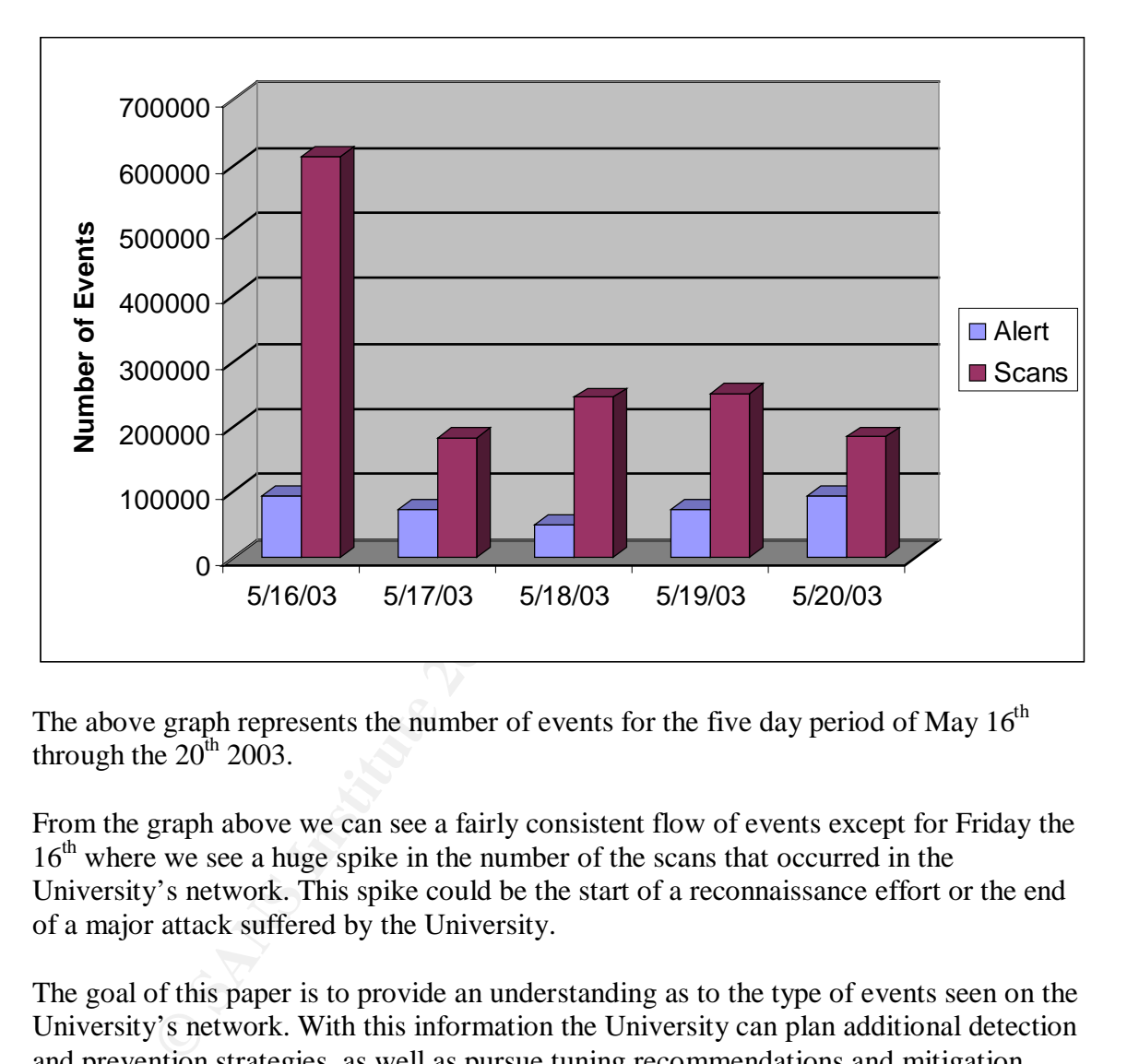

The above graph represents the number of events for the five day period of May  $16<sup>th</sup>$ through the  $20^{th}$  2003.

From the graph above we can see a fairly consistent flow of events except for Friday the 16<sup>th</sup> where we see a huge spike in the number of the scans that occurred in the University's network. This spike could be the start of a reconnaissance effort or the end of a major attack suffered by the University.

The goal of this paper is to provide an understanding as to the type of events seen on the University's network. With this information the University can plan additional detection and prevention strategies, as well as pursue tuning recommendations and mitigation tasks.

It is fairly evident that the University has some security safeguards in place. In lieu of that, it appears that either Nimda or Code Red is running rampant within the network. Furthermore, it also appears that other hosts have been compromised by Trojans and backdoors being run by users via IRC Chat channels.

# Key fingerprint = AF19 FA27 2F94 998D FDB5 DE3D F8B5 06E4 A169 4E46 **Logs Analyzed**

The following is the list of files I chose to analyze for the third assignment. They are for five consecutive days and were retrieved from http://www.incidents.org/logs. [10]

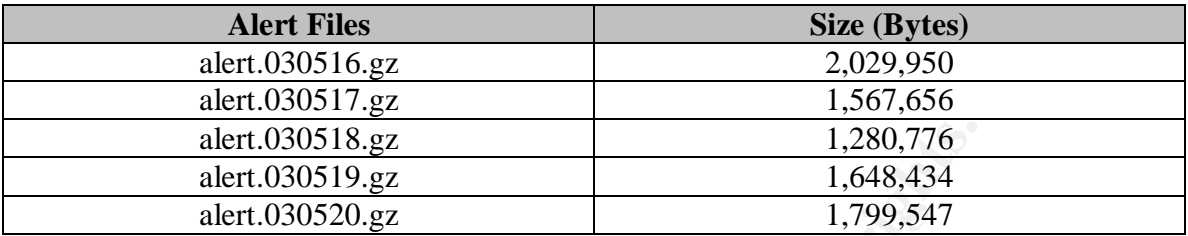

The alert files were all concatenated into one file. This was done for simplicity and to make it easier to spot trends in the data. I also took Tod Beardsley's <sup>[1]</sup> advice and excluded the alerts generated by Snort's portscan preprocessor. Tod stated that this data was available in the raw scan files. I used **SnortSnarf**<sup>[9]</sup>, snortalog<sup>[8]</sup>, and snort stat<sup>[7]</sup> to assist me with the analysis portion of the alert files. These programs were used to generate nice HTML reports of the data.

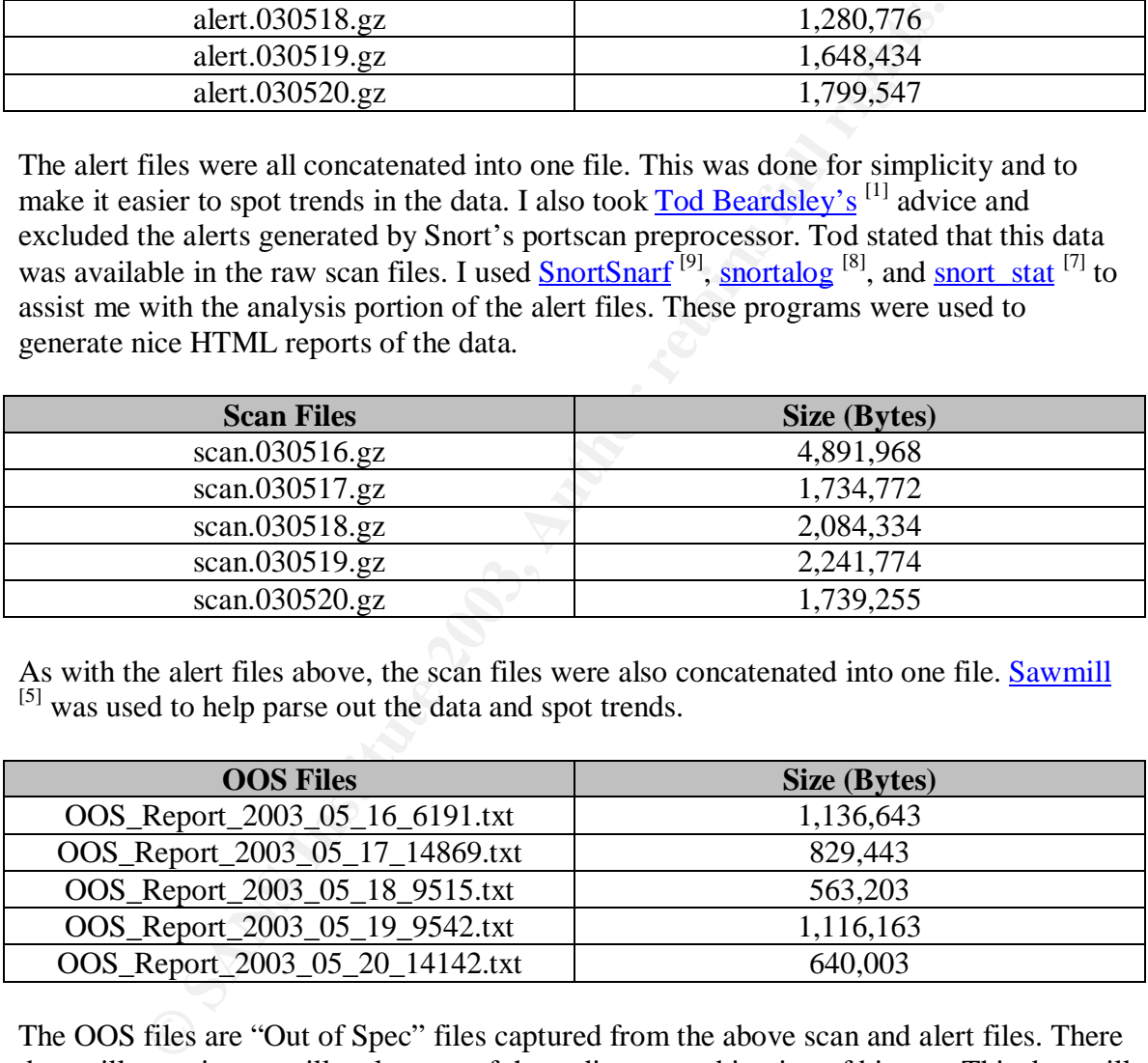

As with the alert files above, the scan files were also concatenated into one file. Sawmill [5] was used to help parse out the data and spot trends.

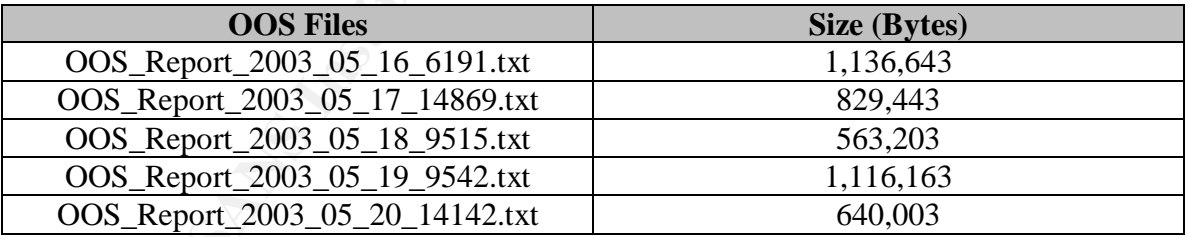

The OOS files are "Out of Spec" files captured from the above scan and alert files. There data will contain some illegal or out of the ordinary combination of bits set. This data will help you correlate your analyses.

# **Detects List**

Below is a list of detects that were generated using SnortSnarf. They are prioritized by number of occurrences. As per the GCIA Practical and Planning Guide, following this will be a brief description of these events, linking the common ones together to help identify relationships, correlations from other practicals, and recommendations towards

actions that should be taken. Also included will be a link graph and analysis followed by a list of five selected external sources and a top talkers list. The list below shows all events that have generated more than 50 events.

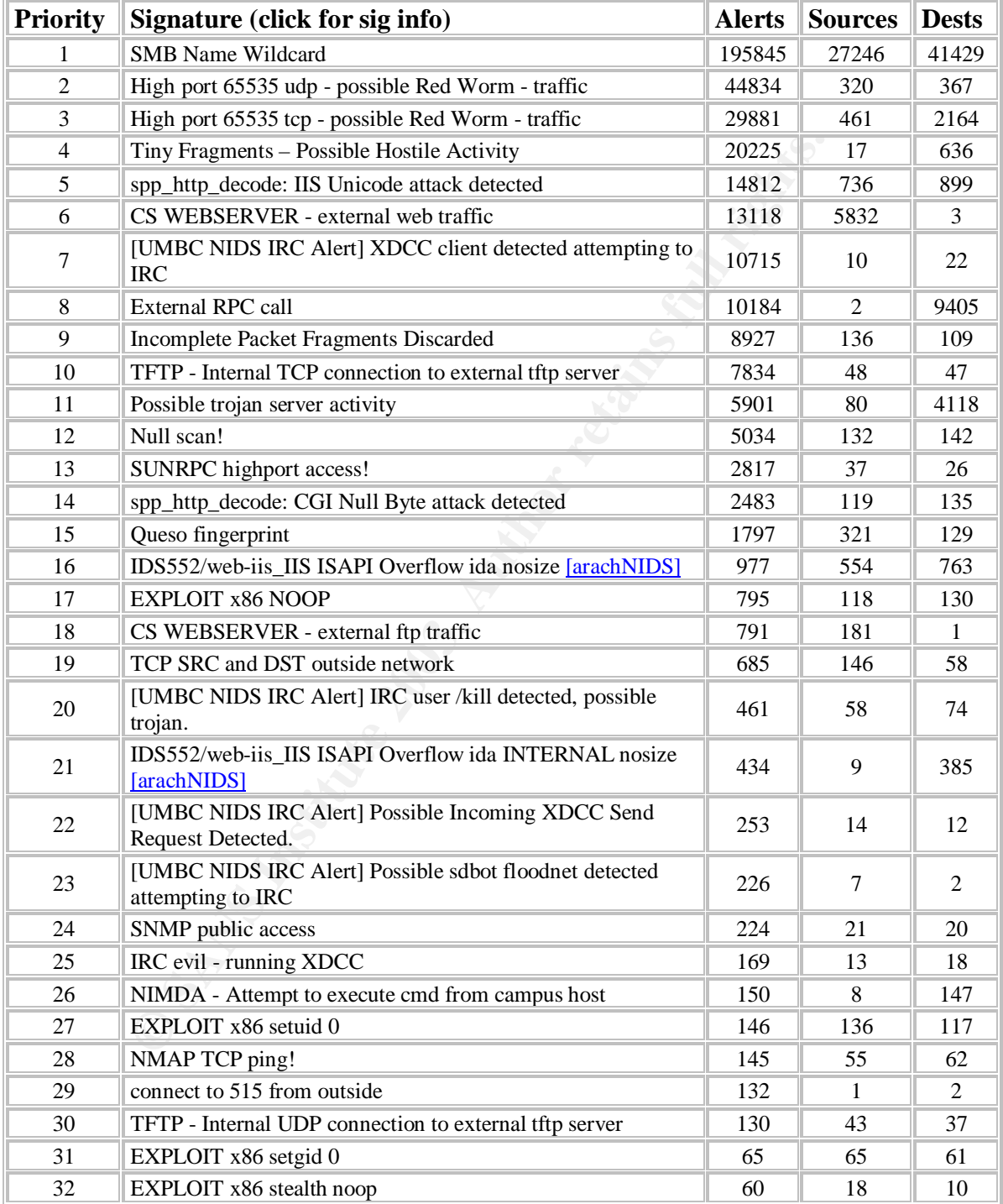

# **Alert Details**

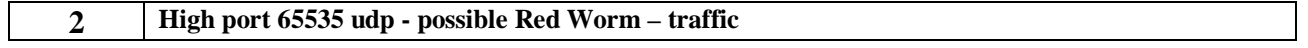

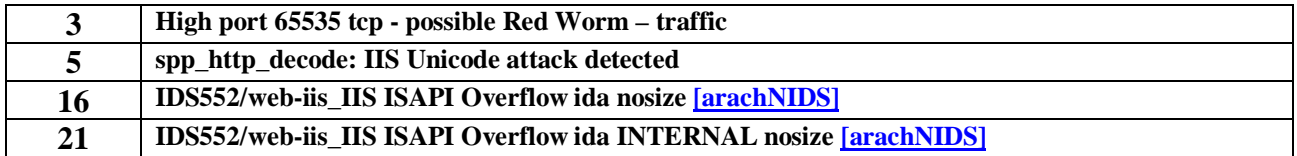

05/16-01:26:58.966524 [\*\*] High port 65535 udp - possible Red Worm - traffic [\*\*] MY.NET.201.58:65535 -  $> 66.124.36.48:5122$ 

05/16-01:26:58.966537 [\*\*] High port 65535 udp - possible Red Worm - traffic [\*\*] MY.NET.201.58:65535 -  $> 81.79.27.62:5121$ 

05/16-04:44:10.491778 [\*\*] High port 65535 tcp - possible Red Worm - traffic [\*\*] 66.24.224.113:65535 -> MY.NET.209.78:1214 05/16-04:44:10.496063 [\*\*] High port 65535 tcp - possible Red Worm - traffic [\*\*] MY.NET.209.78:1214 -> 66.24.224.113:65535 05/16-07:36:08.139678 [\*\*] spp\_http\_decode: IIS Unicode attack detected [\*\*] MY.NET.97.10:3186 ->

211.233.29.2:80 05/16-08:00:05.390397 [\*\*] spp\_http\_decode: IIS Unicode attack detected [\*\*] MY.NET.97.49:3112 -> 207.200.86.66:80

05/18-09:21:58.755909 [\*\*] IDS552/web-iis\_IIS ISAPI Overflow ida nosize [\*\*] 218.63.152.220:2038 -> MY.NET.70.205:80 05/18-09:22:34.883952 [\*\*] IDS552/web-iis\_IIS ISAPI Overflow ida nosize [\*\*] 217.219.241.58:1338 -> MY.NET.251.128:80

```
05/17-14:33:06.595300 [**] IDS552/web-iis_IIS ISAPI Overflow ida INTERNAL nosize [**]
MY.NET.97.122:2183 -> 130.205.8.217:80
05/17-14:33:25.295491 [**] IDS552/web-iis_IIS ISAPI Overflow ida INTERNAL nosize [**]
MY.NET.97.122:2371 -> 130.94.189.147:80
```
As you can see, there is a lot of worm activity on the Universities network. Unfortunately, most of these events are associated with Code Red, Code Red II or Nimda. Combined they had a total of 90,938 events. According to CERT<sup>[3]</sup>, "The "Code Red" worm is self-replicating malicious code that exploits a known vulnerability in Microsoft IIS servers (CA-2001-13)".<sup>[2]</sup>

One major characteristic of Code Red and Nimda is that once they are prevalent in your network they are very noisy. You can see from events they generate they are obviously infected. I have attempted to show this in the graphs below.

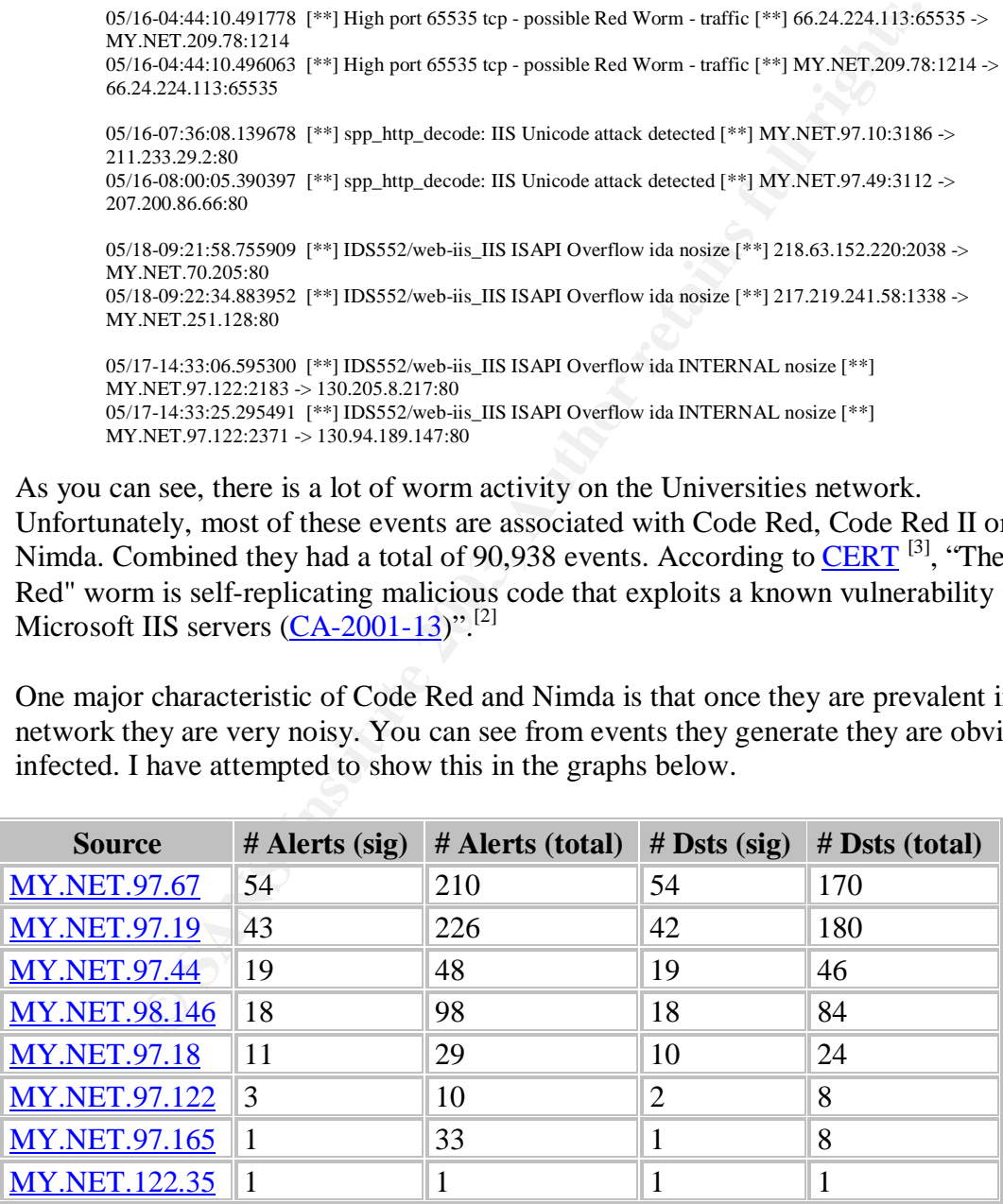

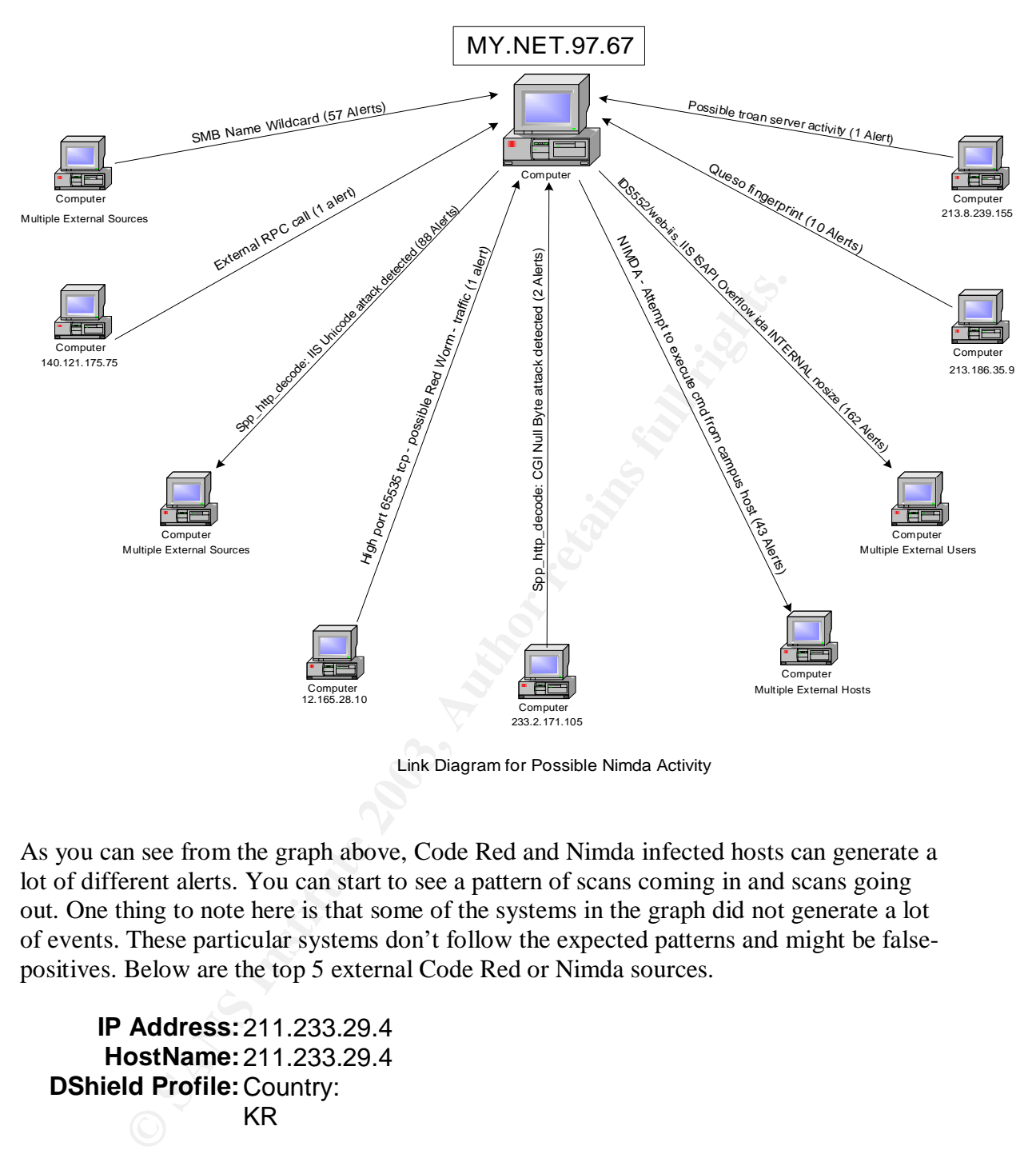

Link Diagram for Possible Nimda Activity

As you can see from the graph above, Code Red and Nimda infected hosts can generate a lot of different alerts. You can start to see a pattern of scans coming in and scans going out. One thing to note here is that some of the systems in the graph did not generate a lot of events. These particular systems don't follow the expected patterns and might be falsepositives. Below are the top 5 external Code Red or Nimda sources.

**IP Address:**211.233.29.4 **HostName:**211.233.29.4 **DShield Profile:**Country: KR Contact E-mail: ip@kidc.net Total Records against IP: not processed Number of targets: select update below

Bate Range: AF19 FA27 2F94 9989 FA27 2F94 9989 Bate Range:

to

Update Summary

# **Top 10 Ports hit by this source:**

**Port Attacks Start End**

# **Last Fightback Sent:**not sent **Whois:**

**Eightback** not sent<br> **Cancel Reference 2003, Author retains full retained and the sense of the sense of the sense of the sense of the sense of the sense of the sense of the sense of the sense of the sense of the sense of** IP Address : 211.233.28.0-211.233.31.255 Connect ISP Name : KIDC Connect Date : 20001213 Registration Date : 20011115 Network Name : KIDC-INFRA-SERVERROOM-DAUM [ Organization Information ] Orgnization ID : ORG231919 : Daum Communication<br>: SEOUL State : SEOUL : Gangnam-gu, Yeoksam-dong, DACOM B/D 12F. 706-1 Zip Code : 135-987 [ Admin Contact Information] Name : Hanju Kim Org Name : Daum Communication State : SEOUL Address : Gangnam-gu, Yeoksam-dong, DACOM B/D 12F. 706-1 Zip Code : 135-987 Phone : +82-2-6446-6407 Fax : +82-2-6446-6499<br>E-Mail : hankim@daumcoro : hankim@daumcorp.com [ Technical Contact Information ] Name : youngchul Lee Org Name : Daum Communication State : SEOUL Address : Gangnam-gu, Yeoksam-dong, DACOM B/D 12F. 706-1

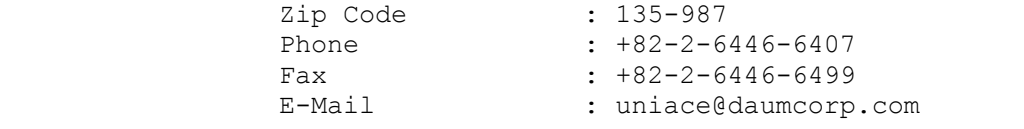

# **IP Address:**218.109.54.61 **HostName:**218.109.54.61 **DShield Profile:**Country:

Contact E-mail:

Total Records against IP: not processed

Number of targets: select update below

Date Range:

to

Update Summary

# **Top 10 Ports hit by this source:**

**Port Attacks Start End**

# Contact E-mail:<br>
Total Records against IP:<br>
not processed<br>
Number of targets:<br>
select update below<br>
Date Range:<br>
to<br>
Update Summary<br>
Top 10 Ports hit by this source:<br>
Port<br>
Attacks<br>
Start<br>
End<br>
Sent:<br>
Notes:<br>
institution:<br> **Last Fightback Sent:** not sent<br>Whois: inetnum: 218.0.0.0 - 218.255.255.255<br>APNIC-AP netname: country: AU descr: Asia Pacific Network Information Center, Pty. Ltd. Regional Internet Registry for the Asia-Pacific Region Level 1 - 33 Park Road. PO Box 2131 Milton QLD 4064 Australia

© SANS Institute 2003, As part of GIAC practical repository. Author retains full rights.

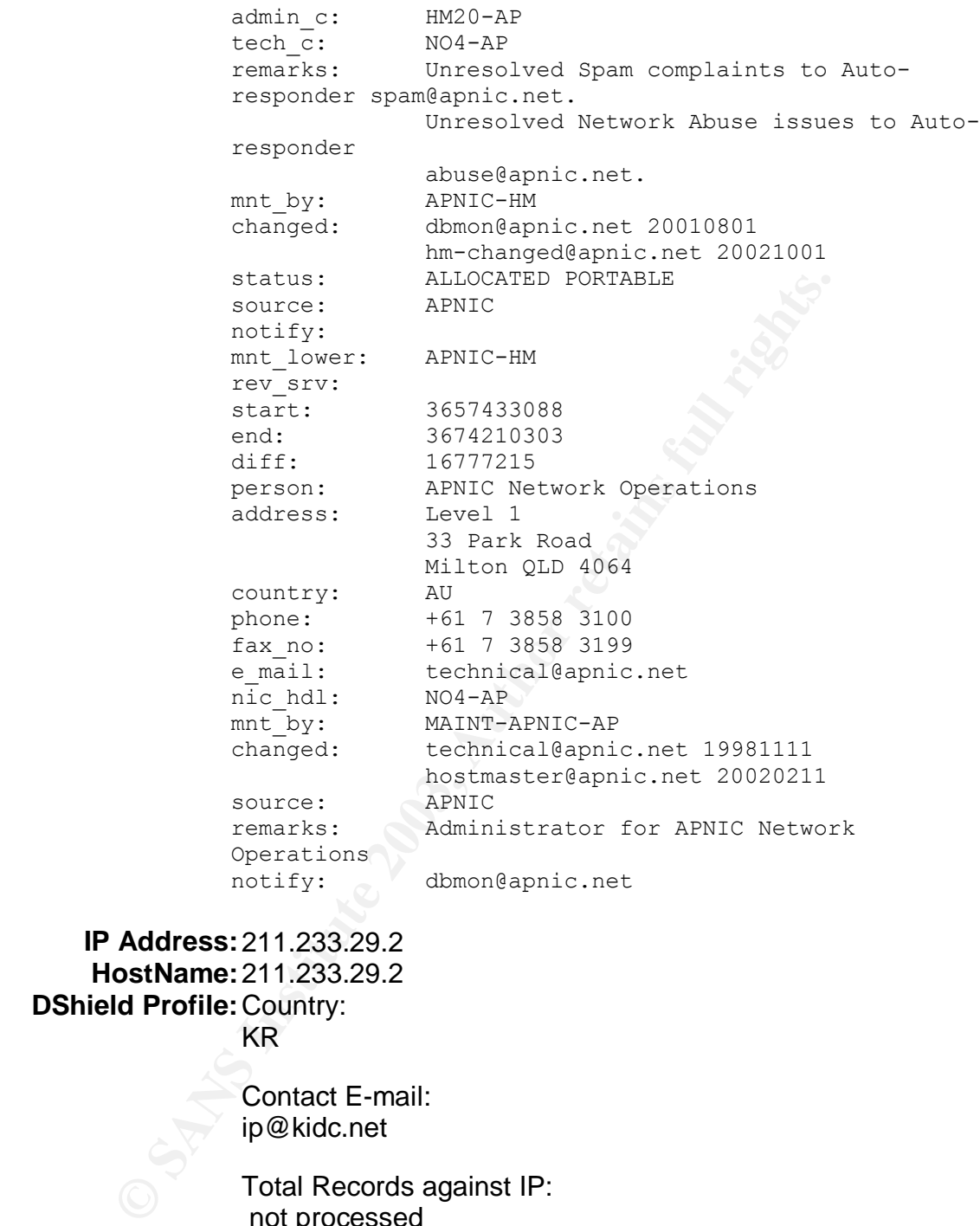

# **IP Address:**211.233.29.2 **HostName:**211.233.29.2 **DShield Profile:**Country: KR

Contact E-mail:

ip@kidc.net

Total Records against IP: not processed

Number of targets: select update below

Date Range:

to

Update Summary

# **Top 10 Ports hit by this source: Port Attacks Start End**

**Last Fightback Sent:**not sent **Whois:**

**© SANS Institute 2003, Author retains full rights.** IP Address : 211.233.28.0-211.233.31.255 Connect ISP Name : KIDC Connect Date : 20001213 Registration Date : 20011115 Network Name : KIDC-INFRA-SERVERROOM-DAUM [ Organization Information ] Orgnization ID : ORG231919 Name : Daum Communication State : SEOUL Address : Gangnam-gu, Yeoksam-dong, DACOM B/D 12F. 706-1 Zip Code : 135-987 [ Admin Contact Information] Name : Hanju Kim Org Name : Daum Communication State : SEOUL Address : Gangnam-gu, Yeoksam-dong, DACOM B/D 12F. 706-1 2ip Code : 135-987<br>
Phone : +82-2-6<br>
Fax : +82-2-6  $: +82-2-6446-6407$ Fax : +82-2-6446-6499<br>
E-Mail : hankim@daumcorp : hankim@daumcorp.com [ Technical Contact Information ] Name : youngchul Lee Org Name : Daum Communication State : SEOUL Address : Gangnam-gu, Yeoksam-dong, DACOM B/D 12F. 706-1 Zip Code : 135-987<br>Phone : +82-2-6  $: +82-2-6446-6407$ Fax : +82-2-6446-6499<br>E-Mail : uniace@daumcorp : uniace@daumcorp.com

**IP Address:**216.35.123.105 **HostName:**boards.theforce.net **DShield Profile:**Country: US

> Contact E-mail: CompServ@Exodus.net

Total Records against IP: not processed

Number of targets: select update below

Date Range:

to

**Update Summary** 

# **Top 10 Ports hit by this source:**

**Port Attacks Start End**

Last Fightback sent to CompServ@Exodus.net on 2002-05-25 03:23:49 **Sent:** no reply received

**Whois:**

Total Records against IP:<br>
not processed<br>
Number of targets:<br>
select update below<br>
Date Range:<br>
to<br>
Update Summary<br> **Constitute 2003, Author Server Attacks<br>
Start End<br>
Start End<br>
Start End<br>
Phibacksent to CompServ@Exodus.n** OrgName: Cable & Wireless OrgID: EXCW Address: 3300 Regency Pkwy City: Cary StateProv: NC PostalCode: 27511 Country: US NetRange: 216.32.0.0 - 216.35.255.255 CIDR: 216.32.0.0/14 NetName: LEGACY-8 NetHandle: NET-216-32-0-0-1 Parent: NET-216-0-0-0-0 NetType: Direct Allocation

```
TechName: C221-ARIN<br>
TechName: Cable & Wireless<br>
TechName: the SP and the SP and the set of the set of the set of the set of the corpolons<br>
OrgAbuseName: Autor Capacity or and the corpolons of the corpolons<br>
OrgAb
NameServer: DNS01.EXODUS.NET
                NameServer: DNS02.EXODUS.NET
                NameServer: DNS03.EXODUS.NET
                NameServer: DNS04.EXODUS.NET
                Comment: * Rwhois reassignment information for this
                block is available at:
                Comment: * rwhois.exodus.net 4321
                Comment: * For abuse please contact abuse@exodus.net
                RegDate: 1998-07-30
                Updated: 2002-10-30
                TechHandle: ZC221-ARIN
                TechName: Cable & Wireless
                TechPhone: +1-919-465-4023
                TechEmail: ip@gnoc.cw.net
                OrgAbuseHandle: ABUSE11-ARIN
                OrgAbuseName: Abuse
                OrgAbusePhone: +1-877-393-7878
                OrgAbuseEmail: abuse@exodus.net
                OrgNOCHandle: NOC99-ARIN
                OrgNOCName: Network Operations Center
                OrgNOCPhone: +1-800-977-4662
                OrgNOCEmail: trouble@cw.net
                OrgTechHandle: EIAA-ARIN
                OrgTechName: Exodus IP Address Administration
                OrgTechPhone: +1-888-239-6387
                OrgTechEmail: ipaddressadmin@exodus.net
                OrgTechHandle: GIAA-ARIN
                OrgTechName: Global IP Address Administration
                OrgTechPhone: +1-919-465-4096
                OrgTechEmail: ip@gnoc.cw.net
                # ARIN WHOIS database, last updated 2003-06-28 21:05
                # Enter ? for additional hints on searching ARIN's WHOIS
                database.
               OrgName: American Registry for Internet Numbers
                OrgID: ARIN
                Address: 3635 Concorde Parkway, Suite 200
                City: Chantilly
               StateProv: VA
                PostalCode: 20151
                Country: US
                NetRange: 216.0.0.0 - 216.255.255.255
                CIDR: 216.0.0.0/8
                NetName: NET216
                NetHandle: NET-216-0-0-0-0
                Parent:
                NetType: Allocated to ARIN
                NameServer: ARROWROOT.ARIN.NET
                NameServer: BUCHU.ARIN.NET
```

```
OrgNOCHandle: ARINN-ARIN<br>
OrgNOCNMAGE: ARIN NOC<br>
OrgNOCNMAGE: ARIN-HOSTMASTER<br>
OrgNOCEMAAL: noc@arin.net<br>
OrgTechNAme: Registration Services Bepartme<br>
OrgTechNAme: Al-1703-227-0660<br>
OrgTechNAme: Author: 41-70
NameServer: CHIA.ARIN.NET
                NameServer: DILL.ARIN.NET
                NameServer: EPAZOTE.ARIN.NET
                NameServer: FIGWORT.ARIN.NET
                NameServer: GINSENG.ARIN.NET
                NameServer: HENNA.ARIN.NET
                NameServer: INDIGO.ARIN.NET
                Comment:
                 RegDate: 1998-04-01
                 Updated: 2002-08-23
                OrgNOCHandle: ARINN-ARIN
                OrgNOCName: ARIN NOC
                OrgNOCPhone: +1-703-227-9840
                OrgNOCEmail: noc@arin.net
                OrgTechHandle: ARIN-HOSTMASTER
                OrgTechName: Registration Services Department
                OrgTechPhone: +1-703-227-0660
                OrgTechEmail: hostmaster@arin.net
                # ARIN WHOIS database, last updated 2003-06-28 21:05
                # Enter ? for additional hints on searching ARIN's WHOIS
                database.
                OrgName: Cable & Wireless
                 OrgID: EXCW
                 Address: 3300 Regency Pkwy
                 City: Cary
                StateProv: NC
                PostalCode: 27511
                Country: US
                Comment:
                Comment: Rwhois reassignment information for this
                block is available at:
                Comment: rwhois.exodus.net 4321
                RegDate:
                Updated: 2002-08-26
                AbuseHandle: ABUSE11-ARIN
                AbuseName: Abuse
                AbusePhone: +1-877-393-7878
                AbuseEmail: abuse@exodus.net
                AdminHandle: HINMA-ARIN
                AdminName: Hinman, Tanya
                AdminPhone: +1-800-977-4662
                AdminEmail: thinman@cw.net
                NOCHandle: NOC99-ARIN
                NOCName: Network Operations Center
                NOCPhone: +1-800-977-4662
                NOCEmail: trouble@cw.net
                TechHandle: EIAA-ARIN
                TechName: Exodus IP Address Administration
```
TechPhone:  $+1-888-239-6387$ TechEmail: ipaddressadmin@exodus.net

> TechHandle: GIAA-ARIN TechName: Global IP Address Administration TechPhone: +1-919-465-4096 TechEmail: ip@gnoc.cw.net

# **Example:** Country:<br> **Example:** Country:<br> **EXALS Contact E-mail:**<br> **EXALS Contact E-mail:**<br> **CONS** ID:<br> **ODERE RECORD SERVER AUTHER FURNISHER SERVER AND START ALSO SERVER SERVER AND SERVER CONSUMPTED TO POT A AND SERVER CO IP Address:**211.233.29.58 **HostName:**211.233.29.58 **DShield Profile:**Country: KR

Contact E-mail: ip@kidc.net

Total Records against IP: not processed

Number of targets: select update below

Date Range:

to

Update Summary

# **Top 10 Ports hit by this source:**

**Port Attacks Start End**

**Last Fightback Sent:**not sent **Whois:**

> IP Address : 211.233.28.0-211.233.31.255 Connect ISP Name : KIDC Connect Date : 20001213 Registration Date : 20011115 Network Name : KIDC-INFRA-SERVERROOM-DAUM

Rob McBee Page 50

```
Fight Nature 2003<br>
State 2800L<br>
Address 200L<br>
Address 200L<br>
21 Code 2135-987<br>
Phone 2146-6407<br>
Fax 22-2-6446-6407<br>
Fax 22-2-6446-6407<br>
Fax 22-2-6446-6499<br>
E-Mail 2012 - 1822-2-6446-6499<br>
2001<br>
Name 2001<br>
Name 2001<br>
States 
[ Organization Information ]
                  Orgnization ID : ORG231919
                 Name : Daum Communication<br>State : SEOUL
                 state<br>Address<br>- :
                                    : Gangnam-gu, Yeoksam-dong, DACOM
                  B/D 12F. 706-1
                  Zip Code : 135-987
                  [ Admin Contact Information]
                 Name : Hanju Kim<br>
Org Name : Daum Communication<br>
State : The Communication
                  Org Name : Daum Communication
                  State : SEOUL
                  Address : Gangnam-gu, Yeoksam-dong, DACOM
                  B/D 12F. 706-1
                  Zip Code : 135-987
                  Phone : +82-2-6446-6407
                  Fax : +82-2-6446-6499
                  E-Mail : hankim@daumcorp.com
                 [ Technical Contact Information ]
                  Name : youngchul Lee
                  Org Name : Daum Communication
                  State : SEOUL
                  Address : Gangnam-gu, Yeoksam-dong, DACOM
                  B/D 12F. 706-1
                  Zip Code : 135-987
                  Phone : +82-2-6446-6407
                  Fax : +82-2-6446-6499
                  E-Mail \sqrt{ }: uniace@daumcorp.com
```
**Correlation:** Joe Ellis<sup>[18]</sup> notes this event in his analysis. In his analysis, Joe also noted that hosts that generated a low number of alerts were probably false-positives.

**Recommendation:** Any and all machines that are infected with either Code Red or Nimda need to be removed from the network and cleaned. If possible, these machines should probably be rebuilt as they might have additional compromises installed. In addition to these steps, all present and future system should have the latest Anti-Virus products installed along with the most up-to-date patches and service packs. One final step would be to setup ingress/egress filters on the outer firewall and drop the packets that match this signature.

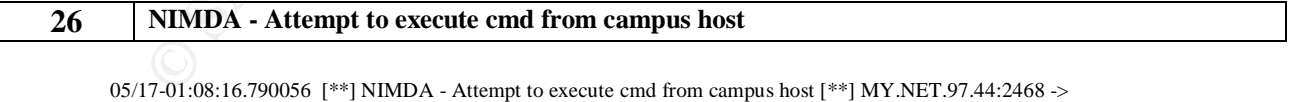

169.132.41.77:80 05/17-14:03:43.522940 [\*\*] NIMDA - Attempt to execute cmd from campus host [\*\*] MY.NET.97.44:2075 -> 130.149.124.100:80

Nimda was a nasty worm that was discovered back in September of 2001. It had many components that attributed to its rapid spread. Some of those were: email, network shares, compromised web shares, active scanning and exploiting through directory transversals. It also looked for backdoors left behind from the Code Red II and sadmind/IIS worms.<sup>[4]</sup>

Looking through the data it is very apparent that the University has many issues that need to be addressed. From what I'm seeing, these worms are running ramped.

**Correlation:** Tod Beardsley<sup>[1]</sup> noted this type of event in his analysis of Nimda. Tod recommended that the University should be dropping these packets as part of both ingress and egress filtering.

**Recommendation:** Tod is exactly right in his recommendation to drop these packets with both ingress and egress filtering. In addition, the University should check the eight sources that generated this event. They were predominantly on the MY.NET.97.x network but a few stragglers managed to get infected on other subnets. All these systems need to be revisited so they can be cleaned and patched. In all likelihood, they should probably be rebuilt from scratch to ensure nothing is missed. In addition to either method chosen, all service packs and patches should be installed.

# **1 SMB Name Wildcard**

05/16-01:16:24.354654 [\*\*] SMB Name Wildcard [\*\*] 196.15.187.132:1029 -> MY.NET.214.137:137 05/16-00:54:35.854977 [\*\*] SMB Name Wildcard [\*\*] 12.82.68.64:1026 -> MY.NET.195.207:137

SS and ogness Interning. In addunin, the University should crieck it at a few stragglers managed to get infected on other submets. All the set are strivated so they can be cleaned and patched in environment of the set of t These events are the results of increase scanning for the NetBIOS SMB service. According to  $Bryce$  Alexander<sup>[11]</sup>, there are two sources for this kind of traffic. The first is an increase in awareness among script kiddies with the ability to discover information about a target host using the NBTSTAT utility. The second would be the spread of an internet worm known as  $\frac{network.vbs}{12}$ . Both of these will use the standard NetBIOS "nbstat" frames, which will elicit a node status response from either NetBIOS or SAMBA clients. This response contains a listing of all NetBIOS names known to that node. <sup>[12]</sup>

**Correlation:** Chris Grout <sup>[13]</sup> noted this event in his analysis. He said that by the speed of the scan and the number of targets that were scanned, it was obviously done by a scriptkiddy utilizing one of the many tools available. In all there were 27,246 external sources that scanned 41,429 targets in the University.

**Recommendation:** The most obvious solution is to set your outer firewall to drop all inbound connection attempts to any NetBIOS port. This would include both TCP and UDP and port 135-139.

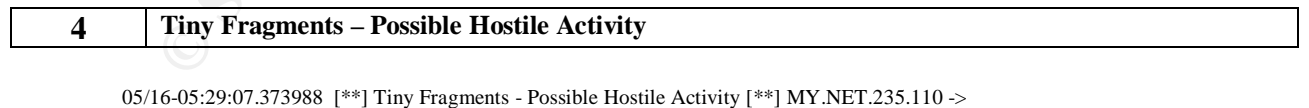

80.126.52.171 05/16-05:29:07.452076 [\*\*] Tiny Fragments - Possible Hostile Activity [\*\*] MY.NET.235.110 -> 80.126.52.171

The Tiny Fragments alert is raised by the snort minfrag preprocessor when it detects a fragmented IP packet that has its threshold set lower than the defined value. According to Marty Roesch, [15] the concept of the preprocessor is that there is no commercial network equipment that fragments their traffic less than 256 bytes, so any traffic you see below

this threshold should be treated as "very suspicious". He also goes on to say that nmap and fragrouter can send packets at 8 or 24 byte fragments.

**Correlation:** Mark Embrich<sup>[14]</sup> noted this in his analysis. He said that by setting the fragment lower, you could attempt to bypass a firewall and/or perform a DoS on an unsuspecting host.

**Recommendation:** Looking at the sources and targets that have been generating this alert, there appears to be one main source, MY.NET.235.110, generating the majority of these events. Of the 20,225 alerts, MY.NET.235.110 has generated 19,624 alerts to 618 distinct external IP's. It's hard to say if this system is infected with something or if this is legit traffic. The number of event seems excessive, but I do not know that threshold value either.

2 appears to toe one main source, wit *x*.NET.255.110, generated in the same states. The the 20,225 alerts, MY.NET.255.110 has generated 19,624 aternal IP's. It's hard to say if this system is infected with somethic. The n For starters, I would definitely have someone check MY.NET.235.110 to make sure it's not infected with any worm/Trojan. Also ensure that it is up-to-date with the latest service packs and patches and that the anti-virus definitions files are current. Another interesting note is that this host is number one on the top ten talkers list for source hosts – see below. Lastly, I would set Ingress and Egress filters to drop fragments that meet this criteria.

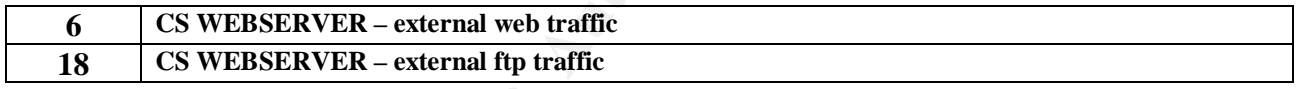

05/16-05:31:50.987599 [\*\*] CS WEBSERVER - external web traffic [\*\*] 66.196.72.46:15452 -> MY.NET.100.165:80 05/16-04:55:31.500724 [\*\*] CS WEBSERVER - external web traffic [\*\*] 24.24.244.196:1444 -> MY.NET.100.165:80

05/16-04:42:14.143145 [\*\*] CS WEBSERVER - external ftp traffic [\*\*] 62.101.126.49:3758 -> MY.NET.100.165:21 05/16-04:42:14.143145 [\*\*] CS WEBSERVER - external ftp traffic [\*\*] 62.101.126.49:3758 -> MY.NET.100.165:21

This event signifies external web or ftp traffic coming into your internal network. There were 13,118 web alerts generated by 5,832 external sources to mainly one target system -MY.NET.100.165. For the ftp traffic, there were 791 alerts from 118 external sources to one internal system – MY.NET.100.165. My guess is that this server is externally facing and the rule is designed to fire when external traffic accesses the server.

**Correlation:** Mark Embrich<sup>[14]</sup> also noted this alert in his analysis. He stated that he was unable to ascertain any information on the rule and why it was triggering. He also suggested that it was probably a custom rule designed to fire when external traffic accessed it.

**Recommendation:** Since it is not really known why this rule is in existence, University staff will need to examine the server and verify that it is current in patching and virus definitions. Then I would attempt to track down the rule and figure out why it is firing. My guess is it's probably a custom rule designed to log all external traffic that accesses it. It might have been created by the Computer Science department. Maybe that's what the CS stands for. The University staff should check with the Computer Science department

and verify that whether this traffic is expected and within compliance or if it's out of speck. If it's normal and expected, it might be ok to go ahead and remove or modify the rule to help reduce the number of events generated by the IDS.

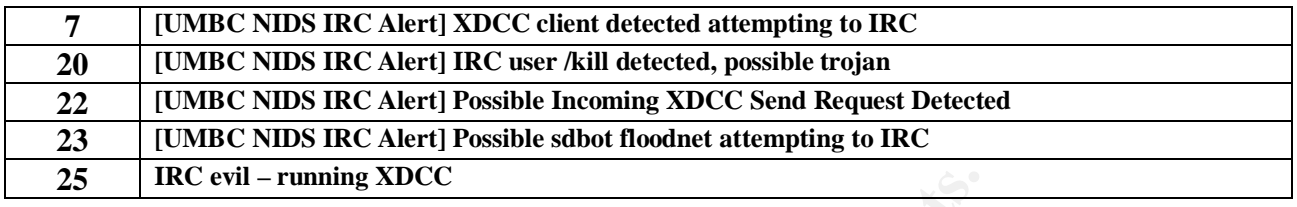

```
05/16-11:04:44.107458 [**] [UMBC NIDS IRC Alert] XDCC client detected attempting to IRC [**]
MY.NET.198.221:1843 -> 205.188.149.12:6667
05/16-11:16:18.165709 [**] [UMBC NIDS IRC Alert] XDCC client detected attempting to IRC [**]
MY.NET.198.221:2576 -> 205.188.149.12:6667
05/16-17:14:10.684064 [**] [UMBC NIDS IRC Alert] IRC user /kill detected, possible trojan. [**]
216.152.64.155:6663 -> MY.NET.97.79:1071
05/16-17:40:43.083582 [**] [UMBC NIDS IRC Alert] IRC user /kill detected, possible trojan. [**]
216.152.64.155:6662 -> MY.NET.97.79:1592
05/16-12:06:18.231852 [**] [UMBC NIDS IRC Alert] Possible Incoming XDCC Send Request Detected. [**]
```
206.84.2.2:6667 -> MY.NET.105.204:1673 05/16-12:13:33.950503 [\*\*] [UMBC NIDS IRC Alert] Possible Incoming XDCC Send Request Detected. [\*\*] 206.84.2.2:6667 -> MY.NET.105.204:1673

05/16-21:53:16.474158 [\*\*] [UMBC NIDS IRC Alert] Possible sdbot floodnet detected attempting to IRC [\*\*] MY.NET.97.93:3309 -> 216.152.64.155:6666 05/16-22:17:10.955404 [\*\*] [UMBC NIDS IRC Alert] Possible sdbot floodnet detected attempting to IRC [\*\*] MY.NET.97.93:3913 -> 216.152.64.155:6666

```
05/16-07:36:04.569561 [**] IRC evil - running XDCC [**] MY.NET.207.78:2091 -> 217.17.33.10:6667
05/16-07:28:04.568168 [**] IRC evil - running XDCC [**] MY.NET.207.78:2091 -> 217.17.33.10:6667
```
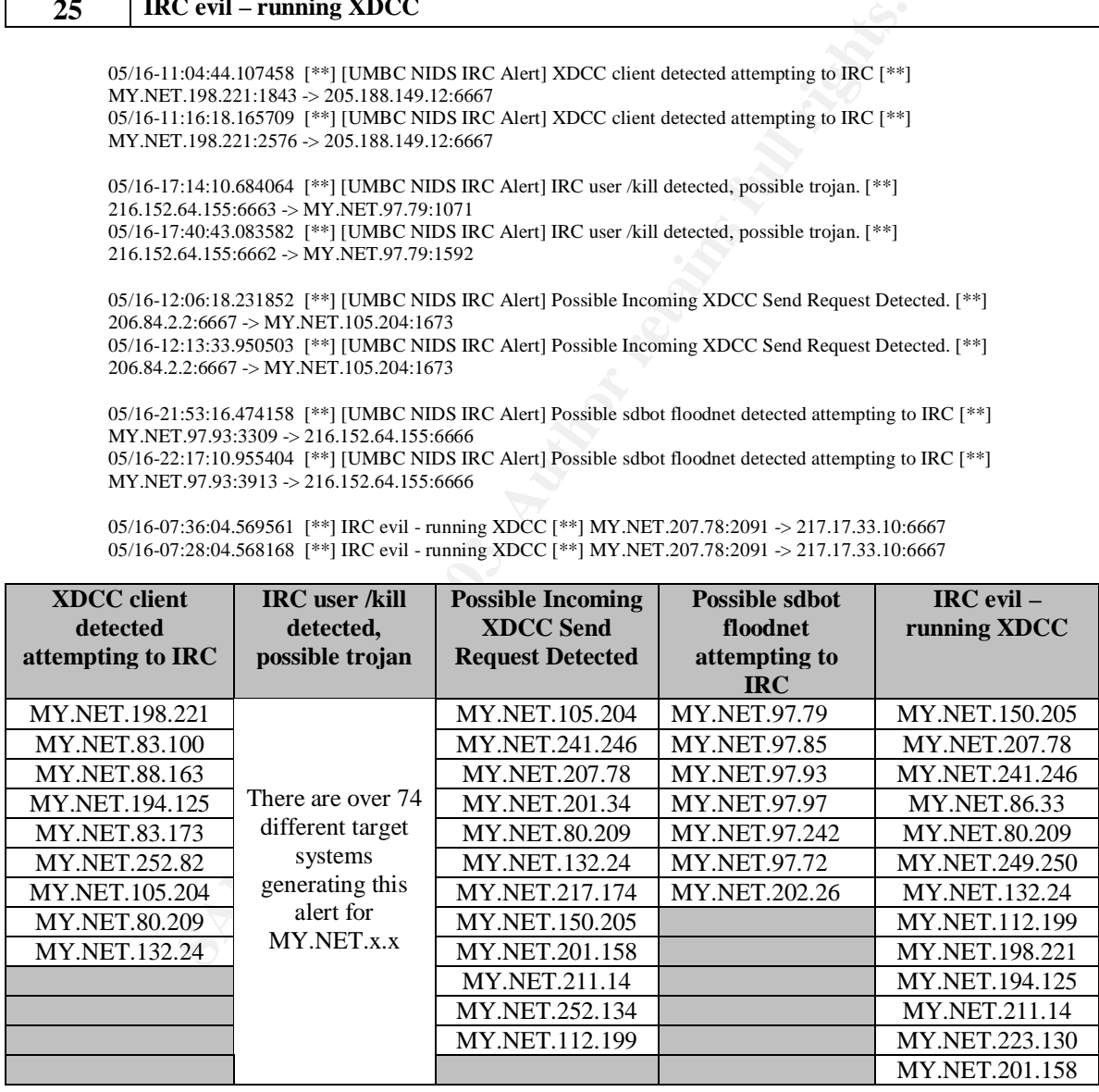

As you can see there is a lot of IRC Chatting going on. This is bad news because IRC is a forum for sending viruses, worms, trojans, backdoors, you name it.

XDCC bots are common sights in channels these days. An XDCC is a bot that has certain packets uploaded to it. These packets may be anything from the recent game to a good

movie. XDCCs are usually r00ted (hacked), and transfer at very high speeds because they are on fast lines. [17]

What has probably happened here is someone is either running some form of P2P software and they have successfully installed an IRC trojan or the students are using IRC to communicate amongst each other or with the outside. In either case, this has led to a multitude of IRC traffic on the University network.

**Correlations:** Marcus Wu<sup>[16]</sup> noted similar events in his analysis. In his analysis he is figuring that one of the University host was probably running Gnutella, download and ran a file containing a trojan, which in-turn compromised the Universities network.

**Ons:** *Marcuss* wu<sup>1</sup> • note siminar events in ma sinaysis. In ms and the University host was probably running Gnutella, dow<br>aining a trojan, which in-turn compromised the Universities netweed.<br>The first thing the Sasumed **Recommendation:** It must be assumed that all hosts generating these events have been compromised. The first thing the University needs to do is disconnect them from the network to stop the potential spread. The next step would be to attempt to block all IRC traffic (ports 6665-6669) at the outer firewall. I would probably also include well known ports for P2P applications. The next step would be to install a fresh OS on each machine making sure you install all the latest service packs and patches. Next, make sure that Anti-Virus software is installed with the latest definition files.

Marcus<sup>[16]</sup> did make another good suggestion. He said the University should keep all sensitive computers on a trusted, more secure network. This is a very good idea. By separating trusted and un-trusted networks, you can reduce the risk of infection to more critical systems. Also, you can lock them down with an additional firewall and another IDS system.

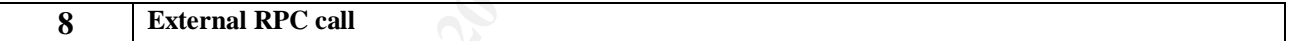

05/16-06:40:27.393263 [\*\*] External RPC call [\*\*] 140.121.175.75:63567 -> MY.NET.2.163:111 05/16-06:40:27.395440 [\*\*] External RPC call [\*\*] 140.121.175.75:63569 -> MY.NET.2.165:111

The Remote Procedure Call allows a Unix program to execute a command remotely on a Unix system. By doing this, one is also able to map the services that are available. You can see from the sample above, all the external calls are to the portmapper port 111. This port has been a common source of attacks in the past for discovering offered services. This particular reconnaissance attempt is usually followed up by an Attempted Sun RPC high port access. If you see this alert, the initial target system has responded to the external call and advertised which open ports it has to offer. <sup>[20]</sup> This is considered bad and should definitely be investigated.

In total, the University had 10,184 alerts of this type by mainly one external source address to 9,404 different target systems over a two hour period. The one external source is from the Ministry of Education Computer Center, National Taiwan Ocean University

```
Ministry of Education Computer Center TANET BNETA (NET-140-117-0-0-1)
                                   140.117.0.0 140.138.255.255
National Taiwan Ocean University TANET BNTOU (NET-140-121-0-0-1)
                                   140.121.0.0 140.121.255.255
```
**Correlation:** Mark Menke <sup>[16]</sup> noted this event in his analysis. He concluded that the type of reconnaissance was the first step in gathering information. He went on to say this type of attack is usually followed up by an Attempted Sun RPC high port access alert.

**Example 120**<br> **CONDIGATE:** Automometed at the source as these servers might have vulnerably with this. The next step would be to compile a list of these servers<br>
stristics security team check these servers for out-dated p **Recommendation:** More investigation needs to be done. The first step would be to search for any responses to the source as these servers might have vulnerabilities associated with this. The next step would be to compile a list of these servers and have the Universities security team check these servers for out-dated patches and anti-virus software. Lastly, and probably the first step, the University should block on the outer firewalls all external traffic directed towards port 111.

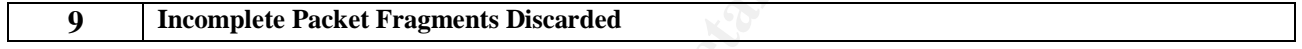

05/18-01:23:31.331056 [\*\*] Incomplete Packet Fragments Discarded [\*\*] 64.152.108.145:0 -> MY.NET.218.130:0 05/18-01:23:31.738689 [\*\*] Incomplete Packet Fragments Discarded [\*\*] 64.152.108.145:0 -> MY.NET.218.130:0

Traffic of this nature tends to be suspicious and should be treated that way. Sending incomplete packets is one way an attacker will attempt to circumvent a firewall or IDS system. One thing to look closely at here is the source and target ports. If they are both 0, you can almost bet there's some crafting going on.

These events are logged by the Snort defragmentation preprocessor, which triggers when received fragments from an 8k or larger packet do no not sum more than half the packet when the last fragment is received. Detects can indicate transmission errors, poor routing, broken stacks, or fragmentation attacks. [19]

**Correlation:** Dan Hawrylkiw<sup>[19]</sup> noted this is in his analysis. He stated that same sources that were generating Large UDP Traffic were also responsible for the Incomplete Packet Fragments. Dan believed that the source and destination ports of 0 were caused by the preprocessor logging, which will not report on the source or destination ports and he went on to say that your Snort sensors probably did not capture all the fragments thereby causing the alarms.

**Recommendation:** It is possible that the University might not have a current build of their IDS. They should ensure that they have the latest stable build of Snort with the current rules and preprocessors. Also, the University staff should investigate this traffic and verify that its legitimacy.

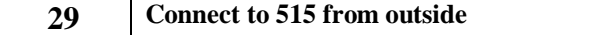

05/18-20:57:46.097920 [\*\*] connect to 515 from outside [\*\*] 68.54.94.58:677 -> MY.NET.24.15:515 05/18-20:57:46.432093 [\*\*] connect to 515 from outside [\*\*] 68.54.94.58:677 -> MY.NET.24.15:515

This event generated 131 attempts from an external source to one target on the University network. This event is associated with external hosts connecting to internal hosts on target port 515. This port has some significance as it is the Unix line printer service. This port has had numerous vulnerabilities posted against it. The latest from CVE is CAN- $2001-0906$ . <sup>[21]</sup> The Ramen worm is has also been known to exploit this vulnerability.

**Correlation:** Tod Beardsley<sup>[1]</sup> noted this in his analysis. He stated that unless access to the lpr servers are intended to be tightly controlled, this alert is all but useless. He went on to say that the rule should be deactivated, and access to the lpr servers should be monitored through local syslogs.<sup>[1]</sup>

ad numerous vulnerabilities posted against it. The latest from CVI<br>  $\Omega^{[21]}$  The Ramen worm is has also been known to exploit this vul<br>
on: <u>Tod Beardsley</u><sup>111</sup> noted this in his analysis. He stated that unle<br>
twers are i **Recommendation:** Tod is exactly correct in his analysis. To take his recommendation even further, there is no need for this port to be accessible from the outside. The University staff should also block inbound attempts to port 515 from the outer firewall. In addition to this, MY.NET.24.15 should also be investigated to make sure it is up-to-date with the latest security patches and anti-virus and also check this system to verify that it's within compliance and has not been compromised.

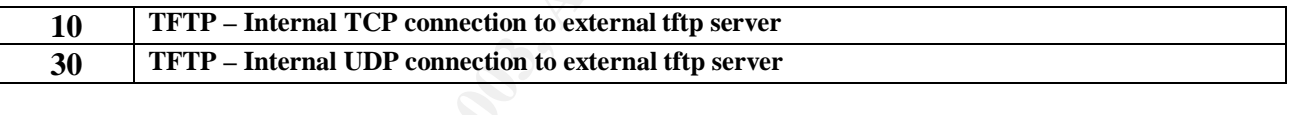

05/16-00:37:14.880800 [\*\*] TFTP - Internal TCP connection to external tftp serv er [\*\*] MY.NET.196.161:3246 -> 209.126.214.14:69 05/16-00:47:37.848070 [\*\*] TFTP - Internal TCP connection to external tftp serv er [\*\*] MY.NET.224.242:1108 -> 64.12.200.163:69

05/16-05:34:37.945897 [\*\*] TFTP - Internal UDP connection to external tftp serv er [\*\*] MY.NET.206.130:6257 -> 217.125.139.175:69 05/16-05:24:54.520749 [\*\*] TFTP - Internal UDP connection to external tftp serv er [\*\*] MY.NET.209.206:6257 -> 217.125.139.175:69

TFTP is normally used by thin clients, diskless workstations or remote device upgrades such as routers. To see this traffic travel outside the local network is definitely not normal. A quick glance at the target port shows port 69, which is normally used in TFTP. One thing to remember here is that Nimda also used TFTP to transfer its files. Looking through the alerts I found numerous connections between MY.NET and other external addresses. Either these systems are grossly mis-configured or they've been compromised.

Correlation: **Joe Ellis** [18] noted these events in his analysis. He said that for traffic to travel from an internal network to an external network using TFTP, either there had to be mis-configured router or the system was probably compromised.

**Recommendation:** All systems exhibiting this behavior either need to checked for a misconfiguration issue or a compromise. In addition to this, the University should setup an ingress/egress filtering at the perimeter firewall and/or router to stop TCP or UDP 69 traffic from entering or exiting the network.

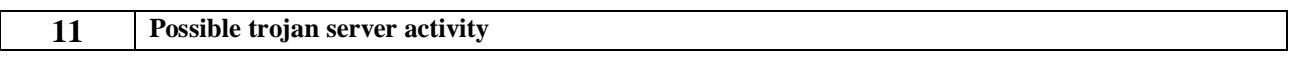

05/16-01:47:51.991557 [\*\*] Possible trojan server activity [\*\*] 216.226.129.209 :2887 -> MY.NET.237.250:27374 05/16-01:41:55.718934 [\*\*] Possible trojan server activity [\*\*] 64.146.21.142:2 7374 -> MY.NET.249.122:6346 05/16-06:29:36.464208 [\*\*] Possible trojan server activity [\*\*] 64.68.84.143:27 374 -> MY.NET.162.67:80

16-01:41:55.718934 [<sup>94</sup>] Possible trojan server activity [<sup>8</sup><sup>8</sup>] 64.146.21.142:2<br>16-01:41:55.718934 [<sup>94</sup>] Possible trojan server activity [<sup>8</sup><sup>8</sup>] 64.68.84.143:27<br>16-06:29:36.464208 [<sup>84</sup>] Possible trojan server activi All alerts associated with this event are showing a source or decimation port of 27374. As all of us know, this port is usually associated with either the SubSeven trojan or the Ramen worm. Some analysts might consider all this data malicious. Take a look at the examples above. These three were extracted from the alert file. The first one shows typical behavior of either SubSeven or Ramen. The second one could be SubSeven or Ramen, but more then likely it's some form of P2P file-sharing like gnutella. The last one looks like normal web server traffic.

**Correlation:** Tod Beardsley<sup>[1]</sup> noted this type of behavior in his analysis. In his analysis, he saw the same types of distribution between what could be normal web traffic and what could be either SubSeven or Ramen. Tod's recommendation was to verify that all affected system's had the latest anti-virus software installed with the most current signatures files. SubSeven and Ramen are fairly old. There's no reason one should get infected by it.

**Recommendation:** My recommendation at this time is to investigate all sources that are exhibiting this behavior and clean and patch the system. Since the majority of these servers are critical web servers, some form of HIDS (Host Intrusion Detection System) should be installed.

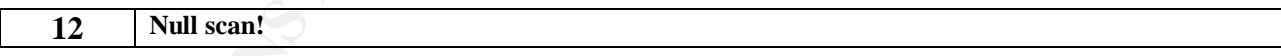

05/16-01:45:08.992734 [\*\*] Null scan! [\*\*] 217.235.171.204:0 -> MY.NET.97.91:0 05/16-01:45:49.573982 [\*\*] Null scan! [\*\*] 217.235.171.204:0 -> MY.NET.97.91:0

The signature for a null scan fires when a packet has no flags set. Another point of interest is the source and destination port of 0. This should definitely indicate abnormal behavior. This event alone is not malicious in nature. It is mainly used for reconnaissance and probably to help identify the operating system. The source and destination ports of 0 are intended to penetrate firewalls. There are numerous tools available that can do this kind of reconnaissance. Probably the most well known is Nmap.

**Correlation: Brian Credeur** <sup>[23]</sup> noted this event in his analysis. He said that these packets are intended to penetrate firewalls scrolling for known or listening ports such as trojans or P2P.

**Recommendation:** These events, as they come, are not malicious and probably don't need immediate attention. Focus should be put towards the more critical alerts as described above. The main defense against these types of packets is to set your firewall to drop them when they have a pattern match.

# **13 SUNRPC highport access!**

**SUNRPC highport access!**<br>
16-08:29:54.999661 [\*\*] SUNRPC highport access! [\*\*] 24.125.66.19:6348 -<br>
17.252.78:32771<br>
16-08:29:55.652802 [\*\*] SUNRPC highport access! [\*\*] 24.125.66.19:6348 -<br>
17.252.78:32771<br>
16-08:29:55. 05/16-08:29:54.999661 [\*\*] SUNRPC highport access! [\*\*] 24.125.66.19:6348 -> MY .NET.252.78:32771 05/16-08:29:55.652802 [\*\*] SUNRPC highport access! [\*\*] 24.125.66.19:6348 -> MY .NET.252.78:32771 05/16-08:29:55.712721 [\*\*] SUNRPC highport access! [\*\*] 24.125.66.19:6348 -> MY .NET.252.78:32771 05/16-08:29:55.728224 [\*\*] SUNRPC highport access! [\*\*] 24.125.66.19:6348 -> MY .NET.252.78:32771

This alert is triggered when any attempt is made to connect to UDP port 32770 and above. Solaris rpcbind listens on UDP ports above 32770. This is in addition to the standard rpcbind port of UDP 111 which is usually filtered from external addresses. UDP ports above 32770 might have a better chance of being open.

This alert is also prone to false-positives. Approximately 95% of the alerts are between 24.125.66.19 and MY.NET.252.78. As shown is the sample above, all alerts are from source port 6348, which is a known P2P. You can see the likes of programs such as Limewire and Bearshare that are known to use this port.

**Correlation:** Mark Menke<sup>[20]</sup> noted this event in his analysis. Mark also came to the same conclusion that these alerts are prone to false-positives. In Mark's analysis, he concluded that the source of the UDP port probes was coming from Instant Messaging traffic. Reading Mark's write-up I noticed a source port of 4000 which is known for ICQ servers.

**Recommendation:** The alert alone is not dangerous, but University staff should investigate MY.NET.252.78 for signs of P2P software and remove them. P2P software is a known medium for spreading virus and trojans. In addition, anti-virus software should be installed on the client in case P2P software is re-installed as this will assist in the prevention of infections. One last step the University should take is to document and publish a policy on using P2P applications. This policy should state that P2P software is forbidden and installations of it will not be tolerated.

#### **14 spp\_http\_decode: CGI Null Byte attack detected**

05/16-00:55:39.828746 [\*\*] spp\_http\_decode: CGI Null Byte attack detected [\*\*] MY.NET.234.210:49564 -> 66.135.192.226:80

 $05/16-01:07:54.352073$  [\*\*] spp\_http\_decode: CGI Null Byte attack detected [\*\*] MY.NET.233.142:49609 -> 208.237.178.27:80

Basically, if the http decoding routine finds a %00 in an http request, it will alert with this message. Sometimes you may see false positives with sites that use cookies with urlencoded binary data, or if you're scanning port 443 and picking up SSL encrypted traffic. Having the packet dumps is the only way to tell for sure if you have a real attack [24]

Correlation: <u>Joe Ellis</u><sup>[18]</sup> noted this event in his analysis. He stated that the %00 can be valid traffic on a web site if the web site is using CGI. Joe also noted that this feature could be turned off by adding the "-cginull" option to the line "preprocessor http decode:" in Snort's alert.ids file.

**Recommendation:** These alerts are more then likely false-positives, but there is not conclusive evidence to show this. It is recommended that the University staff evaluate their WEB servers to verify the legitimacy of these events. Also, University staff should evaluate the rule that generated this event as it may need to be refined to reduce falsepositives.

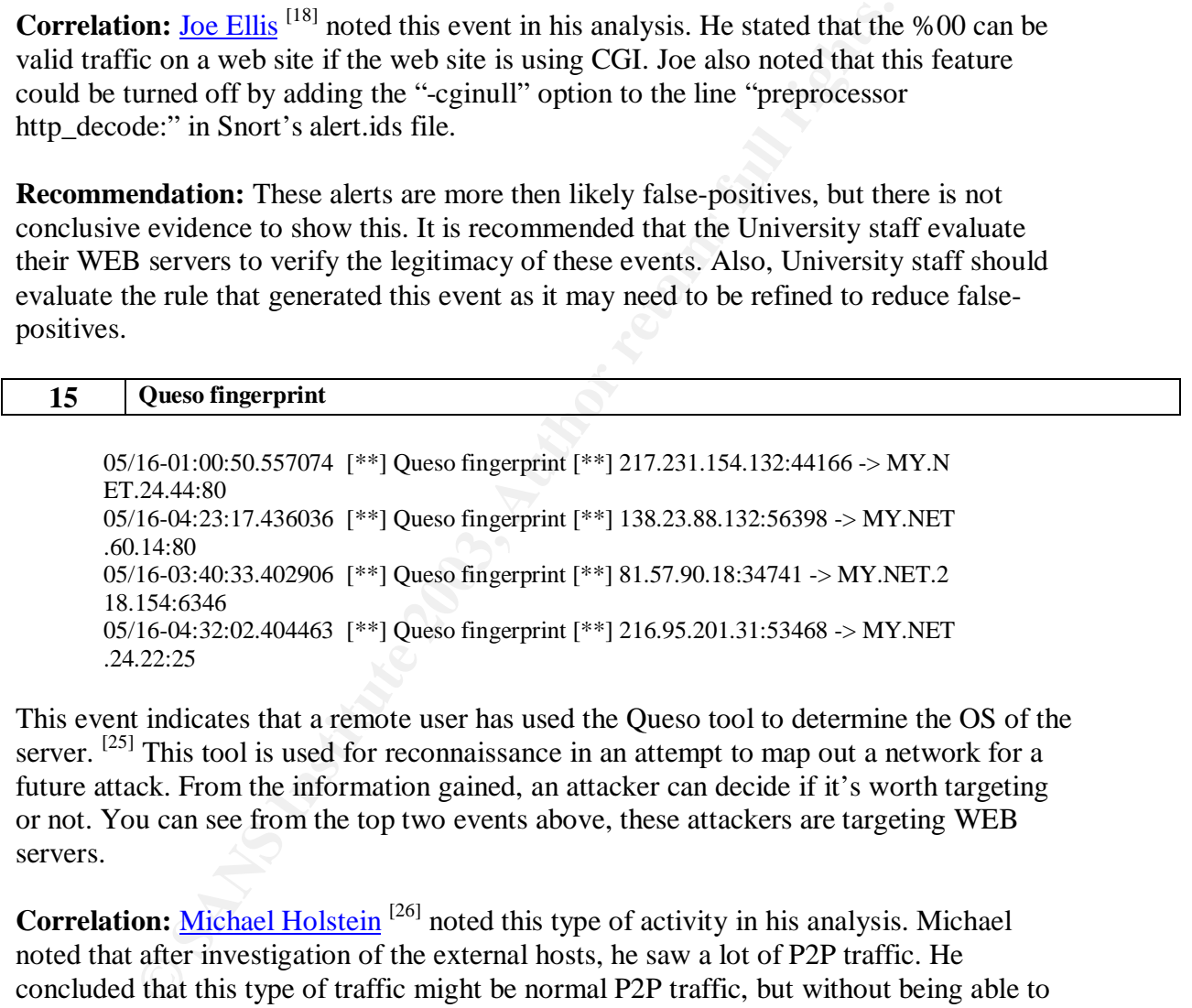

This event indicates that a remote user has used the Queso tool to determine the OS of the server.  $^{[25]}$  This tool is used for reconnaissance in an attempt to map out a network for a future attack. From the information gained, an attacker can decide if it's worth targeting or not. You can see from the top two events above, these attackers are targeting WEB servers.

**Correlation:** Michael Holstein<sup>[26]</sup> noted this type of activity in his analysis. Michael noted that after investigation of the external hosts, he saw a lot of P2P traffic. He concluded that this type of traffic might be normal P2P traffic, but without being able to examine the signature it would be impossible to tell.

**Recommendation:** I tend to agree with Michael here. After analyzing the sources, I also discovered potential P2P traffic as indicated by the third event. In addition to the potential P2P traffic, I also noticed SMTP traffic from port 25. It is recommended that the servers in question here need to be hardened with all the latest patches and anti-virus software. This will ensure that they are all protected from the latest vulnerabilities.

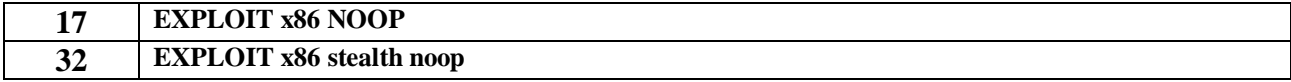

05/16-02:36:36.538164 [\*\*] EXPLOIT x86 NOOP [\*\*] 206.24.190.30:80 -> MY.NET.240 .90:1245 05/16-03:49:07.390587 [\*\*] EXPLOIT x86 NOOP [\*\*] 205.188.68.196:5190 -> MY.NET. 222.206:1525 05/16-05:54:48.426033 [\*\*] EXPLOIT x86 stealth noop [\*\*] 131.118.254.130:2698 -> MY.NET.24.8:119 05/16-06:31:54.153066 [\*\*] EXPLOIT x86 stealth noop [\*\*] 131.118.254.130:2691 - > MY.NET.24.8:119

The x86 NOOP is part of an attack on a remote service, an attacker may attempt to take advantage of insecure coding practices in hopes of executing arbitrary code. This is done by using the NOP instructions. The NOP allows an attacker to fill an address space with a large number of NOPs followed by their code of choice. This will allow the "sledding" into the attacker's shellcode. Unfortunately, the x86 NOP can frequently be found in dayto-day traffic, particularly when transferring large files. [27]

**FORD:324-84-2003** [<sup>139</sup>] EXPIDOI X88 SEauth noop [<sup>194</sup>] 131.118.254.13024<br> *GT.NET.24.***8:119**<br> **OF SANS ISSUE 12 THE SANTLOIT** x86 stealth noop [<sup>184</sup>] 131.118.254.13024<br> **OF DET 24.8:119**<br> **EOOP** is part of an attack The x86 stealth noop rule triggers when a binary pattern appears in the packet contents which match one form of filler-bytes used in buffer overflow attacks. Buffer overflows allow execution of arbitrary code with the privilege level of the affected server process. Unfortunately, this byte pattern can occur naturally in almost any binary data, so file downloads, streaming media, etc can trigger this event. If this traffic appears to be coming from a web or ftp server outside of your network to one of your client machines, it is likely a false alert caused by someone downloading a binary file. If this was directed at a port on one of your machines which is running a server process, you may want to check to see if it has been exploited. [28]

Correlation: Michael Holstein<sup>[26]</sup> noted the event in his analysis. Michael noted that web active content, such as Macromedia may trigger this event.

**Recommendation:** Without investigating the payload, it is impossible to tell if this is a true false-positive or not. The University will need to evaluate the payload to determine if this is a true attack or just a false-positive. The University should also check the target hosts and verify that they are up-to-date with the latest patching and anti-virus products.

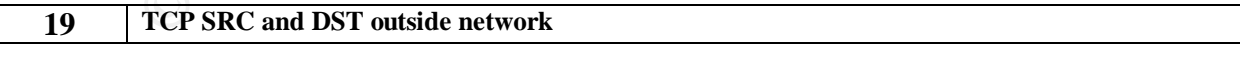

05/20-21:18:59.116507 [\*\*] TCP SRC and DST outside network [\*\*] 24.52.59.50:29728  $-$  > 67.80.77.94:6112 05/20-21:08:01.205412 [\*\*] TCP SRC and DST outside network [\*\*] 68.9.100.219:4845  $-$  > 67.80.77.94:6112

What we are seeing here are both source and destination addresses are not part of the MY.NET network. There are a number of things that can potentially cause this. The first one might be misconfigured networking equipment. Another possible cause might be a

network scan with a spoofed source address. Lastly, this could be as simple as the source or target address being different than the \$HOME\_NET variable on the IDS sensor. Looking at the events above my guess is that this is either a spoofed source address or a misconfigured router. One interesting note about the data above is the target port of 6112. This port is used a lot for online gaming for games such as Diablo and Starcraft. Searching though the other events I also noticed that there were a lot of addresses where the source or target was a 192.168.x.x address. This particular alert is most likely due to \$HOME\_ NET variable not being defined to include the private address space.

**Correlation:** Heather Larrieu<sup>[30]</sup> noted the event in her analysis. She also stated that this event was either a sign of a bad router configuration, or spoofed traffic originating on the home network.

**On:** <u>Heather Larrieu</u><sup>[20]</sup> noted the event in her analysis. She also seither a sign of a bad router configuration, or spoofed traffic orig work.<br> **endation:** Depending on the exact cause, numerous steps can be to do wit **Recommendation:** Depending on the exact cause, numerous steps can be taken. If the issue has to do with the private address space, the University staff will need to adjust the \$HOME\_NET variable in the IDS configuration file. If the issue has to do with a misconfigured router, the University staff will need to reconfigure the router so it functions correctly. Finally, if the issue has to do with a spoofed source address, then the University staff should setup Egress filtering on their outer firewalls/routers to block all non MY.NET traffic from exiting the network.

# **24 SNMP public access**

05/16-03:04:37.280557 [\*\*] SNMP public access [\*\*] 147.46.56.20:1025 -> MY.NET. 154.26:161 05/16-03:46:10.189551 [\*\*] SNMP public access [\*\*] 147.46.56.20:1025 -> MY.NET. 154.26:161

Simple Network Management Protocol is the protocol used mostly in network management devices. They employ what is called "community strings". Community strings are what is used to interlink multiple devices together so they can communicate together. Out of the box, these devices are shipped with a default community sting of "public" and "private". The first is for reading and the second is for writing. SNMP is also a good recon tool for would-be attacks.

This alert indicates that some one is attempting to access these target systems using the community string of public. It is unclear from the data present whether these target systems have SNMP installed or if these are just random attempts. My guess from the low number of alerts (224) is these systems probably have it enabled and were already actively targeted.

This rule is set to fire when a source attempts to access a target system on port 161 pushing the word "public" in the payload.

**Correlation:** Tod Beardsley<sup>[1]</sup> noted this traffic in his analysis. He mentioned that SNMP is used by network management devices and they are shipped with default community strings of public and private.

**Recommendation:** It is good practice to change your community strings to something other then the default. This will ensure that they won't become easy prey for some would-be attacker. If possible, you should instill the use of strong community strings as this will make it harder for attackers to brute force them. Additionally, you should set a policy to change them when you change your other passwords as SNMP is sent over the network in clear text and can easily be sniffed off your wire.

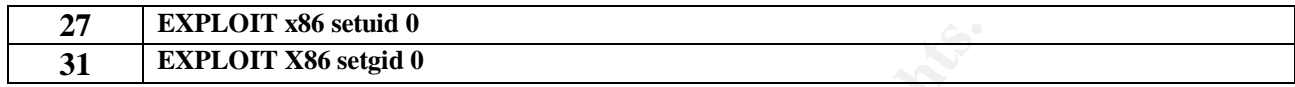

**EXPLOIT X66 setura** 0<br> **EXPLOIT X66 setura** 0<br> **EXPLOIT x86 setural 0**<br>
(1<sup>98</sup>) 204.210.160.37:3878 -<br>
7.NET.88.214:1214<br>
18-18:34:29.445743 [<sup>98</sup>] EXPLOIT x86 setural 0 [<sup>99</sup>] 65.96.86.19.4350 -><br>
1.NET.205.146:2046<br>
1.N 05/18-18:18:36.836774 [\*\*] EXPLOIT x86 setuid 0 [\*\*] 204.210.160.37:3878 -> MY.NET.88.214:1214 05/18-18:34:29.445743 [\*\*] EXPLOIT x86 setuid 0 [\*\*] 65.96.86.19:4350 -> MY.NET.205.146:2046 05/19-02:01:10.082475 [\*\*] EXPLOIT x86 setgid 0 [\*\*] 67.160.75.110:1542 -> MY.NET.207.254:4141 05/19-02:20:41.671578 [\*\*] EXPLOIT x86 setgid 0 [\*\*] 212.120.105.148:34192 -> MY.NET.202.114:1214

This alert indicates that shellcode was detected that attempts to set the user identity or group identity to 0 (root). If this code is executed successfully, it is possible for the current process to inherit root privileges. However, setuid(2) requires root privileges to be executed in the first place if the current uid is attempting to get a higher privilege  $level$ <sup>[31]</sup>

The false-positive rates of these events are fairly high. Large binary transfers, certain web traffic, and even mail traffic can trigger this rule, but are not necessarily indicative of actual setuid or setgid code. [31]

**Correlation:** Michael Holstein<sup>[26]</sup> noted the event in his analysis. Michael noted that because the pattern matching is so small, it is frequently triggered by a wide variety of non-suspect activity such as a mix of web and KaZaA traffic in addition to other unknowns.

**Recommendation:** Due to the high false-positive rate of these events, the University staff will need to analyze the payloads of these events to determine if they are real or not. Unfortunately, with the information I am given, I am unable to determine if they are false or not. The University should also check the target systems and verify they are not compromised. While they are there, they should also verify that the systems are patched and up-to-date of all security and anti-virus signatures.

#### **28 NMAP TCP ping!**

05/17-23:22:40.703797 [\*\*] NMAP TCP ping! [\*\*] 63.211.17.228:80 -> MY.NET.1.3:53

05/17-23:22:40.703808 [\*\*] NMAP TCP ping! [\*\*] 63.211.17.228:53 -> MY.NET.1.3:53

An NMAP TCP ping alert is generated when an incoming packet has the TCP ACK flag set and the ACK field set to  $0$ .  $[32]$  This is done to stimulate a response from the target to determine if it's live on the network. Looking through the alerts I noticed there to be a lot of HTTP and DNS traffic signaling this might be legitimate traffic.

**Correlation:** Tod Beardsley<sup>[1]</sup> noted this traffic in his analysis. He said that in addition to the false-positives, KaZaA filesharing networks also exhibit this type of behavior.

**Recommendation:** Due to the high probability of false-positives from the alert, it is recommended that this rule be removed. Tod also noted this same recommendation as Nmap versions greater than 2.5BETA do not exhibit this behavior.

# **Top Talkers List**

Below are the Top Ten Source and Destination Hosts based on the number of alerts generated from the **Alert log**. SnortSnarf was used for this analysis.

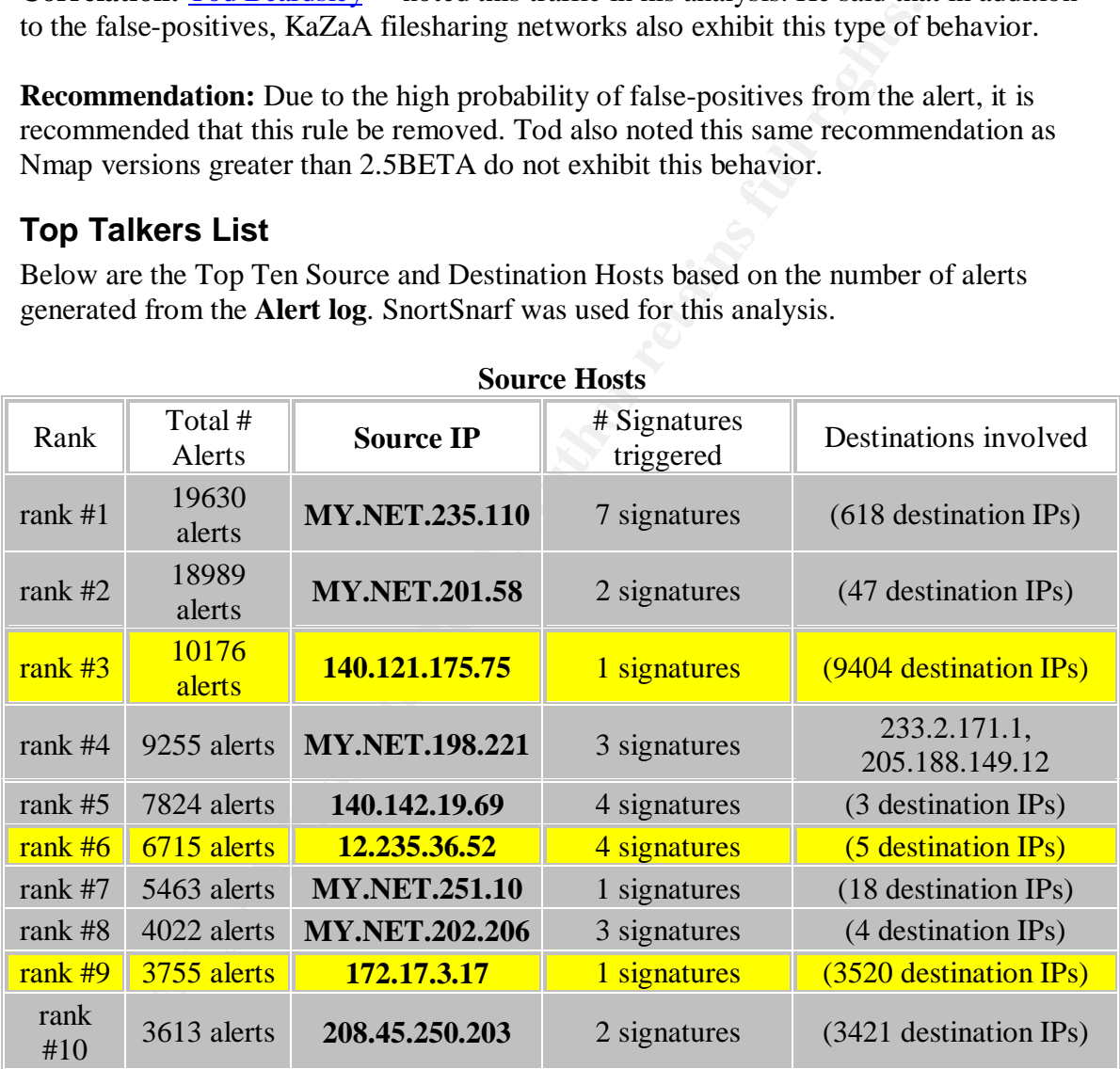

# **Source Hosts**

# **Destination Hosts**

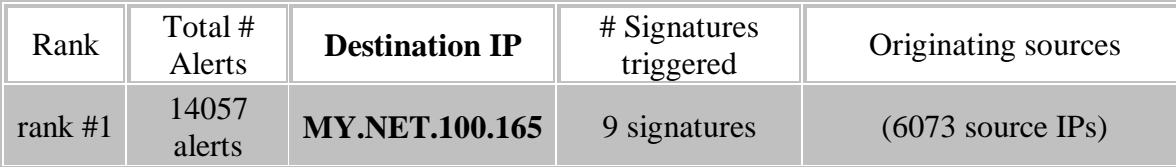

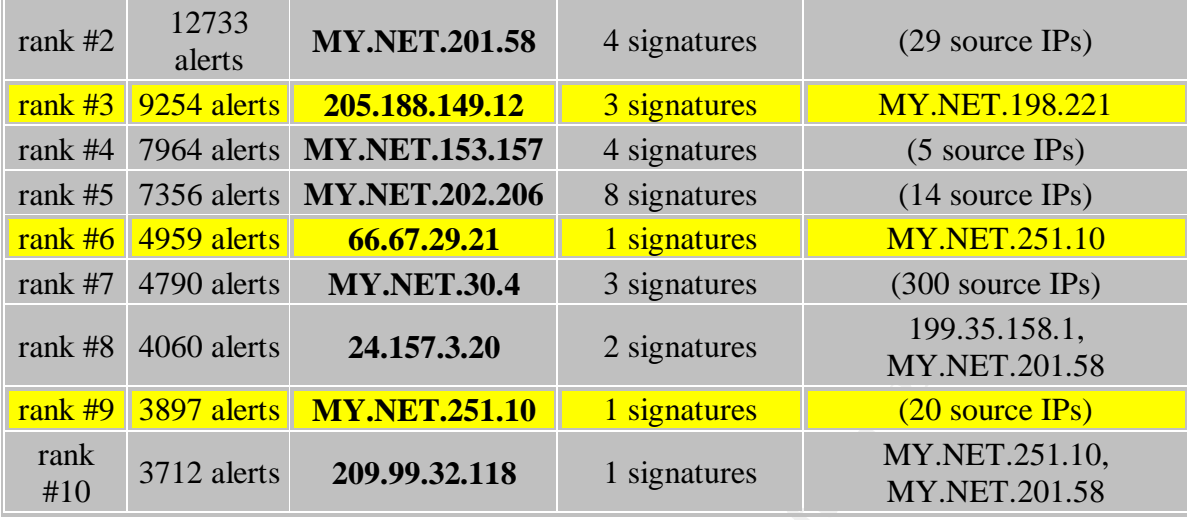

Below are the Top Ten Source and Destination Hosts based on the number of alerts generated from the **Scan log**. Sawmill was used for this analysis.

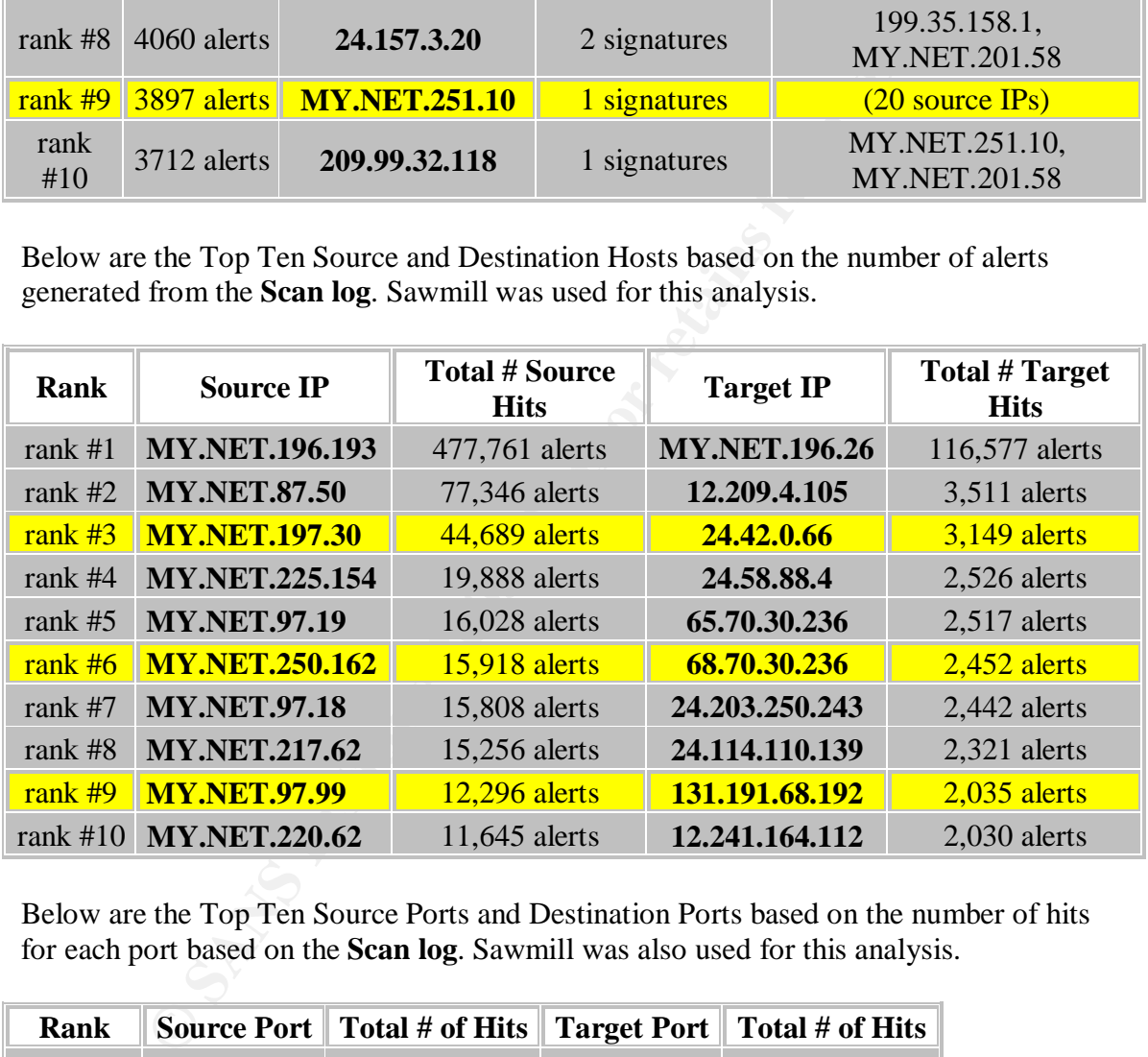

Below are the Top Ten Source Ports and Destination Ports based on the number of hits for each port based on the **Scan log**. Sawmill was also used for this analysis.

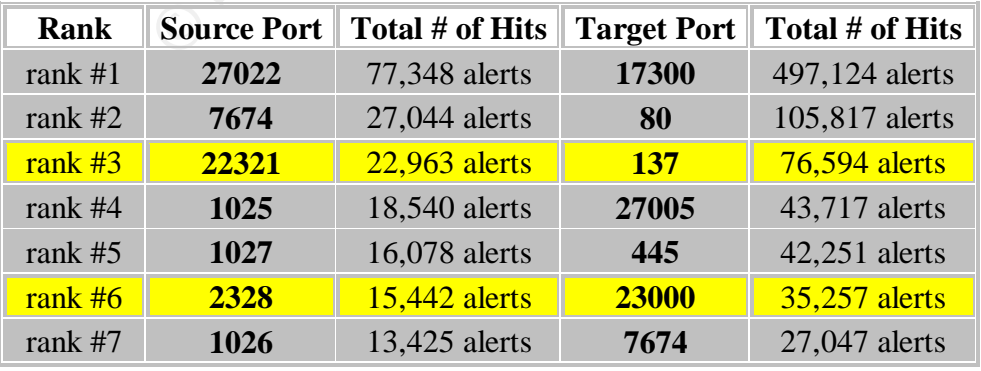

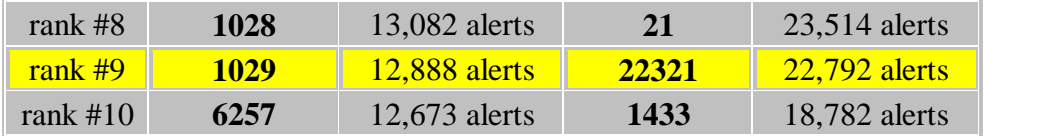

The first portion of the graph represents the top 10 source addresses. As you can see from the graph, after the first two the number of hits dips significantly. Below are the top two.

May 16 00:02:20 MY.NET.196.193:1171 > 216.154.194.38:17300 SYN \*\*\*\*\*\*S\* May 16 00:02:20 MY.NET.196.193:1168 > 216.154.194.35:17300 SYN \*\*\*\*\*\*S\* May 16 00:02:20 MY.NET.196.193:1181 > 216.154.194.48:17300 SYN \*\*\*\*\*\*S\*

The 00.02:20 MY.NET.196.193.1168 > 216.154.194.554.1790.20 MY<br>
IV 16 00:02:20 MY.NET.196.193.1168 > 216.154.194.35:17300 SYN<br>
IV 16 00:02:20 MY.NET.196.193.1181 > 216.154.194.48:17300 SYN<br>
If the events generated by the fi Looking at the events generated by the first source, you can see a series of SYN attempts to port 17300. This looks like MY.NET.196.193 is browsing for external machines looking for the Kuang 2 trojan. This source definitely needs to be investigated and removed from the network. This type of traffic should also be blocked at the outer firewall.

May 18 17:47:15 MY.NET.87.50:27022 > 68.68.42.141:27005 UDP May 18 17:47:15 MY.NET.87.50:27022 > 65.70.30.236:43620 UDP May 18 17:47:15 MY.NET.87.50:27022 > 24.43.149.252:43620 UDP

Like the first one, the number two source is generating a huge amount of UDP traffic. A UDP Scan is another way for an attacker to see which hosts are active. There are a few tools attackers can use to perform this type of scan; UDP Scan and Nmap are two of them.

The second portion of the graph represents the top 10 destination addresses. From the graph, we can see that after the first host, the number of hits generated is almost negligible.

May 19 13:02:03 61.99.17.156:3760 > MY.NET.196.29:6555 UDP May 19 13:02:04 61.99.17.156:3827 > MY.NET.196.29:2777 UDP May 19 13:02:04 61.99.17.156:3915 > MY.NET.196.29:17698 UDP

Like the source addresses, the top destination address generated the bulk of the UDP Scans. Of the total 1,475,162 total scans detected, the UDP and SYN scans generated 1,458,674. The two scans generated over 98.89% of all the scans detected.

The second chart shows the top 10 source and destination ports. Below is a breakdown of what they are.

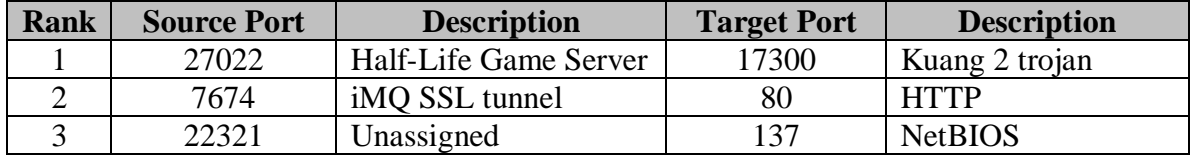

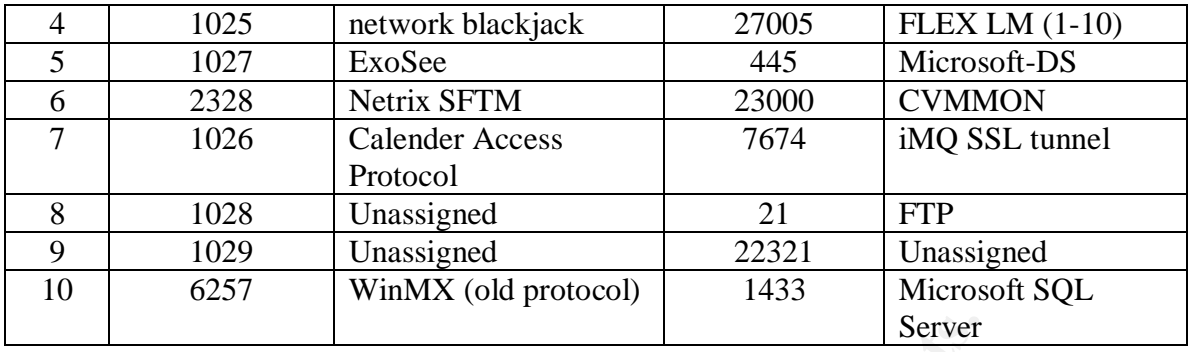

**Exeriment Exert**<br> **Example 1**<br> **Example 1**<br> **Server**<br> **Example 1**<br> **SET AUTE CONTS Database**<sup>[33]</sup> and discovered that this port is leven<br>
with the Half-Life Game Server. It also listens for UDP traffic. G<br> **Example 2014** From the chart above you see that the majority of traffic originated from port 27022. I did a search on **The Internet Ports Database**<sup>[33]</sup> and discovered that this port is largely associated with the Half-Life Game Server. It also listens for UDP traffic. Searching through SecurityFocus I did find two vulnerabilities associated with this. The first problem occurs through a machine connected to the Half-life server. The rcon command of the Half-life Linux Dedicated Server calls a function which contains an unchecked buffer. In this scenario, malicious user can bring up the game command console to execute commands, similar to that of an IRC server console, and send an rcon command to the server with enough data to overwrite the return address, causing the server to crash. [34]

The second problem consisted of a format string vulnerability. A function within rcon does not validate the input to the rcon command buffer, which is passed to sprintf() function. Therefore, it is possible for a malicious user to pass a specially formatted string via the rcon command that may result in remote code execution.  $[34]$ 

The next table indicates that the majority of traffic was destined for port 17300. I did another search on **The Internet Ports Database**<sup>[33]</sup> and discovered that port 17300 has been linked to the Kuang 2 trojan. Searching through the data I found the majority of this traffic was being generated by MY.NET.196.193 and directed towards the 216.155.x.x and the 216.156.x.x networks. This would indicate to me that MY.NET.196.193 might be infected by the Kuang 2 trojan.

# **OOS (Out of Specification) Top Talkers**

Below are the Top Ten Source and Destination Hosts based on the number of alerts generated from the **OOS log**. Sawmill was used for this analysis.

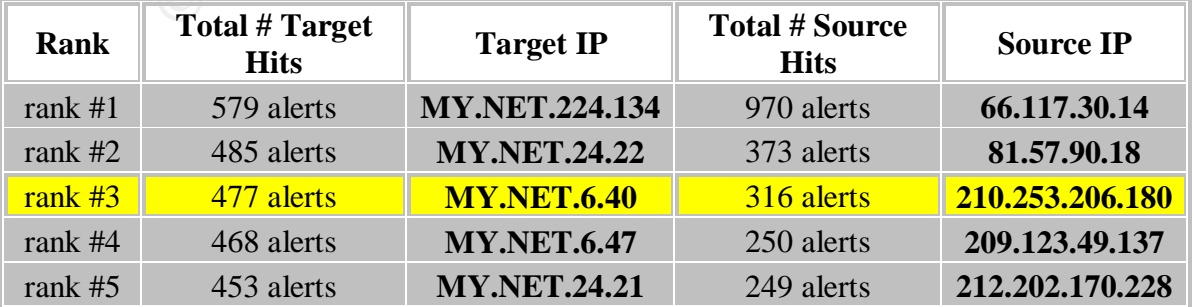

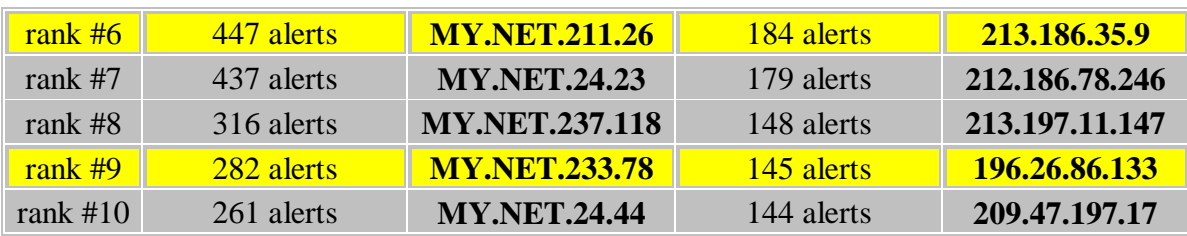

# **OOS Source # 1: 66.117.30.14**

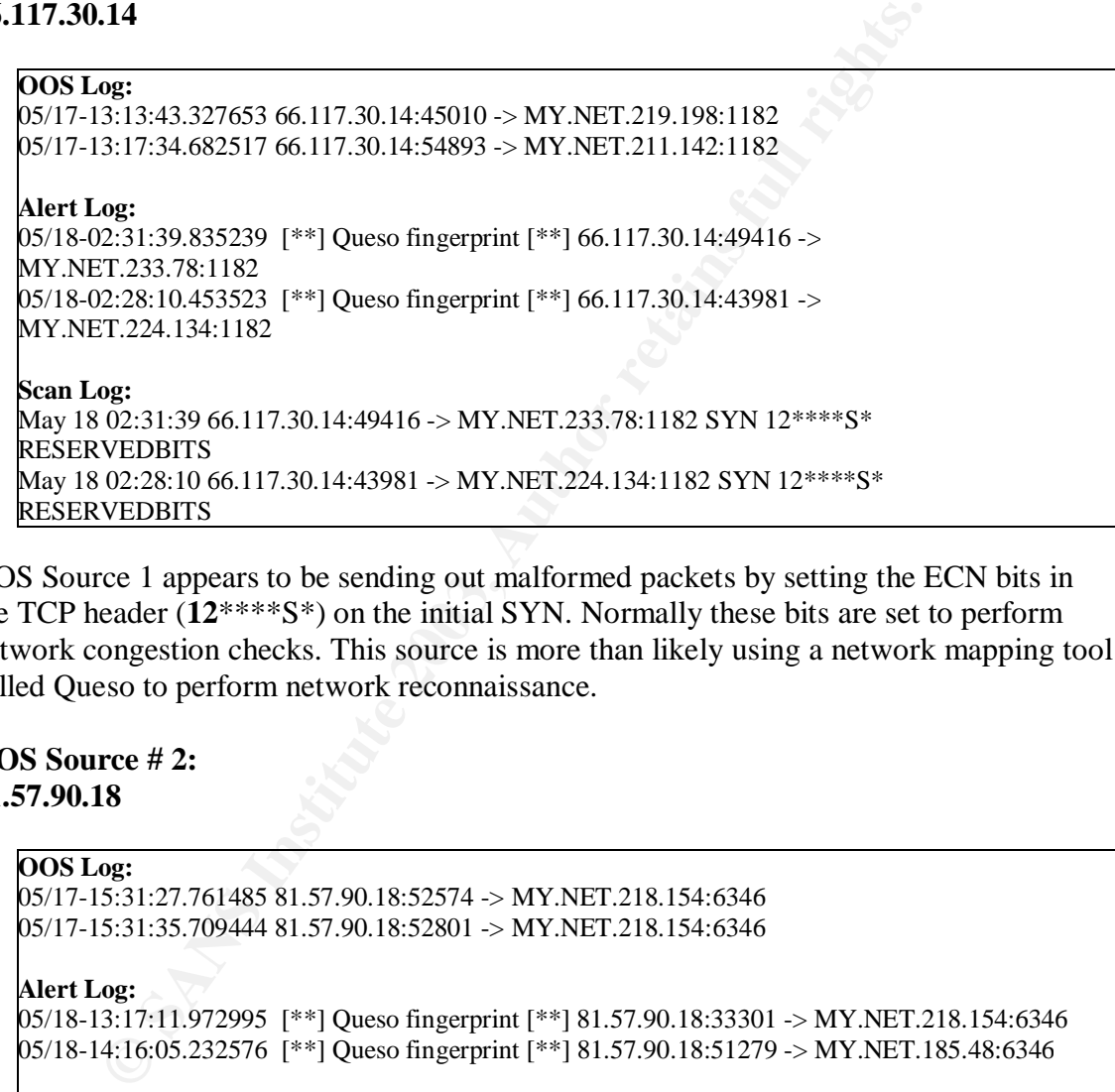

OOS Source 1 appears to be sending out malformed packets by setting the ECN bits in the TCP header (**12**\*\*\*\*S\*) on the initial SYN. Normally these bits are set to perform network congestion checks. This source is more than likely using a network mapping tool called Queso to perform network reconnaissance.

# **OOS Source # 2: 81.57.90.18**

#### **OOS Log:**

05/17-15:31:27.761485 81.57.90.18:52574 -> MY.NET.218.154:6346 05/17-15:31:35.709444 81.57.90.18:52801 -> MY.NET.218.154:6346

#### **Alert Log:**

05/18-13:17:11.972995 [\*\*] Queso fingerprint [\*\*] 81.57.90.18:33301 -> MY.NET.218.154:6346 05/18-14:16:05.232576 [\*\*] Queso fingerprint [\*\*] 81.57.90.18:51279 -> MY.NET.185.48:6346

#### **Scan Log:**

May 18 11:41:40 81.57.90.18:40759 -> MY.NET.218.154:6346 SYN 12\*\*\*\*S\* RESERVEDBITS May 18 13:16:50 81.57.90.18:33035 -> MY.NET.218.154:6346 SYN 12\*\*\*\*S\* RESERVEDBITS

OOS Source 2, at first glance, appears to be generating the same traffic as Source 1. But a close look at the target port (6346) leads me to believe this is not Queso again, but probably some P2P software like Gnutella or Bearshare that is sending out malformed packets.

# **OOS Source # 3: COOS Source # 3: COOS EXECUTE: COOS EXECUTE: COOS EXECUTE: 210.253.206.180**

#### **OOS Log:**

05/19-13:18:22.087974 210.253.206.180:53410 -> MY.NET.211.26:6011 05/19-14:56:10.220531 210.253.206.180:56014 -> MY.NET.211.26:6011

#### **Alert Log:**

05/18-07:31:47.743924 [\*\*] Queso fingerprint [\*\*] 210.253.206.180:54435 -> MY.NET.211.26:6011 05/18-07:53:08.068238 [\*\*] Queso fingerprint [\*\*] 210.253.206.180:55156 -> MY.NET.211.26:6011

#### **Scan Log:**

May 18 07:31:47 210.253.206.180:54435 -> MY.NET.211.26:6011 SYN 12\*\*\*\*S\* RESERVEDBITS May 18 07:53:08 210.253.206.180:55156 -> MY.NET.211.26:6011 SYN 12\*\*\*\*S\* RESERVEDBITS

**EVALUAT 2008**<br> **CONSTRANT AND AUTOMATEL 12008 INCRED AND AND AND AND CONSTRANT AND CONSTRANT OF 1.1 The only difference appears to be the target ports. PM 1.85-0011 SYN 12\*\*\*\*5\* <b>F** 07:53:08 210.253.206.180:55156 -> MY.NE Here again, this looks very similar to Source 2 and exactly like Source 1. I'm starting to see a trend. The only difference appears to be the target ports. Port 6346, as in Source 2, was probably a random port chosen by Queso and it's just a coincidence that it's the same as the P2P ports.

#### **OOS Source #4: 209.123.49.137**

#### **OOS Log:**

05/16-07:02:37.322336 209.123.49.137:43511 -> MY.NET.220.14:6883 05/16-07:03:48.280347 209.123.49.137:45707 -> MY.NET.195.155:6887

#### **Alert Log:**

05/16-06:46:25.114277 [\*\*] Queso fingerprint [\*\*] 209.123.49.137:42234 -> MY.NET.220.14:6889 05/16-07:01:18.638493 [\*\*] Queso fingerprint [\*\*] 209.123.49.137:40672 -> MY.NET.194.35:6882

#### **Scan Log:**

May 16 07:01:18 209.123.49.137:40672 -> MY.NET.194.35:6882 SYN 12\*\*\*\*S\* RESERVEDBITS May 16 06:29:36 209.123.49.137:37815 -> MY.NET.220.14:6886 SYN 12\*\*\*\*S\* RESERVEDBITS

The trend continues! I'm about 95% sure these are all related to Queso. I did see some other well known ports that had triggered in the OOS file. I'll check one more source to verify.

# **OOS Source #5: 212.202.170.228**

#### **OOS Log:**

05/19-20:42:04.680409 212.202.170.228:34199 -> MY.NET.237.118:4662 05/19-20:42:04.680557 212.202.170.228:34198 -> MY.NET.237.118:4662

#### **Alert Log:**

```
05/19-20:20:52.327349 [**] Queso fingerprint [**] 212.202.170.228:59624 -> MY.NET.237.118:4662
05/19-21:02:08.184152 [**] Queso fingerprint [**] 212.202.170.228:37131 -> MY.NET.237.118:4662
```
#### **Scan Log:**

May 17 22:19:32 212.202.170.228:44766 -> MY.NET.237.118:4662 SYN 12\*\*\*\*S\* RESERVEDBITS

May 18 05:44:55 212.202.170.228:53153 -> MY.NET.237.118:4662 SYN 12\*\*\*\*S\* RESERVEDBITS

I'm convinced. All the packets are the same except for the target port. Let see what the Target hosts look like.

# **OOS Target #1: MY.NET.224.134**

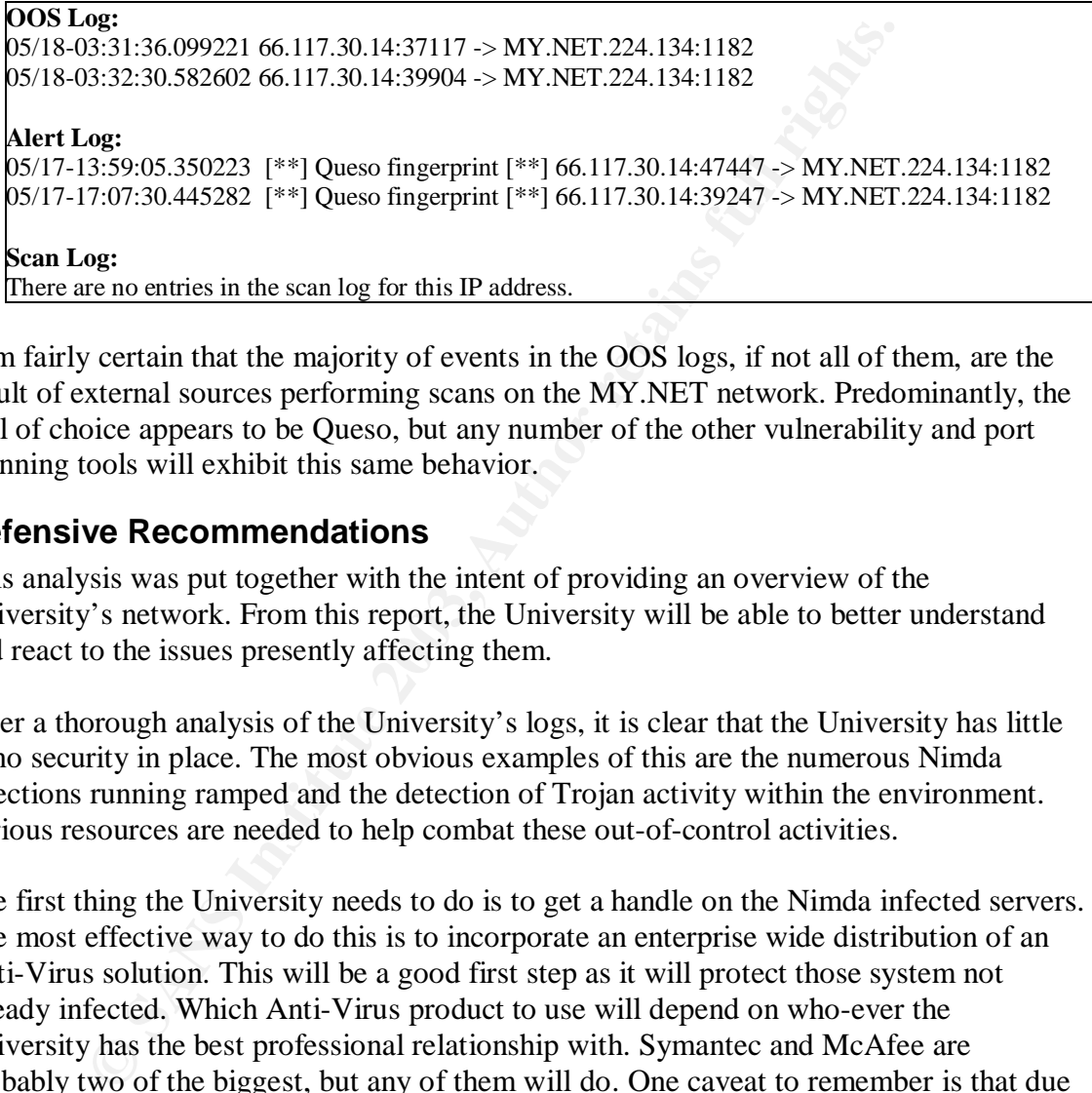

I am fairly certain that the majority of events in the OOS logs, if not all of them, are the result of external sources performing scans on the MY.NET network. Predominantly, the tool of choice appears to be Queso, but any number of the other vulnerability and port scanning tools will exhibit this same behavior.

# **Defensive Recommendations**

This analysis was put together with the intent of providing an overview of the University's network. From this report, the University will be able to better understand and react to the issues presently affecting them.

After a thorough analysis of the University's logs, it is clear that the University has little to no security in place. The most obvious examples of this are the numerous Nimda infections running ramped and the detection of Trojan activity within the environment. Serious resources are needed to help combat these out-of-control activities.

The first thing the University needs to do is to get a handle on the Nimda infected servers. The most effective way to do this is to incorporate an enterprise wide distribution of an Anti-Virus solution. This will be a good first step as it will protect those system not already infected. Which Anti-Virus product to use will depend on who-ever the University has the best professional relationship with. Symantec and McAfee are probably two of the biggest, but any of them will do. One caveat to remember is that due to the behavior of Nimda and the holes it leaves behind, the only certain way to clean it is to rebuild it. This is the recommended approach. If the server is a mission critical server that cannot be taken offline, then all measures need to be taken to ensure the system is property cleaned and patched. There are numerous documents and tools available to assist the administrators in this process.

The next phase of remediation should be focused on the Trojan activity. There appears to be numerous servers infected either via the IRC SDCC backdoor of from SubSeven. The

Anti-Virus solution recommended about will definitely help out in this space. In addition, these particular servers will need to be tracked down, cleaned, patched or rebuilt to ensure that the holes created are plugged up.

By this time the University staff should be making some good progress in cleaning up the environment of known infectors. Now, more attention will need to be given to the constant noise makers that are making the environment difficult to protect. To do this, the University will need to track down all the P2P and gaming systems. It was noted above that there is a lot of traffic being generated by these types of applications. In addition to the P2P and gaming systems, there are also a lot of scanning activities taking place. Some of this is related to the P2P and gaming applications, but there is also a lot of legit scanning taking place. To fully complete this phase, the University will need to complete some other tasks besides just removing the software.

They will need to create, publish, and enforce security policies in addition to providing security training. Basically, they need to push security awareness to all staff and users.

is a folo trainc being generated by these types to appear<br>anon and gaming systems, there are also a lot of scanning activities takin<br>elated to the P2P and gaming applications, but there is also a lot c<br>aking place. To full Finally, as part of an initial layer of defense from external attacks as well as internal ones, the University should implement Egress and Ingress filtering on their routers and firewalls. This will enable them to quickly cut down on the number of scans they're seeing in their environment. Also, ACL's should also be implemented to assist in blocking all unwanted traffic, such as the SYN flood attacks and UDP scans noted above. Having these measures in place will also assist in eliminating the P2P and gaming application because you can block the common ports associated with these applications. There are also numerous other benefits to having these measures in place besides the ones described above.

There have been a lot of recommendations laid out so far. All of them are crucial to the security of the University's network. These changes will not happen overnight, but a consistent effort will need to be made if this transition is to be successful. Some of these recommendations might not be acceptable for an Educational facility, but the University should attempt to apply all changes relevant to their policies. Failure to do so will result in a lapse of security and may make the University liable for not performing their due diligence.

# **Description of the Analysis Process**

The first step in the analysis process is the gathering of the data. Per SANS requirements I had to download five consecutive days worth of data that is posted on the incidents.org  $^{[10]}$  web site. The five days that I chose were  $5/16/03 - 5/20/03$ . Each day has three different files that need to be downloaded. There are Scans files, Alert files, and OOS files. Each file serves its own purpose and all of them need to be analyzed to show the different trends, events and correlation. I used a variety of tools to perform the analysis. Two of the main tools used were SnortSnarf<sup>[9]</sup> and Sawmill<sup>[5]</sup>. These tools, and others, were used to generate tables and reports in a usable, HTML format that made it easier to spot suspicious traffic and anomalies.
Before I could use any of the programs available, I had to do some manipulation of the log files. This would prove to make my life a lot easier. One of the first things I did with each group of logs was to concatenate them together in order of date. This gave me three master files; one for each group. I used a combination of Unix commands to assist me with this step. Some of those commands were: grep, cat, sed, cut and wc.

At this time I now have three master files that need to be analyzed. The main file for my analysis was the alert file. This file was quite large. I took Tod Beardsley's [1] advice and removed all the entries that were generated by the spp\_portscan preprocessor because these events were shown to be caused by peer-to-peer file sharing application. I also took Tod's advice and changed all the instances of "MY.NET" with a numeric value that was not in the concatenated alert file. After many grep attempts, I finally found a suitable combination. I replaced the "MY.NET" with "192.182". With the new combination, I was able to run a successful SnortSnarf against it.

If the entires that were generated by the spp-ponscan preprocesses<br>tts were shown to be caused by peer-to-peer file sharing applicatiic<br>cice and changed all the instances of "MY.NET" with a numeric viconcatenated alert fil With the SnortSnarf output, it was easier to find events of interest. This also gave me a better understanding of what was occurring on the University's network. I was also able to focus my attention on looking for the specific addresses, ports or events from the scans and OOS files. To assist me with this, I used a combination of grep and a program called Sawmill. From the output of Sawmill, I was able to focus my grep statements on more specific criteria. With all this data presently at hand, I was able to perform a detailed analysis of the University's network.

## **References**

[1] Beardsley, Tod. "GCIA Certification – Practical Assignment" URL: http://www.giac.org/practical/Tod\_Beardsley\_GCIA.doc (May 24, 2003).

[2] CERT.org. "CERT® Advisory CA-2001-13 Buffer Overflow In IIS Indexing Service DLL" URL: http://www.cert.org/advisories/CA-2001-13.html (May 31, 2003).

[3] CERT.org. "CERT® Advisory CA-2001-19 "Code Red" Worm Exploiting Buffer Overflow In IIS Indexing Service DLL" URL: http://www.cert.org/advisories/CA-2001- 19.html (May 31, 2003).

[4] CERT.org. "CERT® Advisory CA-2001-26 Nimda Worm" URL: http://www.cert.org/advisories/CA-2001-26.html (June 8, 2003).

[5] Sawmill.net. "Welcome to Sawmill" URL: http://www.sawmill.net (May 24, 2003).

[6] Sourcefire, Inc. "Snort Signature Search" URL: http://www.snort.org/ (May 31, 2003).

[7] Snort\_stat. Chen, Yen Ming. "Snort\_stat." URL: http://www.snort.org/dl/contrib/data\_analysis/snort\_stat.pl (May 24, 2003).

[8] Snortalog. Chartier, Jeremy. "SNORTALOG: SNORT Analyser Logs." URL: http://www.snort.org/dl/contrib/data\_analysis/snortalog (May 24, 2003).

[9] SnortSnarf. "SnortSnarf Snort alert browser." URL: http://www.silicondefense.com/software/snortsnarf/index.htm (May 24, 2003).

[10] Incidents.org "GCIA Practical Logs, Assignment 3." URL: http://www.incidents.org/logs (June 14, 2003).

[11] Alexander, Bryce. "Intrusion Detection FAQ – Port 137 Scan." URL: http://www.sans.org/resources/idfaq/port\_137.php (June 14, 2003).

[12] Singer, Abe. "Analysis of network.vbs worm." URL: http://security.sdsc.edu/publications/network.vbs.shtml (June 14, 2003).

[13] Grout, Chris. "GCIA Certification – Practical Assignment" URL: http://www.giac.org/practical/Chris Grout.doc (June 14, 2003).

[14] Embrich, Mark. "GCIA Certification – Practical Assignment" URL: http://www.giac.org/practical/Mark\_Embrich\_GCIA.htm (June 14, 2003).

under, Bryce. "Intrusion Detection FAQ – Port 137 Scan." URL:<br>
<u>w.sans.org/resources/idfaq/port.</u> 137.php (June 14, 2003).<br>
Fr. Abe. "Analysis of network vbs worm." URL:<br>
<u>trity sdsc.edu/publications/network vbs.shtml</u> (Ju [15] Roesch, Marty. "Tiny Fragments; Neohapsis Archives" URL: http://archives.neohapsis.com/archives/snort/2000-05/0103.html (June 14, 2003).

[16] Wu, Marcus. "GCIA Certification – Practical Assignment" URL: http://www.giac.org/practical/GCIA/Marcus\_Wu\_GCIA.pdf (June 14, 2003).

[17] oWn3d. "IRC FAO» What's an XDCC?" URL: http://www.dslreports.com/faq/4493 (June 14, 2003).

[18] Ellis, Joe. "GCIA Certification – Practical Assignment" URL: http://www.giac.org/practical/Joe\_Ellis\_GCIA.doc (June 14, 2003).

[19] Hawrylkiw, Dan. "GCIA Certification – Practical Assignment" URL: http://www.giac.org/practical/Dan\_Hawrylkiw\_GCIA.doc (June 14, 2003).

[20] Menke, Mark. "GCIA Certification – Practical Assignment" URL: http://www.giac.org/practical/Mark\_Menke\_GCIA.doc (June 17, 2003).

[21] Common Vulnerabilities and Exposures. "CVE-2001-0906" URL: http://cve.mitre.org/cgi-bin/cvename.cgi?name=CAN-2001-0906 (June 17, 2003).

[22] Insecure.org. "Nmap" URL: http://www.insecure.org/nmap/ (June 21, 2003).

[23] Credeur, Brian. "GCIA Certification – Practical Assignment" URL: http://www.giac.org/practical/Brian\_Credeur\_GCIA.doc (June 14, 2003). [24] Stewart, Joe. "Neohapsis Archives" URL:

http://archives.neohapsis.com/archives/snort/2000-11/0244.html (June 21, 2003).

[25] arachNIDS. "IDS29 Probe-Queso Fingerprint Attempt" URL: http://whitehats.com/cgi/arachNIDS/Show?\_id=ids29&view=event (June 21, 2003).

[26] Holstein, Michael. "GCIA Certification – Practical Assignment" URL: http://www.giac.org/practical/Michael\_Holstein\_GCIA.doc (June 14, 2003).

[27] Snort.org. "SHELLCODE x86 NOOP" URL: http://www.snort.org/snort-db/sid.html?sid=648 (June 21, 2003).

[28] Snort.org. "SHELLCODE x86 stealth noop" URL: http://www.snort.org/snort-db/sid.html?sid=651 (June 21, 2003).

[29] So, Hee. "GCIA Certification – Practical Assignment" URL: http://www.giac.org/practical/Hee\_So\_GCIA.doc (June 14, 2003).

**EXAMPLE COP PERCUCE AND THE CONSUMED CONCIDENTIFY**<br>
Sorg. "SHELLCODE x86 NOOP" URL:<br>
<u>EXAMPLE CODE x86 stealth noop</u>" URL:<br>
Sorg. "SHELLCODE x86 stealth noop" URL:<br>
Sorg. "SHELLCODE x86 stealth noop" URL:<br>
<u>EXAMPLE CONSUM</u> [30] Larrieu, Heather, "GCIA Certification – Practical Assignment" URL: http://www.giac.org/practical/GCIA/Heather\_Larrieu\_GCIA.doc (June 22, 2003).

[31] Snort.org. "SHELLCODE x86 setuid 0" URL: http://www.snort.org/snort-db/sid.html?sid=650 (June 22, 2003).

[32] Snort.org "Writing Rules – Section 2.3.15" URL: http://www.snort.org/docs/writing\_rules/chap2.html#tth\_sEc2.3.15 (June 22, 2003).

[33] The PortsDB Project. "The Internet Ports Database" URL: http://www.portsdb.org/bin/portsdb.cgi (June 22, 2003).

[34] SecurityFocus. "BID 1847 – Halflife Linux Server rcon Vulnerabilities" URL: http://www.securityfocus.com/bid/1847 (June 22, 2003).